### **RANCANG BANGUN GAME ALFABET BAHASA ISYARAT INDONESIA (BISINDO) BERBASIS ANDROID**

**SKRIPSI**

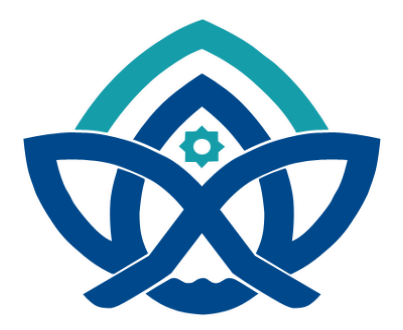

**Oleh:**

**Nurrohmi Gita Permata** 

**NIM : 701190052**

**PROGRAM STUDI SISTEM INFORMASI FAKULTAS SAINS DAN TEKNOLOGI UNIVERSITAS ISLAM NEGERI SULTHAN THAHA SAIFUDDIN JAMBI**

**2023**

Hak Cipta Dilindungi Undang-Undang

@ Hak cipta milik CING Yorta<br>District District

. Dilarang mengutip sebagian dan atau seluruh karya tulis ini tanpa mencantumkan da menyebutkan sumber asli.

SULTHAN THANA SAIFUDDIN<br>SULTHAN THANA SAIFUDDIN a. Pengutipan hanya untuk kepentingan pendidikan, penelitian, penulisan karya ilmiah, penyusunan laporan, penulisan kritik atau tinjauan suatu masalah. b. Pengutipan tidak merugikan kepentingan yang wajar UIN Sutha Jambi

2. Dilarang memperbanyak sebagaian dan atau seluruh karya tulis ini dalam bentuk apapun tanpa izin UN Sutha Jambi

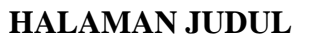

### **RANCANG BANGUN GAME ALFABET BAHASA ISYARAT INDONESIA (BISINDO) BERBASIS ANDROID**

**SKRIPSI**

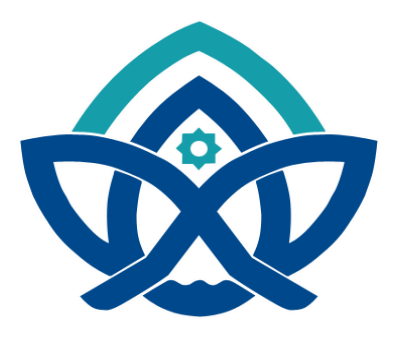

**Oleh:**

**Nurrohmi Gita Permata** 

**NIM : 701190052**

**Skripsi ini ditulis untuk memenuhi Sebagian persyaratan untuk mendapatkan gelar Sarjana** 

### **PROGRAM STUDI SISTEM INFORMASI FAKULTAS SAINS DAN TEKNOLOGI UNIVERSITAS ISLAM NEGERI SULTHAN THAHA SAIFUDDIN JAMBI**

**2023**

i

SULTHAN THAHA SAIFUDOI!<br>SULTHAN THAHA SAIFUDOI! Hak Cipta Dilindungi Undang-Undang:<br>1. Dilarang mengutip sebagian dan atau seluruh karya tulis ini tanpa mencantumkan da menyebutkan sumber asli:  $\overline{\Omega}$ b. Pengutipan tidak merugikan kepentingan yang wajar UIN Sutha Jambi

@ Hak cipta milik CING Yorta<br>District District

. Pengutipan hanya untuk kepentingan pendidikan, penelitian, penulisan karya ilmiah, penyusunan laporan, penulisan kritik atau tinjauan suatu masalah.

2. Dilarang memperbanyak sebagaian dan atau seluruh karya tulis ini dalam bentuk apapun tanpa izin UN Sutha Jambi

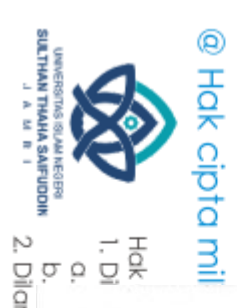

### **HALAMAN PERSETUJUAN**

**NOTA DINAS** 

**Jambi**, 8 Juni 2023

Kepada

Yth. Dekan Fakultas Sains dan Teknologi **UIN Sulthan Thaha Saifuddin di Jambi** 

Assalamualaikum. wr. wb.

Dengan ini diberitahukan bahwa saya telah melakukan bimbingan, arahan dan koreksi naskah skripsi dengan:

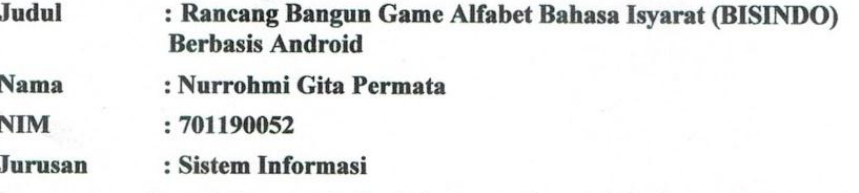

Saya memandang bahwa naskah skripsi tersebut sudah dapat diajukan kepada Fakultas Sains dan Teknologi UIN Sulthan Thaha Saifuddin untuk diujikan dalam Sidang Munaqasyah.

Wassalamualaikum. wr.wb.

Pembimbing I,

Mutamassikin, M.Kom NIP:199004092019031014

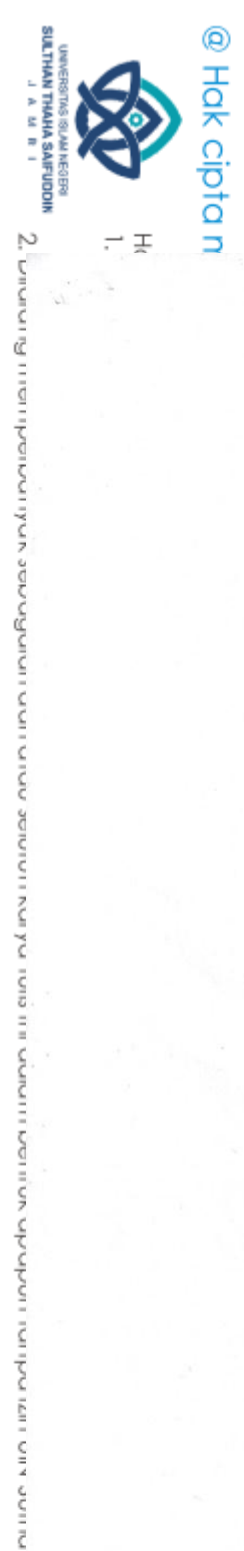

### **NOTA DINAS**

Jambi, 8 Juni 2023

Kepada

Yth. Dekan Fakultas Sains dan Teknologi UIN Sulthan Thaha Saifuddin di Jambi

Assalamualaikum. wr. wb.

Dengan ini diberitahukan bahwa saya telah melakukan bimbingan, arahan dan koreksi naskah skripsi dengan:

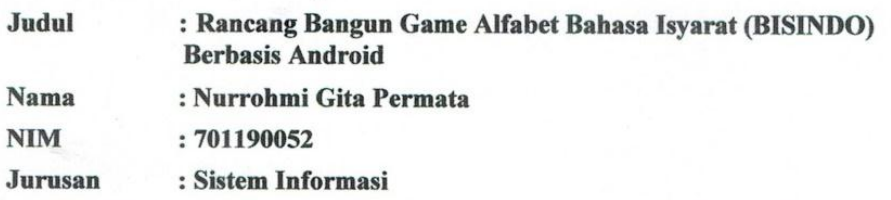

Saya memandang bahwa naskah skripsi tersebut sudah dapat diajukan kepada Fakultas Sains dan Teknologi UIN Sulthan Thaha Saifuddin untuk diujikan dalam Sidang Munaqasyah.

Wassalamualaikum. wr.wb.

Pembimbing II,

M. Yusuf, S.Kom., M.S.I NIDN: 2014028804

tinjauan suatu masalah.

**MITH** 

Saifuddin Jambi

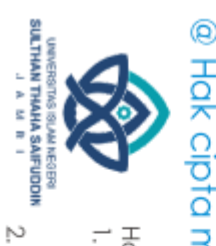

곷

 $\Omega$ 

### **HALAMAN PENGESAHAN**

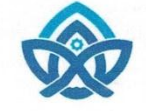

### KEMENTERIAN AGAMA REPUBLIK INDONESA **UNIVERSITAS ISLAM NEGERI** SULTHAN THAHA SAIFUDDIN JAMBI **FAKULTAS SAINS DAN TEKNOLOGI**

Jl. Lintas Jambi Ma. Bulian Km. 16 Sei. Duren Kec. Jaluko Kab. Muaro Jambi 36363

### Telp/Fax: (0741) 584118 Web. https://uinjambi.ac.id/email: mail@uinjambi.ac.id PENGESAHAN SKRIPSI / TUGAS AKHIR **Nomor: B-655** /D. VII/PP/08/2023 Skripsi/Tugas Akhir dengan Judul: "Rancang Bangun Game Alfabet Bahasa Isyarat Indonesia (BISNIDO) Berbasis Android" Yang dipersiapkan dan disusun oleh Nama : Nurrohmi Gita Permata **NIM** : 701190052 Telah dimunaqasahkan pada : 27 Juni 2023 Nilai Munaqasah  $: 89, 71$ Dan dinyatakan telah diterima oleh Fakultas Sains dan Teknologi UIN Sulthan Thaha Saifuddin Jambi. TIM MUNAQASAH: Ketua Sidang Dr. Try Susanti, S.Si., M.Si NIP. 197603032005012005 Penguji I Penguji II **Bastomi Baharsyah**, M. Kom<br>NIP. 19940414010122050 Ahmad Masukha, S.Hum., M.S.I NIP. 198807222022031001 Pembimbing I Pembimbing II . Mutamassikin, M. Kom M. Yusuf, S.Kom., M.S.I NIP.199004092019031014 NIDN. 2014028804 **Sekretaris Sidang** M. Yusuf, S.Kom., M.S.I NIDN. 2014028804 Jambi, 21 Agustus 2023 Dekan Fakukas Sains dan Teknologi **RIANAG**

din Jamb

M.Pd.

NIP 197512242009121001

**M.S.I., M.H.** 

 $, Ph.D$ 

ndar,

UBI IK

. Dilarang memperbanyak sebagaian dan atau seluruh karya tulis ini dalam bentuk apapun tanpa izin UN Sutha Jambi ਼ . Pengutipan tidak merugikan kepentingan yang wajar UIN Sutha Jamb

Pengutipan hanya untuk kepentingan pendidikan, penelitian, penulisan karya ilmiah, penyusunan laporan, penulisan kriik atau tinjauan suatu masalah.

. Dilarang mengutip sebagian dan atau seluruh karya tulis ini tanpa mencantumkan da menyebutkan sumber asli.

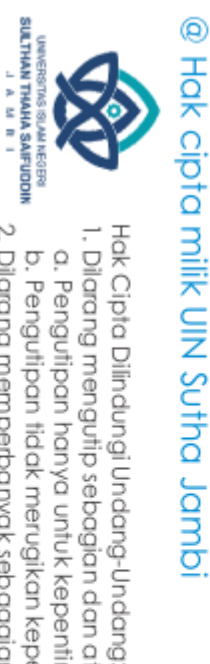

### **PERSEMBAHAN**

Alhamdulillahirabbil"alaamiin, Segala puji bagi Allah SWT berkat rahmat serta hidayah-Nya sehingga tugas akhir ini dapat diselesaikkan dengan lancar dan tepat waktu. Tugas akhir ini saya persembahkan dan saya ucapkan rasa syukur dan terimakasih kepada :

- 1. Allah SWT, kerena hanya atasizin dan karunianyalah maka skripsi ini dapat dibuat dan diselesaikan pada waktunya.
- 2. Kedua orangtua tercinta, Bapak Najmi dan Ibu Eti yang telah membesarkanku, mendidik, dan memberikan dukungan moril maupun material serta do"a tiada henti untuk kesuksesan saya, karena tidak ada kata seindah lantunan do"a yang paling khusyuk selain do"a yang terucap dari orangtua. Terimakasih banyak bapak dan ibu.
- 3. Saudaraku, Nurrohmi Resta Anggraeni, SKM dan Nurrohmi Octriana Putri yang selalu memberikan do"a, dorongan dan semangat hingga dapat menyelesaikan skripsi ini.
- 4. Segenap keluarga dan sahabat-sahabatku yang tidak dapat disebutkan satu persatu yang telah sama-sama berjuang dari awal hingga akhir dan yang selalu memberikan dukungan dan semangat sehingga skripsi ini dapat terselesaikan.
- 5. Dan untuk semua yang terlibat dalam penyelesaian skripsi ini.

v

2. Dilarang memperbanyak sebagaian dan atau seluruh karya tulis ini dalam bentuk apapun tanpa izin UlN Sutha Jamb b. Pengutipan tidak merugikan kepentingan yang wajar UIN Sutha Jamb

1. Dilarang mengutip sebagian dan atau seluuh karya tulis ini tanpa mencantumkan da menyebutkan sumber asli:<br>. a. Pengutipan hanya untuk kepentingan pendidikan, penelitian, penulisan karya ilmiah, penyusunan laporan, penul

State Islamic Chiversity of Sultran Irland Sails Gambion Lambi

### PERNYATAAN KEASLIAN NASKAH

Yang bertandatangan dibawah ini:

Nama: Nurrohmi Gita Permata **NIM**  $:701190052$ Jurusan: Sistem Informasi

Menyatakan bahwa skripsi yang berjudul:

### **RANCANG BANGUN GAME ALFABET BAHASA ISYARAT INDONESIA (BISINDO) BERBASIS ANDROID**

Merupakan skripsi yang saya susun sebagai syarat untuk memperoleh gelar Sarjana dari Fakultas Sains dan Teknologi Universitas Islam Negeri Sulthan Thaha Saifuddin Jambi adalah hasil karya sendiri.

Adapun bagian-bagian tertentu dalam penulisan skripsi yang saya kutip dari hasil karya orang lain telah dituliskan sumbernya secara jelas sesuai dengan norma, kaidah, dan etika penulisan ilmiah.

Apabila dikemudian hari ditemukan seluruh atau sebagian skripsi bukan hasil karya saya sendiri, saya bersedia menerima sanksi sesuai dengan peraturan dan perundang- undangan yang berlaku.

Jambi, 21 Agustus 2023

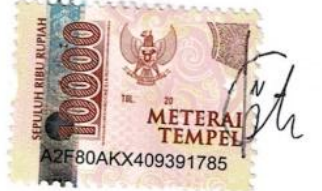

Nurrohmi Gita Permata 701190052

### **MOTTO**

لَا يُكَلِّفُ اللَّهُ نَفْسًا اِلَّا وُسْعَهَا ۞ لَهَا مَا كَسَبَتْ وَعَلَيْهَا أ ه ِّ مَا اكْتَسَبَتْ ۞

"Allah tidak membebani seseorang melainkan sesuai dengan kesanggupannya. Dia mendapat (pahala) dari (kebaikan) yang dikerjakannya dan dia mendapat (siksa) dari (kejahatan) yang diperbuatnya." (QS. Al-Baqarah 2: Ayat 286)

vii

# State Islamic University of Sulthan Thaba Saifuddin Jambi

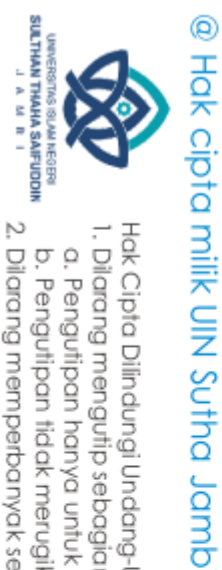

Hak Cipta Dilindungi Undang-Undang:<br>1. Dilarang mengutip sebagian dan atau seluruh karya tulis ini tanpa mencantumkan da menyebutkan sumber asli:

a. Pengutipan hanya untuk kepentingan pendidikan, penelitian, penulisan karya ilmiah, penyusunan laporan, penulisan kritik dau tinjauan suatu masalah.

b. Pengutipan tidak merugikan kepentingan yang wajar UIN Sutha Jambi

2. Dilarang memperbanyak sebagaian dan atau seluruh karya tulis ini dalam bentuk apapun tanpa izin UN Sutha Jamb

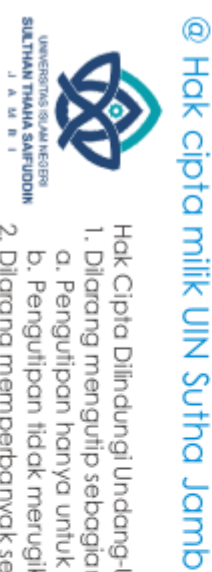

**ABSTRAK**

Bahasa isyarat menjadi salah satu cara berkomunikasi orang-orang yang mengalami ketulian. Dengan menggunakan bahasa isyarat teman tuli dapat berkomunikasi dengan leluasa, sehingga bahasa isyarat dapat memudahkan komunikasi teman tuli dengan lawan bicaranya. Penelitian ini menggunakan metode MDLC (*Multimedia Development Life Cycle*) dengan enam tahap, yaitu *Concept* (pengonsepan), *Design* (perancangan), *Material Colecting* (pengumpulan bahan), *Assembly* (pembuatan), *Testing* (pengujian), dan *Distribution* (pendistribusian). Penelitian ini menghasilkan game pembelajaran Bahasa Isyarat Indonesia (BISINDO) Jambi yang diberi nama Isyaratku Jambi dengan menampilkan materi pembelajaran bahasa isyarat dan kuis yang memilik 4 tingkat kesulitan. Hasil game ini berupa apk berbasis android. Game ini dapat membantu pengguna dalam mempelajari Bahasa Isyarat Indonesia (BISINDO) Jambi dengan materi yang ada pada game ini. Game ini dapat dikategorikan layak, karena pada tahap pengujian blackbox dengan bantuan 4 orang responden mendapatkan nilai 95%.

**Kata kunci** : Bahasa Isyarat, MDLC, Android

State Islamic Chiversity of Sultran Irland Sails Gambion Lambi

Hak Cipta Dilindungi Undang-Undang

1. Dilarang mengutip sebagian dan atau seluruh karya tulis ini tanpa mencantumkan da menyebutkan sumber asli:

. Pengutipan hanya untuk kepentingan pendidikan, penelitian, penulisan karya ilmiah, penyusunan laporan, penulisan kritik atau tinjauan suatu masalah.

2. Dilarang memperbanyak sebagaian dan atau seluruh karya tulis ini dalam bentuk apapun tanpa izin UIN Sutha Jamb

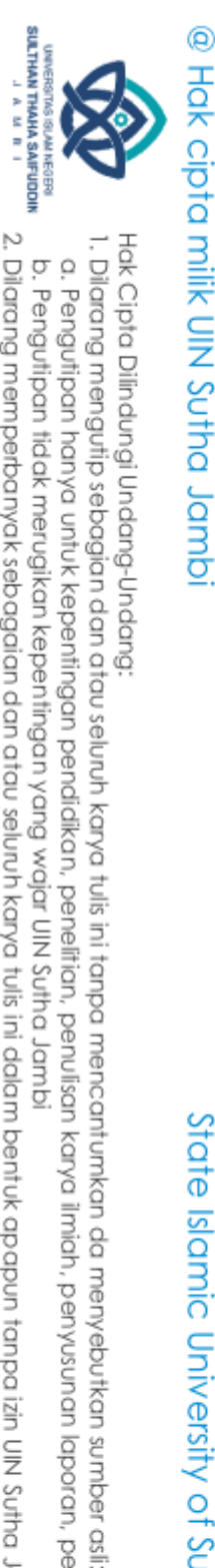

*ABSTRACT*

*Sign language is one way of communicating people who experience deafness. By using sign language, deaf friends can communicate freely, so sign language can facilitate communication between deaf friends and their interlocutors. This research uses the MDLC (Multimedia Development Life Cycle) method with six stages, namely Concept, Design, Material Colecting, Assembly, Testing, and Distribution. This research resulted in an Indonesian Sign Language (BISINDO) Jambi learning game called Itanda ku Jambi by featuring sign language learning materials and quizzes that have 4 levels of difficulty. The result of this game is an android-based apk. This game can help users learn Jambi Indonesian Sign Language (BISINDO) with the material in this game. This game can be categorized as feasible, because at the blackbox testing stage with the help of 4 respondents got a score of 95%.*

*Keywords: Sign Languange, MDLC, Android*

State Islamic Oriversity of Schthan Internation Jampi

ix

2. Dilarang memperbanyak sebagaian dan atau seluruh karya tulis ini dalam bentuk apapun tanpa izin UN Sutha Jambi b. Pengutipan tidak merugikan kepentingan yang wajar UIN Sutha Jamb

. Pengutipan hanya untuk kepentingan pendidikan, penelitian, penulisan karya ilmiah, penyusunan laporan, penulisan kritik atau tinjauan suatu masalah.

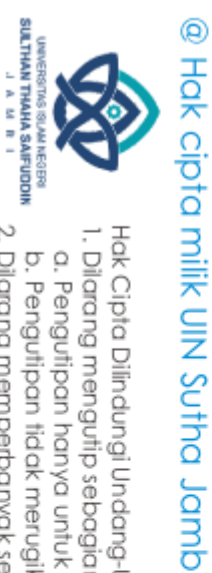

### **KATA PENGANTAR**

Alhamdulillah, puji syukur kehadirat Allah SWT atas segala rahmat dan hidayahnya sehingga penulis dapat menyelesaikan proposal ini guna memenuhi persyaratan untuk dapat memperoleh gelar sarjana strata satu pada Jurusan Sistem Informasi, Fakultas Sains Dan Teknologi, Universitas Islam Negeri Sulthan Thaha Saifuddin Jambi.

Skripsi ini tidak mungkin selesai tanpa adanya bantuan dan dukungan dari semua pihak, baik secara langsung maupun tidak langsung. Oleh karena itu dengan segala kerendahan hati atas bantuan semua pihak dalam menyelesaikkan penulisan skripsi ini, peneliti mengucapkan terimakasih terutama kepada:

- 1. Bapak Prof. Dr. H. Su"aidi, MA., Ph.D selaku Rektor Universitas Islam Negeri Sulthan Thaha Saifuddin Jambi.
- 2. Bapak Iskandar, S.Ag., M.Pd., M.S.I., Ph.D selaku Dekan Fakultas Sains dan Teknologi UIN STS Jambi.
- 3. Ibu Dr. Tanti, M.Si selaku Wakil Dekan Bidang Akademik dan Kemahasiswaan dan Bapak Dr. Abd. Malik, M.Si selaku Wakil Dekan Bidang Administrasi Keuangan dan Perencanaan. Fakultas Sains dan Teknologi UIN STS Jambi.
- 4. Ibu Dr. Try Susanti, S.Si., M.Si selaku Ketua Prodi Sistem Informasi, Fakultas Sains dan Teknologi UIN STS Jambi.
- 5. Bapak Mutamassikin, M.Kom selaku Sekretaris Prodi Sistem Informasi, Fakultas Sains dan Teknologi UIN STS Jambi sekaligus Dosen Pembimbing Akademik dan Dosen Pembimbing I, serta Bapak Yusuf, M.S.I selaku Dosen Pembimbing II, yang telah memberikan bimbingan, arahan, dan motivasi dalam pengerjaan Skripsi.
- 6. Bapak dan Ibu Dosen serta staf Fakultas Sains dan Teknologi

State Islamic Chivesity of Scithan Irland Sails Canno

2. Dilarang memperbanyak sebagaian dan atau seluruh karya tulis ini dalam bentuk apapun tanpa izin UlN Sutha Jamb

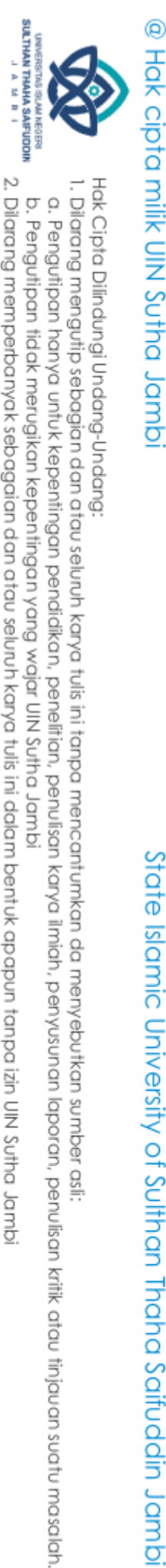

UIN STS Jambi yang telah membantu dan memberikan ilmu pengetahuannya kepada penulis selama proses pekuliahan.

- 7. Bapak, Ibu dan saudaraku yang telah mendukung dan memberikan motivasi untuk bisa sampai pada tahap ini.
- 8. Seluruh civitas akademik angkatan 2019 Prodi Sistem Informasi dan teman- teman seperjuangan yang telah memberi dukungan dan motivasi sehingga penulisan skripsi ini dapat terselesaikan.

9. Almameterku.

Penulis memohon maaf jika terdapat kekurangan dan kesalahan dalam penyusunan skripsi ini. Penulis sertakan doa semoga Allah SWT membalas kebaikan yang telah diberikan agar berlipat ganda dan berkenan untuk mengabulkannya. Aamiin ya rabbal alamin. Semoga skripsi ini akan memberikan banyak manfaat bagi yang membacanya.

> Jambi, 13 April 2023 Penulis

Nurrohmi Gita Permata NIM. 701190052

State Islamic Chiversity of Sultran Irland Sails Gambion Lambi

2. Dilarang memperbanyak sebagaian dan atau seluruh karya tulis ini dalam bentuk apapun tanpa izin UIN Sutha Jamb

### **DAFTAR ISI**

**HALAMAN JUDUL** 

HALAMAN PENGESAHAN

 $MOTTO$   $Vii$ 

 $ABSTRACT$  is

KATA PENGANTAR

Ratasan Masalah di Kabupatén Kabupatén Kabupatén Kabupatén Kabupatén Kabupatén Kabupatén Kabupatén Kabupatén Ka

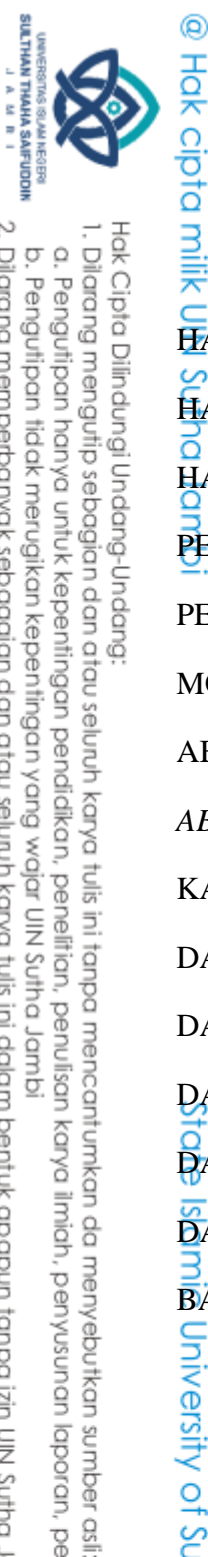

olitick bijne kin uzi odubi undo do valuaci upro un sini okrov uninas noto uprofocas vokupoladularu filipining

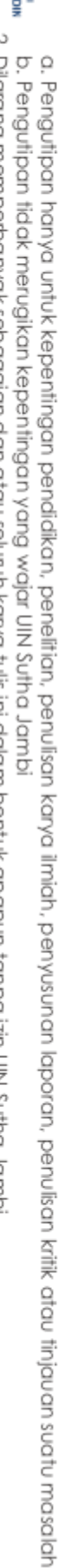

 $\Xi_{1.1}$ 

 $O<sub>1.3</sub>$ 

 $\widetilde{\epsilon}_{1.4}$ 

 $\vec{a}_{1.5}$ 

 $\vec{Q}_2$ <sub>1</sub>

 $2.1.1$ 

Saifuddin Jamb

õ  $\bar{2}$ .1.2

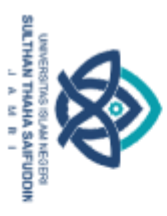

Hak Cipta Dilindungi Undang-Undang:<br>1. Dilarang mengutip sebagian dan atau seluruh karya tulis ini tanpa mencantumkan da menyebutkan sumber asli:<br>. 0. Pengutipan hanya untuk kepentingan pendidikan, penelitian, penulisan ka

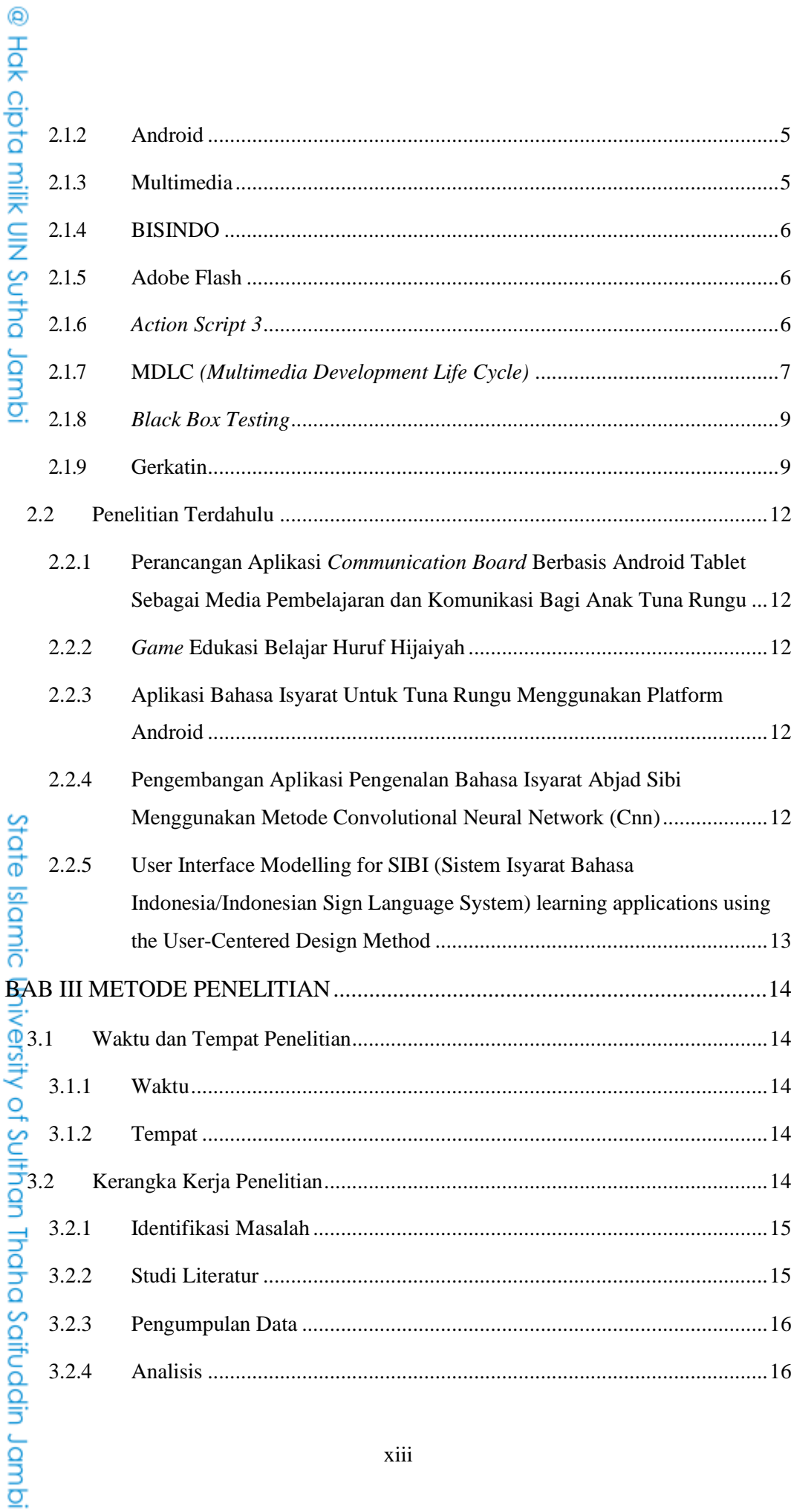

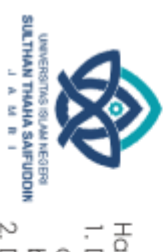

### ◎ Hak cipta milik UIN  $23.3$  $\frac{5}{9}$ 4.1

 $3.2.5$ 

 $3.2.6$ 

3.2.7

 $4.1.1$ 

 $4.1.2$ 

 $4.1.3$ 

414

 $4.1.5$ 

 $4.1.6$ 

 $4.2$ 

 $\frac{5.1}{2}$  $\frac{1}{6}$ 5.2 imic University of Suffram Irlaha Saifuddin Jamb

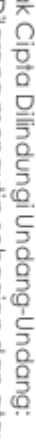

- 1. Dilarang mengutip sebagian dan atau seluruh karya tulis ini tanpa mencantumkan da menyebutkan sumber asli:<br>. a. Pengutipan hanya untuk kepentingan pendidikan, penelitian, penulisan karya ilmiah, penyusunan laporan, penu
- ō . Pengutipan tidak merugikan kepentingan yang wajar UIN Sutha Jamb
- 

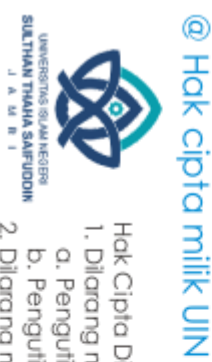

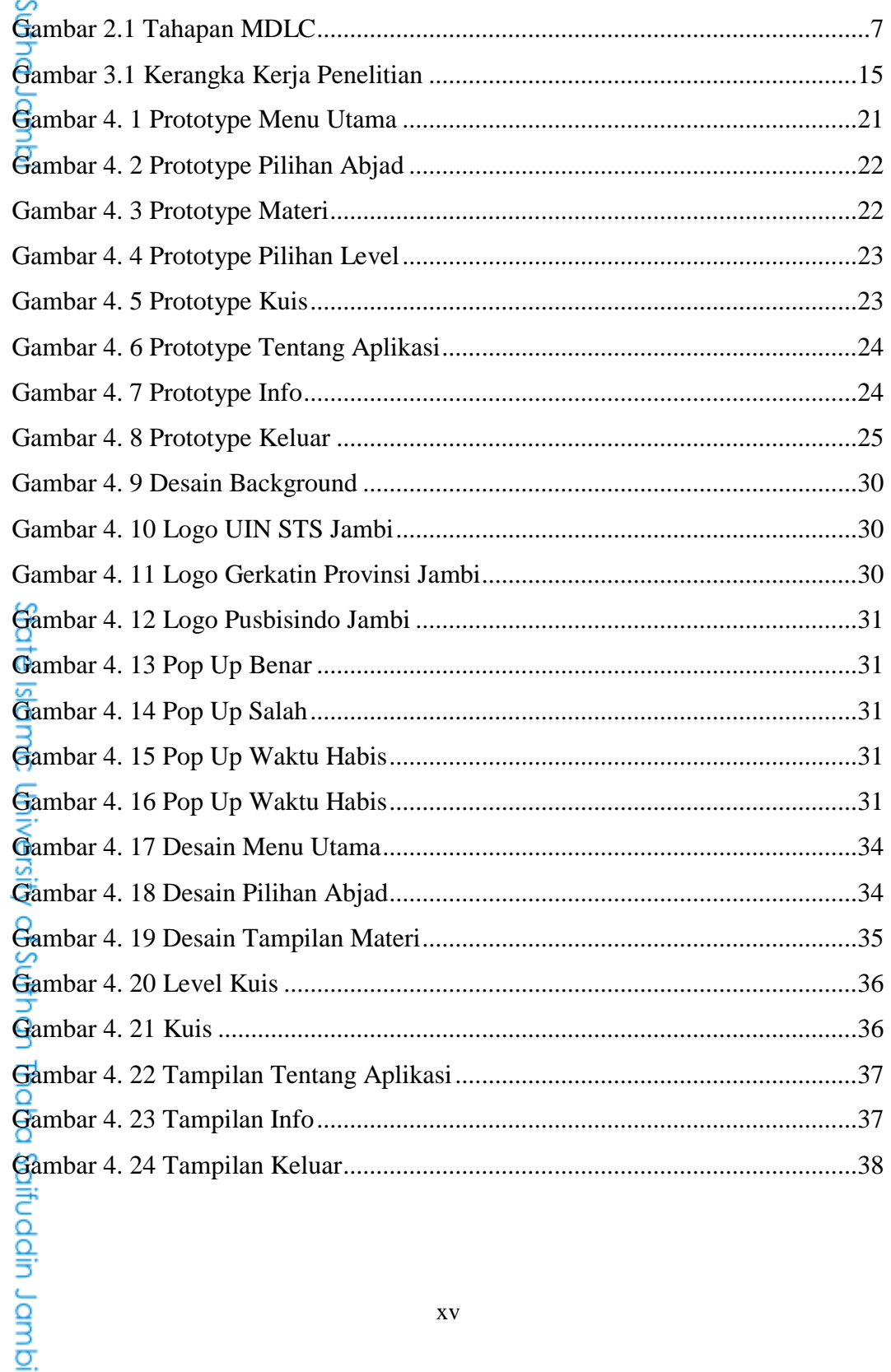

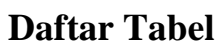

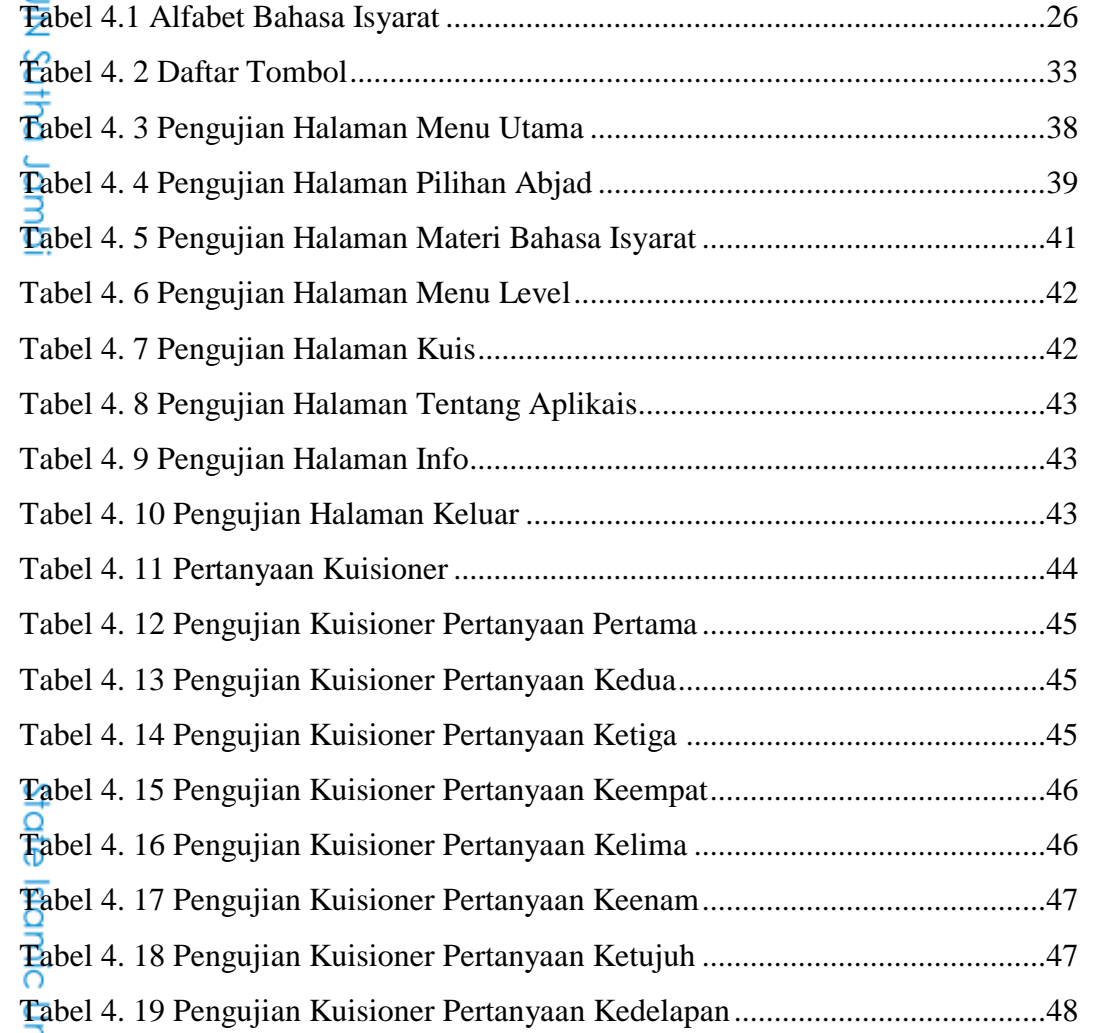

**SULTHAN THAN HAS AFUDDIN**<br>J. A. M. R. I. **BLAM NEGER** Hak Cipta Dilindungi Undang-Undang:<br>1. Dilarang mengutip sebagian dan atau seluruh karya tulis ini tanpa mencantumkan da menyebutkan sumber asli:<br>6. Pengutipan hanya untuk kepentingan pendidikan, penelitian, penulisan kary

2. Dilarang memperbanyak sebagaian dan atau seluruh karya tulis ini dalam bentuk apapun tanpa izin UN Sutha Jambi

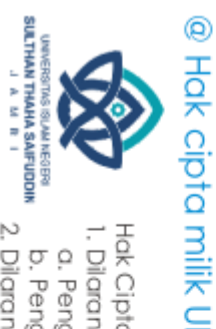

### **Daftar Lampiran**

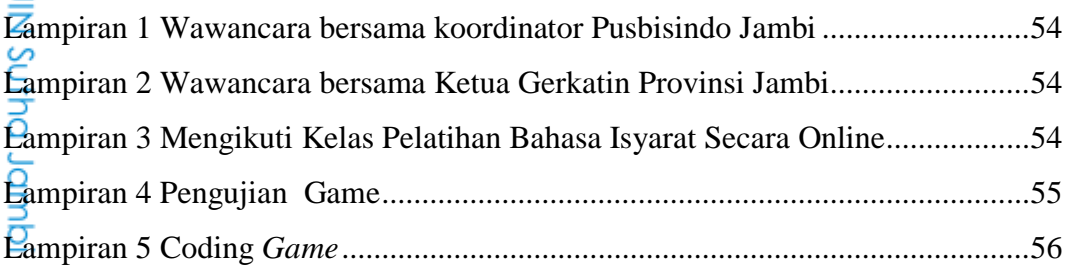

# State Islamic University of Sulthan Thaha Saifuddin Jambi

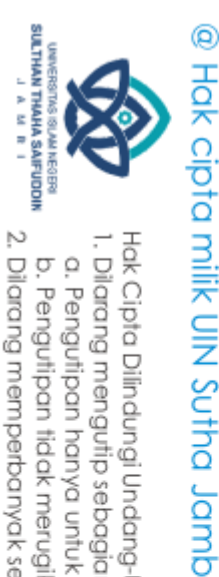

### **DAFTAR RIWAYAT HIDUP**

### A. Identitas Diri

- 1. Nama : Nurrohmi Gita Permata 2. Jenis Kelamin : Perempuan 3. Tempat/Tanggal Lahir : Jambi, 11 Juli 2001 4. Alamat : Lorong Ad, Payo Selincah, Kota Jambi 5. Email : nurgia3@gmail.com 6. HP : 085789259232
- B. Riwayat Pendidikan
	- 1. Pendidikan Formal
		- a. SD IT Bani Saleh Sukabumi Tahun 2010
		- b. MTs N Model Kota Jambi Tahun 2016
		- c. SMA N 3 Kota Jambi Tahun 2019
	- 2. Pendidikan Non-Formal
		- a. Pelatihan Bahasa Isyarat Dasar I Tahun 2021
		- b. Kelas Bahasa Isyarat Sumatera Selatan Tingkat 1 Tahun 2023
		- c. Kelas Bahasa Isyarat Jambi Tingkat 1 Tahun 2023

Jambi, 21 Agustus 2023

Nurrohmi Gita Permata 701190052

Hak Cipta Dilindungi Undang-Undang:<br>1. Dilarang mengutip sebagian dan atau seluruh karya tulis ini tanpa mencantumkan da menyebutkan sumber asli:<br>. a. Pengutipan hanya untuk kepentingan pendidikan, penelitian, penulisan ka

Ō,

tate islamic University of Sulthan Itraha Saifuddin Jamp

ò . Pengutipan tidak merugikan kepentingan yang wajar UIN Sutha Jambi

2. Dilarang memperbanyak sebagaian dan atau seluruh karya tulis ini dalam bentuk apapun tanpa izin UlN Sutha Jamb

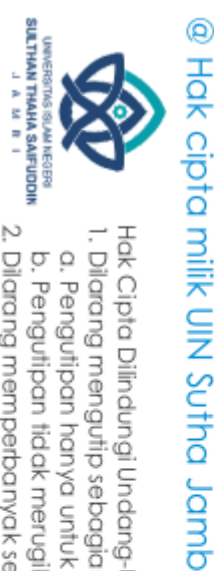

 $\tilde{\Omega}$ 

### **BAB I**

### **PENDAHULUAN**

### <span id="page-19-2"></span>**1.1 Latar Belakang Masalah**

Menurut *World Health Organization* (WHO), pada tahun 2019 diperkirakan terdapat 466 juta orang mengalami gangguan pendengaran, dimana sekitar 360 juta orang mengalami ketulian. Di Asia Tenggara terdapat sekitar 180 juta orang yang mengalami ketulian, dan diperkirakan pada tahun 2050 lebih dari 900 juta orang atau setiap 1 dari 10 orang di dunia mengalami gangguan pendengaran. Hal ini berdasarkan hasil dari Riset Kesehatan Dasar (Riskesdas) yang dilakukan oleh Badan Penelitian dan Pengembangan Kesehatan (Balitbangkes) Kementrian Kesehatan pada tahun 2018 (Kemenkes RI, 2018).

Untuk berkomunikasi dengan orang yang mengalami ketulian diperlukan Bahasa Isyarat. Tidak hanya orang yang mengalami ketulian saja yang perlu memahami Bahasa Isyarat, namun orang normal yang tidak mengalami ketulian juga harus memahami Bahasa Isyarat, minimal memahami Bahasa Isyarat *level* 1 seperti Bahasa Isyarat abjad. Hal ini dilakukan agar kita dapat memahami apa yang ingin disampaikan oleh orang yang mengalami ketulian dan kita juga bisa berkomunikasi dengan mereka (Setyawan, Tolle and Kharisma, 2018).

Saat ini perkembangan teknologi sudah sangat berkembang, sehingga mendorong semua sektor untuk menggunakan teknologi. Dalam mempelajari Bahasa Isyarat saat ini juga bisa dengan memanfaatkan teknologi. Mempelajari Bahasa Isyarat bisa melalui video dengan youtube atau melalui gambar dengan bantuan google bisa menjadi salah satu cara untuk mempelajari Bahasa Isyarat dengan teknologi. Namun belajar melalui

1

. Pengutipan hanya untuk kepentingan pendidikan, penelitian, penulisan karya ilmiah, penyusunan laporan, penulisan kritik atau tinjauan suatu masalah.

<span id="page-19-1"></span><span id="page-19-0"></span>Hak Cipta Dilindungi Undang-Undang:<br>1. Dilarang mengutip sebagian dan atau seluruh karya tulis ini tanpa mencantumkan da menyebutkan sumber asli:

State Islamic Chiversity of Sultran Irland Sails Gambion Lambi

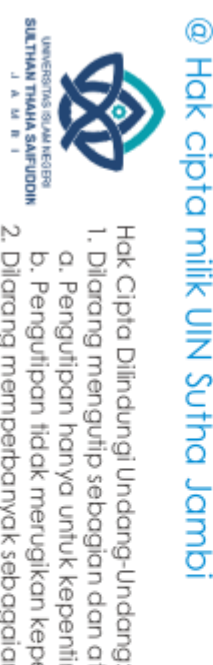

 $\tilde{\Omega}$ ò

media ini kurang efektif, karena biasanya video yang disajikan monoton dan tidak ada interaksi yang terjadi di dalam aplikasi (Lutfi and Nugroho, 2019)

Salah satu cara yang bisa digunakan untuk mempelajari Bahasa Isyarat yaitu dengan menggunakan *game*. Melakukan kegiatan belajar melalui komputer dengan memanfaatkan *game* dapat memudahkan seseorang untuk memahami Bahasa Isyarat yang dipelajari. Dengan mempelajari Bahasa Isyarat melalui *game*, dapat memudahkan seseorang untuk mengingat materi yang sedang dipelajari dan meningkatkan proses berpikir seseorang, sehingga pembelajaran melalui *game* dapat dikatakan lebih efektif (Septiawati, Suryani and Widyastono, 2021).

*Game* ini akan difokuskan untuk mempelajari alfabet Bahasa Isyarat Indonesia (BISINDO). BISINDO sendiri merupakan Bahasa Isyarat yang lahir dan dikembangkan oleh masyarakat tunarungu, sehingga BISINDO menjadi sistem komunikasi yang praktis dan efektif untuk penyandang tunarungu. BISINDO sendiri menjadi salah satu Bahasa Isyarat yang dipahami oleh teman tuli, karena teman tuli akan lebih sering berkomunikasi dengan BISINDO di kehidupan sehari-hari (Borman, Priyopradono and Syah, 2018).

Berdasarkan hasil pengamatan peneliti pada saat mengikuti kelas Bahasa isyarat, penggunaan alfabet terdapat beberapa perbedaan di beberapa daerah. Perbedaan ini disebabkan karena perbedaan persepsi teman tuli terhadap huruf tersebut (berdasarkan wawancara dengan koordinator PUSBISINDO Jambi). Maka dari itu alfabet yang akan digunakan yaitu alfabet Bahasa Isyarat yang digunakan oleh masyarakat di Provinsi Jambi. Alfabet yang digunakan ini diambil dari modul Materi Bahasa Isyarat Dasar 1, modul ini didapatkan oleh peneliti pada saat mengikuti pelatihan Bahasa Isyarat yang diselenggarakan oleh Ikatan Duta Bahasa Provinsi Jambi, Pusat Bahasa Isyarat Indonesia, dan Gerakan untuk Kesejahteraan Tunarungu Indonesia Provisi Jambi, di Kantor Bahasa Provinsi Jambi pada 11

. Pengutipan tidak merugikan kepentingan yang wajar UIN Sutha Jambi

. Pengutipan hanya untuk kepentingan pendidikan, penelitian, penulisan karya ilmiah, penyusunan laporan, penulisan kritik atau tinjauan suatu masalah.

State Islamic Chiversity of Sultran Irland Sails Gambion Lambi

2. Dilarang memperbanyak sebagaian dan atau seluruh karya tulis ini dalam bentuk apapun tanpa izin UlN Sutha Jamb

I. Dilarang mengutip sebagian dan atau seluruh karya tulis ini tanpa mencantumkan da menyebutkan sumber asli.

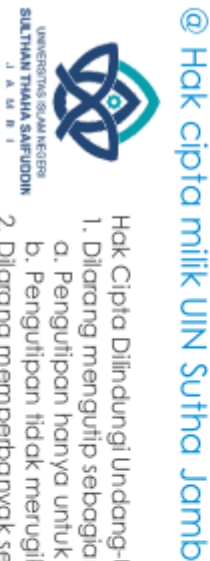

Hak Cipha Dilindungi Undang-Undang:<br>1. Dilarang mengutip sebagian dan atau seluruh karya tulis ini tanpa mencantumkan da menyebutkan sumber asi:<br>6. Pengutipan hanya untuk kepentingan pendidikan, penelitian, penyisan karya

State Islamic Chivesity of Scithan Irland Sails Canno

b. Pengutipan tidak merugikan kepentingan yang wajar UIN Sutha Jambi

2. Dilarang memperbanyak sebagaian dan atau seluruh karya tulis ini dalam bentuk apapun tanpa izin UlN Sutha Jamb

September 2021.

Aplikasi pembelajaran Bahasa Isyarat Indonesia (BISINDO) ini akan dirancang dengan menggunakan aplikasi Adobe Flash CS6. Pembuatan animasi pada aplikasi Bahasa Isyarat dengan Adobe Flash CS6 akan lebih mudah dan leluasa dalam melakukan desain, karena aplikasi ini memang dirancang untuk pembuatan animasi yang lebih interaktif (Assa, Kaunang and ..., 2021)

Berdasarkan pemaparan mengenai teman tuli yang ada di Asia, khususnya di Indonesia, terdapat cara khusus untuk dapat berkomunikasi dengan teman tuli. Oleh karena itu, pada penelitian ini peneliti tertarik untuk meneliti lebih dalam tentang **"RANCANG BANGUN** *GAME* **ALFABET BAHASA ISYARAT INDONESIA (BISINDO) BERBASIS ANDROID"**

### <span id="page-21-0"></span>**1.2 Rumusan Masalah**

Berdasarkan latar belakang penelitian, maka peneliti merumuskan rumusan masalahnya sebagai berikut, bagaimana cara membuat *game* animasi pembelajaran Bahasa Isyarat Indonesia (BISINDO) Jambi dengan menggunakan Adobe Flash CS6?

### <span id="page-21-1"></span>**1.3 Tujuan Penelitian**

Tujuan dari penelitian ini yaitu untuk membuat *game* pembelajaran Bahasa Isyarat Indonesia (BISINDO) Jambi dengan menggunakan Adobe Flash CS6.

### <span id="page-21-2"></span>**1.4 Manfaat Penelitian**

Dengan tercapainya tujuan diatas, manfaat yang diharapkan oleh peneliti dari pelaksanaan penelitian ini yaitu, peneliti dan pembaca dapat mengetahui cara membuatan *game* pembelajaran alfabet Bahasa Isyarat Indonesia (BISINDO) Jambi dengan menggunakan Adobe Flash CS6.

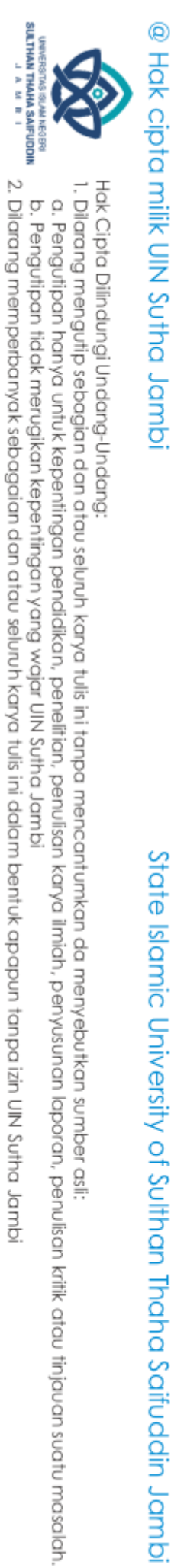

### <span id="page-22-0"></span>**1.5 Batasan Masalah**

Berdasarkan latar belakang, maka penelitian ini akan difokuskan pada :

- 1. Perancangan aplikasi dibuat hanya untuk mempelajari alfabet Bahasa Isyarat Indonesia (BISINDO) Jambi.
- 2. Penelitian ini hanya membahas pembuatan *game* alfabet Bahasa Isyarat Indonesia (BISINDO) Jambi saja.

State Islamic Chiversity of Schiptan Irland Sails Dampion

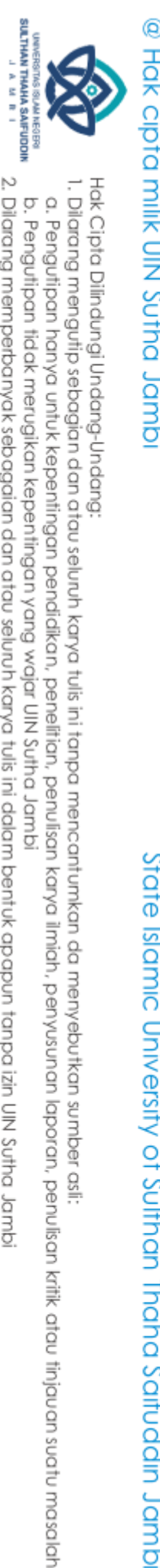

### **BAB II**

### **LANDASAN TEORI**

### <span id="page-23-3"></span><span id="page-23-2"></span><span id="page-23-1"></span>**2.1.1** *Game* **Edukasi**

<span id="page-23-0"></span>**2.1 Kajian Teoritis**<br> **2.1 Kajian Teoritis**<br> **2.1.1** *Game* Eduka<br>
<u>Come</u> *Game* berasa<br> *Came* berasa *Game* berasal dari Bahasa Inggris yang diartikan ke Bahasa Indonesia yaitu permainan. *Game* yang dirancang merupakan *game* edukasi, *game* edukasi sendiri merupakan permainan digital yang digunakan sebagai media pembelajaran dan pengembangan kemampuan intelektual seseorang. Penggunaan *game* edukasi ini sangat diperlukan guna memberikan pengalaman pembelajaran yang edukatif dan menyenangkan sehingga pembelajaran Bahasa Isyarat ini tidak membosankan dan monoton (Septiawati, Suryani and Widyastono, 2021).

### **2.1.2 Android**

Android merupakan sistem operasi perangkat *mobile* yang mencakup sistem operasi, *middleware*, dan aplikasi berbasis linux yang digunakan untuk telepon seluler. Pada awalnya android dikembangkan oleh Android Inc yang berdiri pada tahun 2003 selanjutnya pada tahun 2005 dibeli oleh google (Hanafri, Budiman and Akbar, 2015).

### <span id="page-23-5"></span>**2.1.3 Multimedia**

Multimedia merupakan kombinasi dari teks, video, gambar, dan animasi yang dimanipulasi secara digital yang dapat disampaikan secara interaktif melalui komputer. Pembelajaran dengan memanfaatkan multimedia ini dapat mempermudah interaksi pembelajaran sehingga dapat merangsang pikiran, perasaan, perhatian, dan minat untuk melakukan pembelajaran (Assa, Kaunang and ..., 2021).

<span id="page-23-4"></span>State Islamic University of Sulthan Thaba Saifuddin Jamb

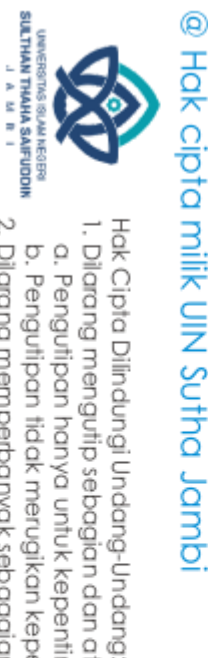

### **2.1.4 BISINDO**

Dalam berkomunikasi, para penyandang tunarungu tentu memiliki cara komunikasi yang berbeda dengan masyarakat normal. Biasanya penyandang tunarungu akan menggunakan Bahasa Isyarat dengan bentuk tangan, mimik wajah, dan gerak tubuh yang membentuk simbol-simbol tertentu. Metode Bahasa yang digunakan oleh penyandang tunarungu ini disebut dengan Bahasa Isyarat Indonesia atau yang disingkat menjadi BISINDO yang dikembangkan langsung oleh para penyandang tunarungu (Borman, Priyopradono and Syah, 2018)

### <span id="page-24-1"></span>**2.1.5 Adobe Flash**

Adobe Flash merupakan perkembangan dari aplikasi bernama Macromedia Flash. Menurut Irman Maulana (2014) Adobe Flash ini digunakan dalam pembuatan animasi digital dengan menggunakan *action script* sebagai bahasa pemrograman dasarnya. Adobe flash yang digunakan dalam penelitian ini yaitu Adobe Flash CS6 sebagai perangkat yang digunakan untuk membuat berbagai animasi. Dengan berbagai fitur pada Adobe Flash CS6 dapat memudahkan peneliti dalam membuat *game* yang interaktif.

### <span id="page-24-2"></span>**2.1.6** *Action Script 3*

Bahasa pemrograman yang digunakan pada Adobe Flash CS6 yaitu *Action Script 3. Action Script 3* digunakan untuk menjalankan perintah khusus yang diinginkan oleh peneliti, sehingga animasi yang dibuat dapat lebih menarik, dan memudahkan peneliti dalam melakukan perancangan *game.* (Widyanto and Kurniasari, 2016).

State Islamic Chiversity of Sultran Irland Sails Gambion Lambi

<span id="page-24-0"></span>I. Dilarang mengutip sebagian dan atau seluruh karya tulis ini tanpa mencantumkan da menyebutkan sumber asli

b. Pengutipan tidak merugikan kepentingan yang wajar UIN Sutha Jamb . Pengutipan hanya untuk kepentingan pendidikan, penelitian, penulisan karya ilmiah, penyusunan laporan, penulisan kritik atau tinjauan suatu masalah.

2. Dilarang memperbanyak sebagaian dan atau seluruh karya tulis ini dalam bentuk apapun tanpa izin UlN Sutha Jamb

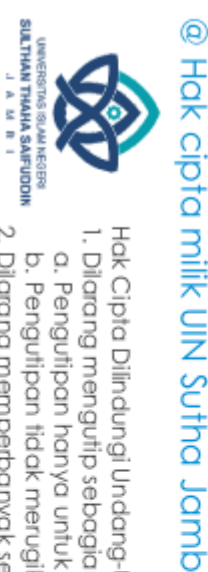

<span id="page-25-1"></span>State Islamic Chiversity of Sultran Irland Sails Gambion Lambi

<span id="page-25-0"></span>

- Hak Cipta Dilindungi Undang-Undang:<br>1. Dilarang mengutip sebagian dan atau seluruh karya tulis ini tanpa mencantumkan da menyebutkan sumber asli:
- 
- b. Pengutipan tidak merugikan kepentingan yang wajar UIN Sutha Jamb . Pengutipan hanya untuk kepentingan pendidikan, penelitian, penulisan karya ilmiah, penyusunan laporan, penulisan kritik atau tinjauan suatu masalah

Dalam pembuatan *game* alfabet Bahasa Isyarat (BISINDO) ini peneliti menggunakan pendekatan pengembangan MDLC atau *Multimedia Development Life Cycle* yang terdiri dari enam tahap seperti pada Gambar 2.1 yaitu *concept, design, material collecting, assembly, testing,* dan *distribution* (Borman and Purwanto, 2019)

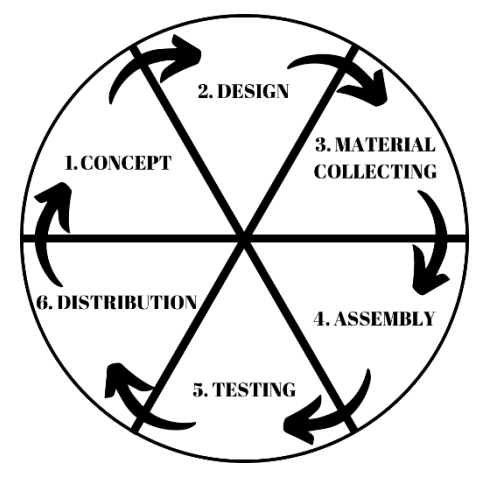

Gambar 2.1 Tahapan MDLC

Tahapan MDLC :

### 1. *Concept* (Pengonsepan)

Pada tahap ini, dilakukanlah proses merancang konsep dari *game* yang akan dibuat, serta bagaimana jalan dari *game* nantinya. *Game* ini bertujuan untuk mempelajari Bahasa Isyarat, maka *game* ini akan dibuat semenarik mungkin agar orang lain dapat tertarik untuk mempelajari Bahasa Isyarat.

2. *Design* (Perancangan)

Pada tahap ini, peneliti akan membuat rancangan yang akan ditampilkan pada *game*, mulai dari alur *game*, berbagai karakter, sampai tampilan dari *game* itu sendiri.

### 3. *Material collecting* (Pengumpulan Bahan)

Pada tahap ini, peneliti akan mengumpulkan berbagai bahan yang akan ditampilkan pada *game*, baik itu gambar maupun suara. Bahan-bahan ini dikumpulkan agar nantinya dapat ditampilkan di dalam *game*, sehingga dapat membuat orang lain tertarik untuk memainkannya.

### 4. Assembly (Pembuatan)

Pada tahap ini peneliti membuat *game* yang telah dirancang sebelumnya, peneliti menggabungkan rancangan *game* yang telah dikumpulkan menjadi sebuah *game* yang dapat dimainkan. Pada tahap ini bahan yang telah dikumpulkan akan dirancang pada aplikasi Adobe Flash CS6, mulai dari membuat *background game*, sampai memasukkan *icon* dan logo lainnya.

### 5. *Testing* (Pengujian)

Pada tahap ini, peneliti memastikan kembali, apakah *game* yang dirancang dapat berjalan sesuai dengan rancangan yang telah dibuat atau tidak.

### 6. *Distribution* (Distribusi)

Pada tahap ini, *game* sudah selesai dirancang dan sudah siap untuk digunakan. *Game* yang dirancang dan telah siap untuk digunakan ini akan didistribusikan kepada orang-orang yang ingin menggunakan *game* ini sebagai salah satu media pembelajaran Bahasa Isyarat Indonesia (BISINDO)

### @ Hak cipta millik UIN Sutha Jamb

State Islamic Chiversity of Sultran Irland Sails Gambion Lambi

Hak Cipta Dilindungi Undang-Undang:<br>1. Dilarang mengutip sebagian dan atau seluruh karya tulis ini tanpa mencantumkan da menyebutkan sumber asli:

SULTHAN THAHA SAIFUDOIN<br>SULTHAN THAHA SAIFUDOIN

### **2.1.8** *Black Box Testing*

Pengujian dengan menggunakan metode black box merupakan pengujian yang melihat cara kerja dari suatu perangkat lunak.pengujian dengan menggunakan black bx ini tidak melihat cara kerja sistem, namun hanya melihat hasil dari sistem tersebut (Salamah, U., & Khasanah, 2017).

### <span id="page-27-1"></span>**2.1.9 Gerkatin**

### 1. Sejarah Gerkatin

Pada tahun 1960 terdapat banyak sekali komuunitas organmisasi tuna rungu yang bersifat kedaerahan di Indonesia, seperti Serikat Kaum Tuli Bisu Indonesia yang disingikat menjadi SEKATUBI, Persatuan Tuna Rungu Semarang Indonesia yang disingikat menjadi PTRS, Perhimpunan Tuna Rungu Indonesia Indonesia yang disingikat menjadi PERTRI di Jogyakarta, Perkumpulan Kaum Tuli Surabaya yang disingikat menjadi PEKATUR. Dikarenakan komunitas organisasi tuna rungu yang bersifat kedaerahan ini cukup banyak, maka pada tanggal 23 Februari 1981 beberapa pimpinan organisasi tuli ini sepakat untuk mengadakan Kongres Nasional I di Jakarta. Ada pun hasil dari Kongres ini menghasilkan beberapa keputusan, yaitu menyempurnakan nama organisasi menjadi Gerakan untuk Kesejahteraan Tuna Rungu Indonesia yang disingkat menjadi GERKATIN atau dalam bahasa inggris disebut Indonesian Association for the Welfare of the Deaf yang disingkat menjadi IAWD. Di Provinsi Jambi sendiri GERKATIN masuk pada tahun 1994 dengan tujuan untuk membantu kesejahteraan tuli.

State Islamic Chiversity of Sultran Irland Sails Gambion Lambi

2. Visi

. Dilarang mengutip sebagian dan atau seluruh karya tulis ini tanpa mencantumkan da menyebutkan sumber asli

. Pengutipan hanya untuk kepentingan pendidikan, penelitian, penulisan karya ilmiah, penyusunan laporan, penulisan kritik atau tinjauan suatu masalah.

SULTHAN THAIN SAIFUDDI<br>SULTHAN THAIN SAIFUDDI

 $\tilde{\Omega}$ 

@ Hak cipta milik UIN Sutha Jamb

<span id="page-27-0"></span>Hak Cipta Dilindungi Undang-Undang

- 
- Hak Cipta Dilindungi Undang-Undang:<br>1. Dilarang mengutip sebagian dan atau seluruh karya tulis ini tanpa mencantumkan da menyebutkan sumber asli:<br>. a. Pengutipan hanya untuk kepentingan pendidikan, penelitian, penulisan ka

State Islamic Chiversity of Sultran Irland Sails Gambion Lambi

2. Dilarang memperbanyak sebagaian dan atau seluruh karya tulis ini dalam bentuk apapun tanpa izin UIN Sutha Jamb

ā . Pengutipan tidak merugikan kepentingan yang wajar UIN Sutha Jamb

Ada pun visi dari gerkatin yaitu :

- 1. Mencapai kesetaraan kesempatan dalam segala aspek kehidupan dan penghidupan
- 2. Menciptakan organisasi tuna rungu yang madani
- 3. Menjadi organisasi Nasional yang dapat bermitra dengan pemerintah dan non pemerintah agar dapat mewujudkan tercapainya kesetaraan dalam kesempatan, meningkatkan kesejahteraan serta kompetensi tunarungu dalam segala aspek kehidupan dan penghidupan.
- 3. Misi

Misi dari gerkatin yaitu sebagai berikut:

- 1. Memberdayakan tuna rungu agar dapat turut berperan aktif selaku insan pembangunan yang berintergrasi, mandiri dan produktif di era globalisasi
- 2. Meningkatkan kepedulian dan kesadaran masyarakat umum melalui media sosial dan informasi tentang kemampuan tuna rungu menggunakan bahasa isyarat dalam berkomunikasi.
- 3. Meningkatkan peran tuna rungu dalam kehidupan bermasyarakat, berbangsa dan bernegara.
- 4. Meningkatkan fungsi Bahasa Isyarat Indonesia (BISINDO) sebagai bahasa utama di antara para tuna rungu maupun di antara tuna rungu dengan non tuna rungu dalam berkomunikasi.
- 4. Tujuan

Tujuan dibentuknya gerkatin yaitu sebagai berikut:

1. Menggali dan meningkatkan potensi Sumber Daya Manusia (SDM) tuna rungu Indonesia

10

Hak Cipta Dilindungi Undang-Undang:<br>1. Dilarang mengutip sebagian dan atau seluruh karya tulis ini tanpa mencantumkan da menyebutkan sumber asli:<br>. a. Pengutipan hanya untuk kepentingan pendidikan, penelitian, penulisan ka . Pengutipan tidak merugikan kepentingan yang wajar UIN Sutha Jamb

ā

2. Dilarang memperbanyak sebagaian dan atau seluruh karya tulis ini dalam bentuk apapun tanpa izin UlN Sutha Jamb

@ Hak cipta milik UIN Sutha Jamb

State Islamic Chiversity of Sultran Irland Sails Gambion Lambi

- 2. Berperan aktif membantu melaksanakan usaha-usaha Pemerintah dalam program pengembangan kesejahteraan sosial bagi tuna rungu di Indonesia.
- 3. Mengupayakan pemenuhan hak-hak tuna rungu Indonesia
- 4. Untuk mencapai tujuannya GERKATIN dapat membentuk lembaga atau badan usaha demi menunjang kesejahteraan tuna rungu Indonesia
- 5. Landasan Hukum

Ada pun berdirinya gerkatin ini memiliki landasan hukum yaitu sebagai berikut:

- 1. Hasil Kongres Nasional I GERKATIN pada Tahun 1981
- 2. Akta Notaris Anasrul Jambi Nomor 12 pada tanggal 05 Maret 1985
- 3. Pengesahan dari Kementerian Dalam Negeri Republik Indonesia Nomor 192/D,III.2?VII/2009 pada tanggal 30 Juli 2009
- 4. Pengesahan dari Kementerian Hukum dan HAM RI Nomor Register AHU-166.AH.01.06 Tahun 2010 pada tanggal 20 Desember 2010
- 5. UU No. 19 Tahun 2011 Tentang Ratifikasi Konvensi Hak Penyandang Disabilitas
- <span id="page-29-0"></span>6. UU No. 8 Tahun 2016 Tentang Penyandang Disabilitas.

<span id="page-30-0"></span>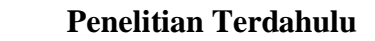

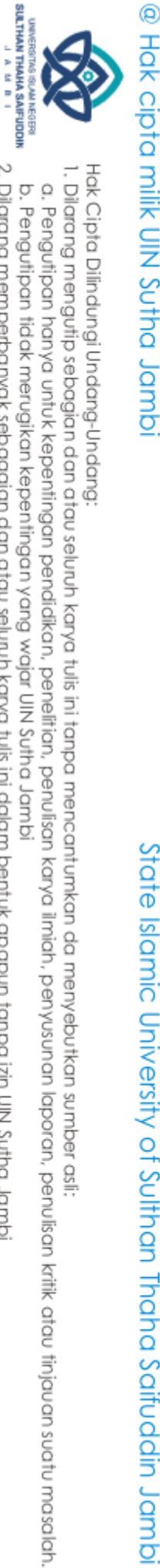

### **2.2 Penelitian Terdahulu**<br> **2.2.1 Perancangan Ap**<br> **2.2.1 Perancangan Ap**<br> **Android Tablet**<br> **Komunikasi Bagi** A<br>
Ditulis oleh Setya<br> **2.2.1 Perancangan Ap**<br> **Android Tablet**<br> **Komunikasi Bagi** A<br>
Ditulis oleh Setya<br>
ap **2.2.1 Perancangan Aplikasi** *Communication Board* **Berbasis Android Tablet Sebagai Media Pembelajaran dan Komunikasi Bagi Anak Tuna Rungu**

Ditulis oleh Setyawan dkk pada tahun 2018 menghasilkan aplikasi bernama "Panko Tuli" yang digunakan untuk media pembelajaran dan komunikasi bagi anak tuna rungu berbasis android dengan menggunakan meto (Setyawan, Tolle and Kharisma, 2018).

### <span id="page-30-1"></span>**2.2.2** *Game* **Edukasi Belajar Huruf Hijaiyah**

Ditulis oleh Fatah Yasin Al Irasyid dkk pada tahun 2021 untuk Universitas Muhammadiyah Surakarta dan Universitas Jenderal Soedirman. Dari rancangan *game* ini dihasilkan *game* bernama "Mari Belajar Huruf Hijaiyah" yang diperuntukkan kepada anak-anak tuna rungu SDLB dengan menggunakan metode Observasi (Al Irsyadi, Susanti and Kurniawan, 2021).

### **2.2.3 Aplikasi Bahasa Isyarat Untuk Tuna Rungu Menggunakan Platform Android**

Ditulis oleh Mandarani, dkk pada tahun 2020 untuk Institut Teknologi Padang yang menghasilkan Aplikasi Mobile Learning Bahasa Isyarat (Mandarani and Putra, 2020).

### <span id="page-30-3"></span>**2.2.4 Pengembangan Aplikasi Pengenalan Bahasa Isyarat Abjad Sibi Menggunakan Metode Convolutional Neural Network (Cnn)**

Ditulis oleh Sholawati, dkk pada tahun 2022 untuk Institut Teknologi Nasional Malang yang menghasilkan Aplikasi Pengenalan Bahasa Isyarat Abjad SIBI mengunakan Metode Convolutional Neural Network (CNN) (Sholawati, Auliasari and Ariwibisono, 2022).

<span id="page-30-2"></span>State Islamic Chivesity of Scithan Irland Sails Canno

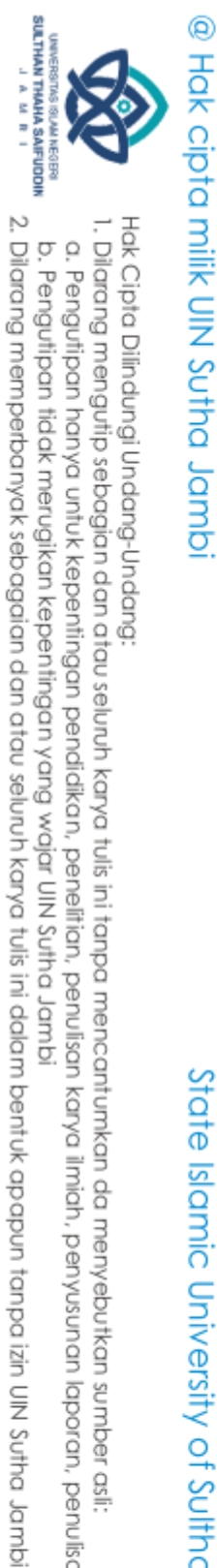

### <span id="page-31-0"></span>**2.2.5 User Interface Modelling for SIBI (Sistem Isyarat Bahasa Indonesia/Indonesian Sign Language System) learning applications using the User-Centered Design Method**

Ditulis oleh Ridzky dkk pada tahun 2019 untuk Universitas Telkom Bandung yang menghasilkan aplikasi "Belajar Huruf SIBI" dengan menggunakan metode *User-Centered Design* (Ridzky, Effendy and Junaedi, 2019; Al Irsyadi, Susanti and Kurniawan, 2021).

# State Islamic University of Sulthan Thaha Saifuddin Jambi

1. Dilarang mengutip sebagian dan atau seluruh karya tulis ini tanpa mencantumkan da menyebutkan sumber asli: a. Pengutipan hanya untuk kepentingan pendidikan, penelitian, penulisan karya ilmiah, penyusunan laporan, penulisan kritik atau tinjauan suatu masalah. b. Pengutipan tidak merugikan kepentingan yang wajar UIN Sutha Jambi

<span id="page-32-0"></span>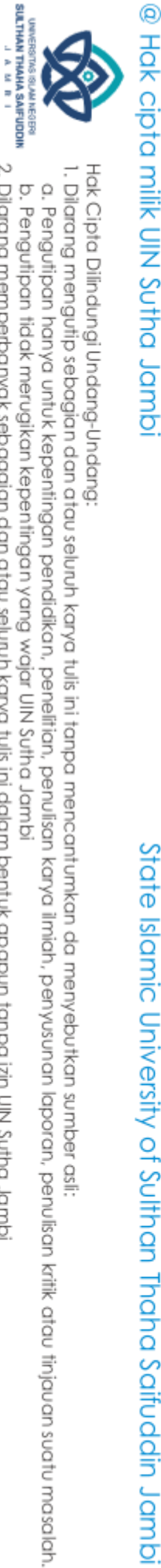

### **BAB III**

### **METODE PENELITIAN**

### <span id="page-32-3"></span><span id="page-32-2"></span><span id="page-32-1"></span>**3.1 Waktu dan Tempat Penelitian**

### **3.1.1 Waktu**

Penelitian ini dimulai sejak dikeluarkannya surat izin riset kurang lebih selama 3 bulan, yaitu sejak tanggal 16 Desember 2022 hingga 16 Maret 2023.

### <span id="page-32-4"></span>**3.1.2 Tempat**

Penelitian ini dilakukan di Kantor Dinas Sosial Kependudukan dan Pencatatan Sipil Provinsi Jambi yang berada di Jl. Jend. A. Thalib, No. 45, Simpang IV Sipin, Telanaipura J, Kota Jambi, Jambi 36361.

### **3.2 Kerangka Kerja Penelitian**

Kerangka penelitian merupakan urutan kegiatan yang nantinya akan dilakukan pada suatu penelitian. Agar langkah-langkah penelitian ini tidak sesuai dengan pokok pembicaraan dan penelitian ini dapat lebih mudah dipahami, maka peneliti membuat kerangka penelitian seperti Gambar 3.1 :

<span id="page-32-5"></span>State Islamic University of Sultran Irlaha Saifuddin Jampi

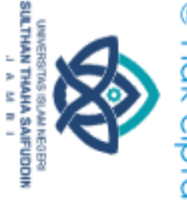

ā . Pengutipan tidak merugikan kepentingan yang wajar UIN Sutha Jamb

2. Dilarang memperbanyak sebagaian dan atau seluruh karya tulis ini dalam bentuk apapun tanpa izin UlN Sutha Jamb

Hak Cipta Dilindungi Undang-Undang:<br>1. Dilarang mengutip sebagian dan atau seluruh karya tulis ini tanpa mencantumkan da menyebutkan sumber asli:<br>. a. Pengutipan hanya untuk kepentingan pendidikan, penelitian, penulisan ka

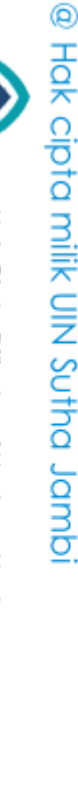

<span id="page-33-2"></span>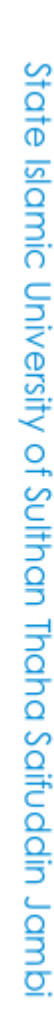

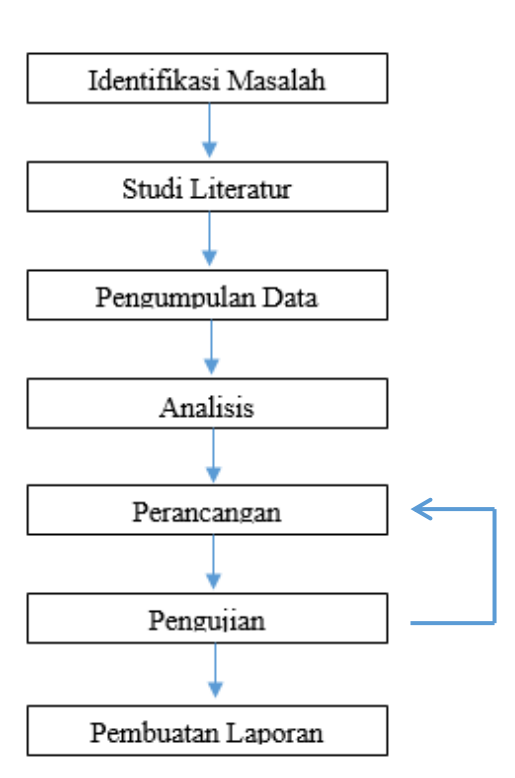

Gambar 3.1 Kerangka Kerja Penelitian

Kerangka penelitian ini dibentuk agar dapat memudahkan penelitian yang dilakukan. Dari kerangka penelitian yang telah dibentuk, maka peneliti dapat membuat kerangka kerja penelitian yang akan disusun dalam bentuk langkah-langkah sebagai berikut ini:

### <span id="page-33-0"></span>**3.2.1 Identifikasi Masalah**

Identifikasi masalah penelitian ini yaitu mencari tahu bagaimana cara merancang *game* alfabet Bahasa Isyarat Indonesia (BISINDO) berbasis android dengan menggunakan Adobe Flash CS6.

### <span id="page-33-1"></span>**3.2.2 Studi Literatur**

Pada tahap ini, peneliti mencari berbagai data yang dapat digunakan dalam perancangan *game* alfabet Bahasa Isyarat Indonesia (BISINDO) berbasis android, baik itu dari jurnal

@ Hak cipta milik UIN Sutha Jamb

SULTHAN THAHA SAIFUDDII<br>SULTHAN THAHA SAIFUDDII

penelitian terdahulu atau pun buku yang berkaitan dengan pembuatan *game* menggunakan Adobe Flash CS6. Studi literatur ini dilakukan agar dapat mempermudah peneliti dalam membuat rancangan *game* alfabet Bahasa Isyarat Indonesia (BISINDO) atau pun dalam pembuatan laporan yang dituliskan pada tugas akhir (skripsi) ini.

### <span id="page-34-0"></span>**3.2.3 Pengumpulan Data**

Peneliti mengumpulkan berbahai data yang terkait dengan perancangan *game* alfabet Bahasa Isyarat Indonesia (BISINDO) berbasis android sebagai materi yang akan ditampilkan nantinya. Ada pun pengumpulan data ini menggunakan metode observasi, yaitu peneliti melakukan pengamatan langsung bagaimana cara teman tuli dalam menyebutkan berbagai huruf alfabet dalam Bahasa Isyarat.

### **3.2.4 Analisis**

Setelah melakukan observasi, peneliti melakukan analisis data yang telah didapatkan untuk diproses ke dalam sistem *game* alfabet Bahasa Isyarat Indonesia (BISINDO) berbasis android. Analisis ini dilakukan agar dapat mempermudah peneliti dalam melakukan implementasi data ke dalam sistem yang dibangun.

### <span id="page-34-2"></span>**3.2.5 Perancangan**

Perancangan *game* alfabet Bahasa Isyarat Indonesia (BISINDO) ini akan terbagi dalam beberapa langkah, yaitu:

1. Perancangan alur *game*

Setelah peneliti memiliki data materi pada *game*, peneliti akan merancang bagaimana alur *game* tersebut. *Game* ini merupakan *game* edukasi, sehingga *game* ini akan

<span id="page-34-1"></span>State Islamic Chiversity of Sultran Irland Sails Gambion Lambi

disesuaikan untuk mempelajari alfabet Bahasa Isyarat Indonesia (BISINDO).

2. Perancangan *gameplay* 

Setelah mengetahui bagaimana alur *game* yang dibuat, peneliti akan merancang *gameplay* dari *game* ini. *Gameplay* yang dimaksud yaitu bagaimana cara *game* ini akan berjalan, mulai dari rancangan *game* dimana *game* ini merupakan *game* edukasi sampai bagaimana cara memainkan *game* ini.

3. Perancangan dan pembuatan karakter

Pada penelitian ini terdapat karakter yang digunakan sebagai pelengkap dalam *game*. Selain mempersiapkan materi utama pada *game*, perancangan *game* ini juga perlu memiliki karakter agar *game* ini dapat menarik.

4. Perancangan *interface*

Perancangan *interface* ini sebagai media interaksi antara pemain dengan *game*. Pada perancangan *interfac*e ini peneliti akan membuat berbagai tombol dan gambar yang dibutuhkan dalam *game*, serta dimana media tersebut harus diletakkan.

### **3.2.6 Pengujian**

Pengujian pada pembuatan *game* alfabet Bahasa Isyarat Indonesia (BISINDO) berbasis android ini menggunakan *black box testing*. Dalam pengujian ini peneliti dapat menemukan kesalahankesalahan yang terjadi, baik itu dalam *script*, *interface* dan lainnya, sehingga kesalahan tersebut harus diperbaiki hingga kesalahan tersebut dapat terselesaikan.

### <span id="page-35-1"></span>**3.2.7 Pembuatan Laporan**

Pada tahap penulisan laporan ini peneliti akan menuliskan laporan yang nantinya akan berisikan langkah-langkah serta

2. Dilarang memperbanyak sebagaian dan atau seluruh karya tulis ini dalam bentuk apapun tanpa izin UlN Sutha Jamb

. Pengutipan tidak merugikan kepentingan yang wajar UIN Sutha Jamb

@ Hak cipta milik UIN Sutha Jamb

<span id="page-35-0"></span>State Islamic University of Sulthan Thaba Saifuddin Jamb
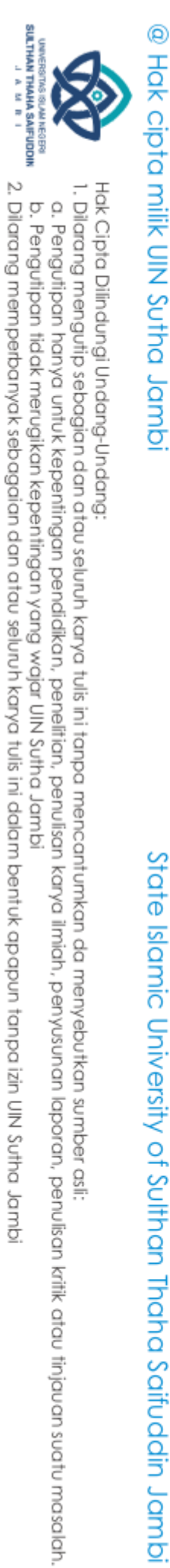

dokumentasi dalam merancang *game* alfabet Bahasa Isyarat Indonesia (BISINDO) berbasis android.

### **3.3 Alat yang Digunakan**

Alat yang digunakan untuk membantu peneliti dalam menyelesaikan penelitian ini yaitu:

- 1. PC/Laptop dengan spesifikasi processor Intel 9R) Core i5- 8265u CPU @1,60 GHz, RAM 4 GB, system operasi Windows 10, 64-bit.
- 2. Adobe Flash CS6.

State Islamic Chiversity of Schiptan Irland Sails Dampion

### **BAB IV**

### **HASIL DAN PEMBAHASAN**

### **4.1 Hasil Penelitian**

### **4.1.1 Identifikasi Masalah**

Pada tahap identifikasi masalah, peneliti mencari tahu bagaimana cara merancang *game* alphabet Bahasa Isyarat (BISINDO) berbasis android menggunakan Adobe Flash CS6. Peneliti mencari berbagai referensi yang dijadikan sebagai acuan untuk membuat *game* menggunakan Adobe Flash CS6, seperti dari buku dan penelitian sebelumnya.

### **4.1.2 Studi Literatur**

Studi literatur ini dilakukan untuk mempermudah peneliti dalam mendesain *game* alphabet Bahasa Isyarat, dengan melakukan studi literatur peneliti dapat membandingkan bagaimana *game* Bahasa Isyarat yang pada penelitian terdahulu dengan *game* yang diteliti oleh peneliti.

### **4.1.3 Pengumpulan Data**

Pada tahapan pengumpulan data, peneliti melakukan observasi dengan mengikuti pelatihan Bahasa Isyarat di 2 daerah, yaitu di Jambi dan di Palembang. Peneliti melakukan pengamatan langsung di dalam kelas, untuk melihat bagaimana cara teman tuli mengisyaratkan huruf alphabet.

### **4.1.4 Analisis**

Setelah peneliti melakukan pengumpulan data, peneliti melakukan analisis dari alphabet tersebut. Pada tahapan observasi

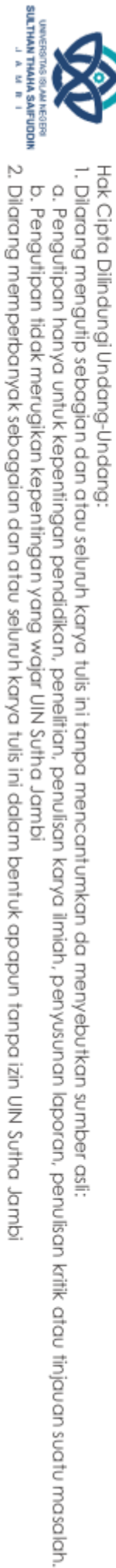

@ Hak cipta milik UIN Sutha Jamb

State Islamic Chiversity of Sultran Irland Sails Gambion Lambi

ternyata ada perbedaan bahasa isyarat yang digunakan oleh teman tuli provinsi Jambi dan provinsi Sumatera Selatan. Perbedaan bahasa isyarat tidak hanya pada Bahasa Isyarat sehari-hari, tapi juga pada alphabet Bahasa Isyarat. Hasil observasi ini juga diperkuat dengan hasil wawancara kepada coordinator Pusat Bahasa Isyarat (PUSBISINDO) Jambi, dimana berdasarkan hasil wawancara tersebut memang benar terdapat perbedaan isyarat untuk beberapa huruf. Perbedaan isyarat ini dikarenakan adanya perbedaan cara mempresentasikan huruf ke dalam Bahasa Isyarat.

### **4.1.5 Perancangan**

Dalam perancangan ini peneliti menggunakan metode MDLC dalam membangun *game* pembelajaran alphabet ini. Ada pun tahapan dari MDLC yaitu *Concept* (pengonsepan), *Design* (perancangan), *Material collecting* (pengumpulan bahan), *Assembly* (pembuatan), *Testing* (pengujian), dan *Distribution* (distribusi).

### 1. *Concept* (Pengonsepan)

*Game* alphabet bahasa isyarat ini dirancang untuk orang-orang yang ingin mempelajari alfabet Bahasa Isyarat, terutama orang normal atau yang biasa disebut teman dengar. Rancang bangun aplikasi ini berbentuk multimedia mengenai pengenalan alphabet bahasa isyarat yang dapat dijalankan di android. Dengan dapat dijalankannya aplikasi ini di android, pengguna dapat berinteraksi dengan cara mengklik tomboltombol yang ada pada aplikasi yang selanjutnya akan diproses ke tahap selanjutnya.

Perancangan *game* alphabet bahasa isyarat ini menggunakan Adobe flash CS6 sebagai aplikasi utama dengan *action scrip* 3, dan dibantu dengan aplikasi lainnya yang mendukung pembuatan *game* alfabet bahasa isyarat ini.

State Islamic Chiversity of Sultran Irland Sails Gambion Lambi

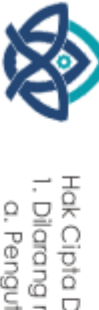

@ Hak cipta milik UIN Sutha Jamb

SULTHAN THAHA SAIFUDOIN<br>SULTHAN THAHA SAIFUDOIN

Hak Cipta Dilindungi Undang-Undang:<br>1. Dilarang mengutip sebagian dan atau seluruh karya tulis ini tanpa mencantumkan da menyebutkan sumber asli:

ò . Pengutipan tidak merugikan kepentingan yang wajar UIN Sutha Jamb . Pengutipan hanya untuk kepentingan pendikan, penelitian, penulisan karya ilmiah, penyusunan laporan, penulisan kritik atau tinjauan suatu masalah.

Dalam *game* alphabet bahasa isyarat ini, pengguna akan diberikan beberapa menu, yaitu Menu Utama, Belajar Abjad, Kuis Abjad, Informasi Aplikasi, Tanya atau Bantuan, dan tombol Keluar.

I. Menu Utama

Pada menu utama ini pengguna dapat memilih berbagai menu yang ada pada *game* ini, mulai dari belajar abjad, kuis bahasa isyarat, dan lain sebagainnya. Berikut gambaran dari tampil;an menu utama

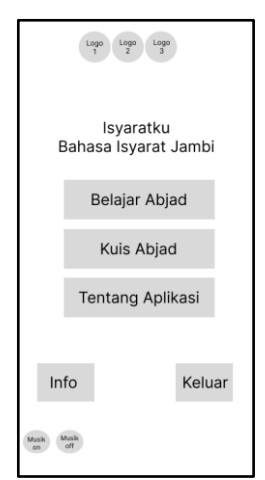

Gambar 4. 1 *Prototype* Menu Utama

### II. Belajar Abjad

Pada menu belajar abjad ini pengguna dapat memilih huruf apa yang ingin dipelajari mulai dari huruf A-Z. Saat pengguna sudah memilih huruf yang ingin dipelajari, akan ditampilkan gambar huruf dalam bentuk abjad Bahasa Indonesia dan abjad dalam bentuk Bahasa Isyarat.

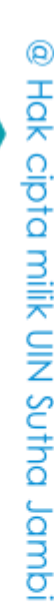

SULTHAN THAHA SAIFUDOIN<br>SULTHAN THAHA SAIFUDOIN

 $\tilde{\Omega}$ 

State Islamic University of Sulthan Thaba Saifuddin Jamb

| $\frac{\text{Logo}}{2}$<br>$\frac{\text{Logo}}{3}$<br>$\frac{Logo}{1}$ |   |                         |                                                                                                    |   |  |
|------------------------------------------------------------------------|---|-------------------------|----------------------------------------------------------------------------------------------------|---|--|
| Pilihan Abjad                                                          |   |                         |                                                                                                    |   |  |
| A                                                                      | B | $\mathsf{C}$            | D                                                                                                    | E |  |
| F                                                                      | G | Η                       | $\begin{array}{c} \rule{0pt}{2.5ex} \rule{0pt}{2.5ex} \rule{0$ | J |  |
| Κ                                                                      | L | M                       | N                                                                                                    | O |  |
| P                                                                      | Q | $\overline{\mathsf{R}}$ | S                                                                                                    | Τ |  |
| U                                                                      | V | W                       | $\mathsf{x}$                                                                                                    | Υ |  |
| Z                                                                      |   |                         |                                                                                                    |   |  |
| Musik<br>off<br>Menu<br>Musik<br>on                                    |   |                         |                                                                                                    |   |  |
|                                                                        |   |                         |                                                                                                    |   |  |
|                                                                        |   |                         |                                                                                                    |   |  |

Gambar 4. 2 *Prototype* Pilihan Abjad

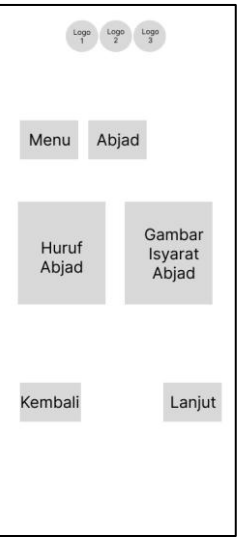

Gambar 4. 3 *Prototype* Materi

III. Kuis Abjad

Pada menu kuis ini pengguna akan diberikan 4 pilihan level, dimana pada setiap levelnya memiliki jumlah soal yang berbeda dan waktu siap soal selama 5 detik untuk menjawab.

### @ Hak cipta milik CING Yorta<br>District District

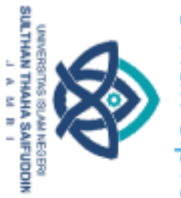

Hak Cipta Dilindungi Undang-Undang:<br>1. Dilarang mengutip sebagian dan atau seluruh karya tulis ini tanpa mencantumkan da menyebutkan sumber asli:<br>. a. Pengutipan hanya untuk kepentingan pendidikan, penelitian, penulisan ka b. Pengutipan tidak merugikan kepentingan yang wajar UIN Sutha Jambi

State Islamic University of Sulthan International Science

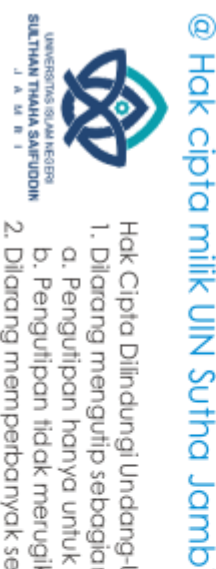

. Pengutipan hanya untuk kepentingan pendidikan, penelitian, penulisan karya ilmiah, penyusunan laporan, penulisan kritik atau tinjauan suatu masalah.

 $\overline{\Omega}$ b. Pengutipan tidak merugikan kepentingan yang wajar UIN Sutha Jambi

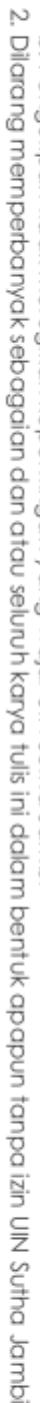

State Islamic Chivesity of Schham Thapa Saigagin Jampi

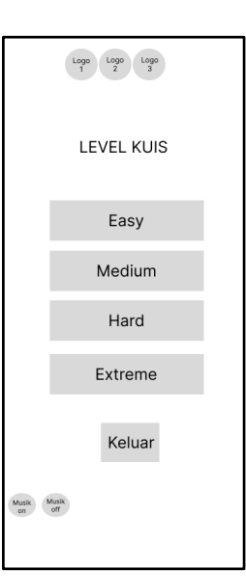

Gambar 4. 4 *Prototype* Pilihan Level

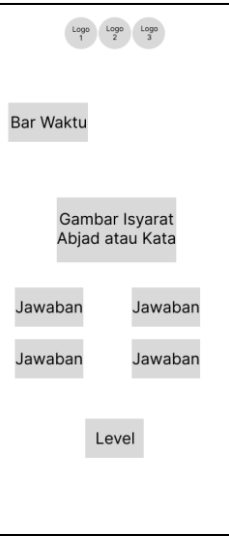

Gambar 4. 5 *Prototype* Kuis

### IV. Tentang Aplikasi

Pada menu tentang aplikasi pengguna akan mengetahui bahwa materi pada aplikasi ini merupakan abjad yang digunakan oleh teman tuli di Provinsi Jambi. Pemberian informasi ini bertujuan untuk memberitahukan kepada pengguna bahwa bisa saja huruf alphabet bahasa isyarat yang dipelajari ini berbeda dengan daerah lain.

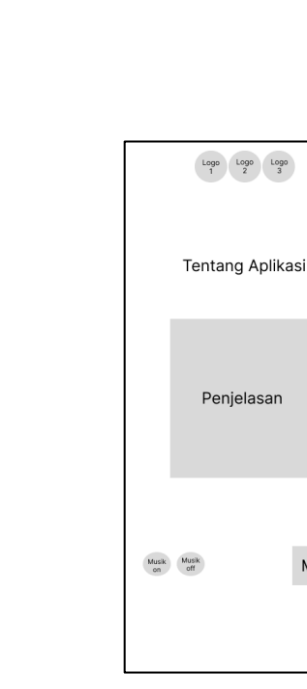

Gambar 4. 6 *Prototype* Tentang Aplikasi

Menu

### V. Info

Pada menu info ini pengguna dapat melihat dan mengetahui fungsi tombol pada aplikasi ini.

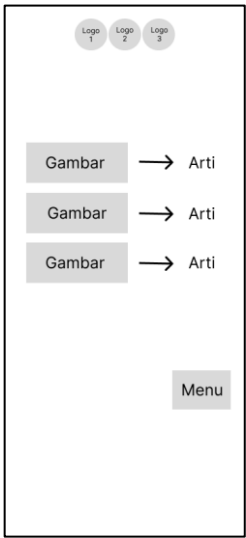

Gambar 4. 7 *Prototype* Info

### VI. Keluar

Fungsi dari tombol ini yaitu agar pengguna dapat keluar aplikasi, namun sebelumnya pengguna akan di berikan pertanyaa, apakah pengguna yakin untuk keluar aplikasi atau tidak, berikut tampilan dari tombol keluar.

### @ Hak cipta milik UIN Sutha Jamb

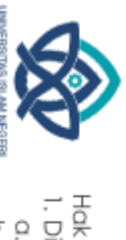

SULTHAN THANK SAIFUDDI<br>SULTHAN THANK SAIFUDDI

Hak Cipta Dilindungi Undang-Undang:<br>1. Dilarang mengutip sebagian dan atau seluruh karya tulis ini tanpa mencantumkan da menyebutkan sumber asli:

b. Pengutipan tidak merugikan kepentingan yang wajar UIN Sutha Jambi . Pengutipan hanya untuk kepentingan pendikan, penelitian, penulisan karya ilmiah, penyusunan laporan, penulisan kritik atau tinjauan suatu masalah.

State Islamic Chiversity of Schiptan Irland Sails Dampion

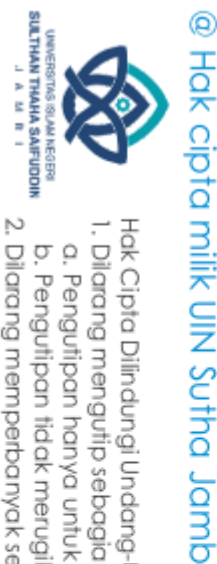

 $\tilde{\Omega}$ ò . Pengutipan tidak merugikan kepentingan yang wajar UIN Sutha Jambi . Pengutipan hanya untuk kepentingan pendidikan, penelitian, penulisan karya ilmiah, penyusunan laporan, penulisan kritik atau tinjauan suatu masalah.

State Islamic University of Sulthan Thaha Saifuddin Jambi

2. Dilarang memperbanyak sebagaian dan atau seluruh karya tulis ini dalam bentuk apapun tanpa izin UN Sutha Jamb

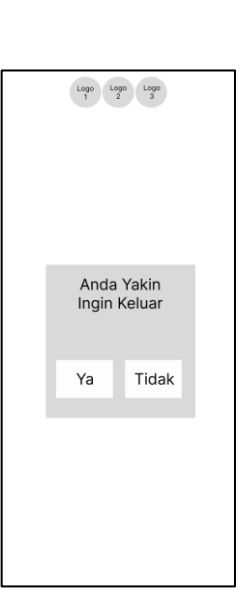

Gambar 4. 8 *Prototype* Keluar

### 3. *Material Collecting* (Pengumpulan Bahan)

Material *Collecting* merupakan tahap pengumpulan bahan, ada pun bahan yang dikumpulkan yaitu gambar, tombol, background, dan gambar pendukung lainnya. Ada pun data atau bahan yang dikumpulkan pada penelitian ini yaitu:

I. Materi alphabet bahasa isyarat Jambi yang didapatkan dari materi bahasa isyarat dasar yang didapatkan pada saat peneliti melakukan pelatihan pada 11 September 2021 di kantor Bahasa Provinsi Jambi. Dapat dilihat pada table 4.1 yang merupakan materi yang didapatkan oleh peneliti dalam pembuatan *game* ini:

2. Dilarang memperbanyak sebagaian dan atau seluruh karya tulis ini dalam bentuk apapun tanpa izin UN Sutha Jambi

Hak Cipta Dilindungi Undang-Undang:<br>1. Dilaang mengutip sebagian dan atau seluruh karya tulis ini tanpa mencantumkan da menyebutkan sumber asli:<br>\_ b. Pengutipan hanya untuk kepentingan pendialkan, penelitian, penulisan kar

State Islamic University of Sulthan Thaha Saifuddin Jambi

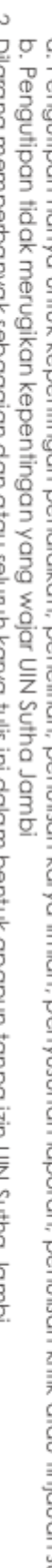

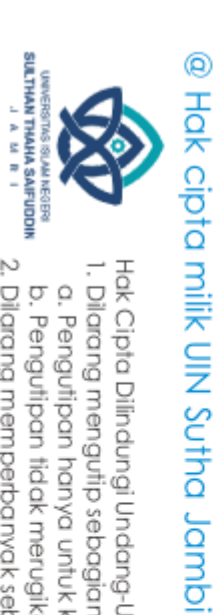

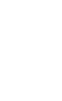

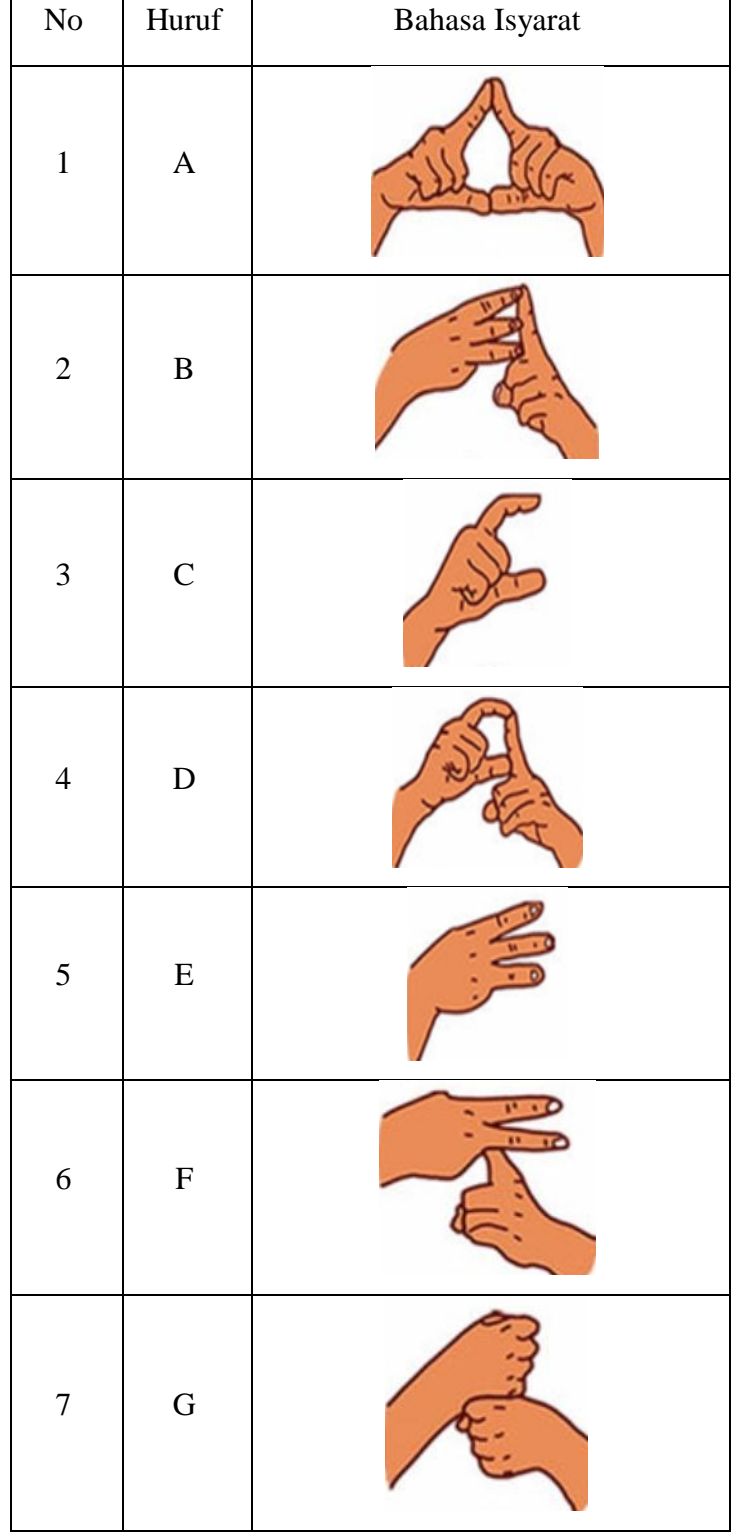

2. Dilarang memperbanyak sebagaian dan atau seluruh karya tulis ini dalam bentuk apapun tanpa izin UN Sutha Jambi

Hak Cipta Dilindungi Undang-Undang:<br>1. Dilaang mengutip sebagian dan atau seluruh karya tulis ini tanpa mencantumkan da menyebutkan sumber asli:<br>\_ b. Pengutipan hanya untuk kepentingan pendidikan, penelitian, penulisan kar

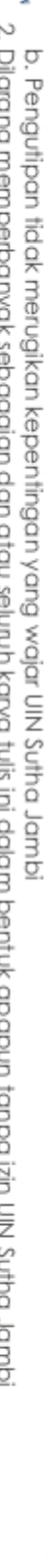

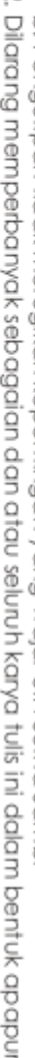

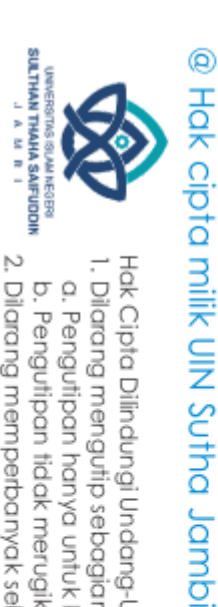

H

I

J

K

L

M

14 | N

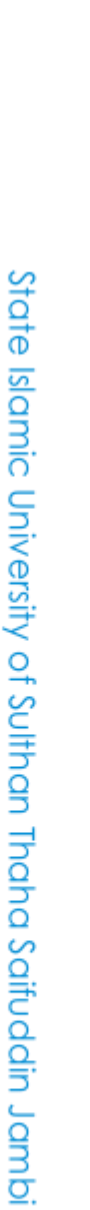

2. Dilarang memperbanyak sebagaian dan atau seluruh karya tulis ini dalam bentuk apapun tanpa izin UN Sutha Jambi

Hak Cipta Dilindungi Undang-Undang:<br>1. Dilarang mengutip sebagian dan atau seluruh karya tulis ini tanpa mencantumkan da menyebutkan sumber asli:<br>. a. Pengutipan hanya untuk kepentingan pendidikan, penelitian, penulisan ka

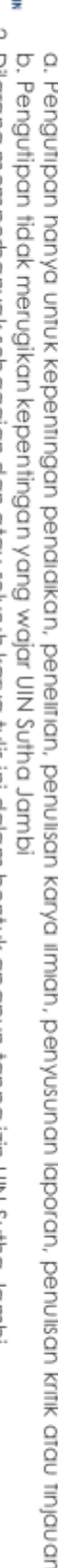

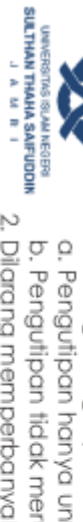

@ Hak cipta milik UlN Sutha Jambi

O

P

Q

R

S

T

U

# State Islamic University of Sulthan Thaha Saifuddin Jambi

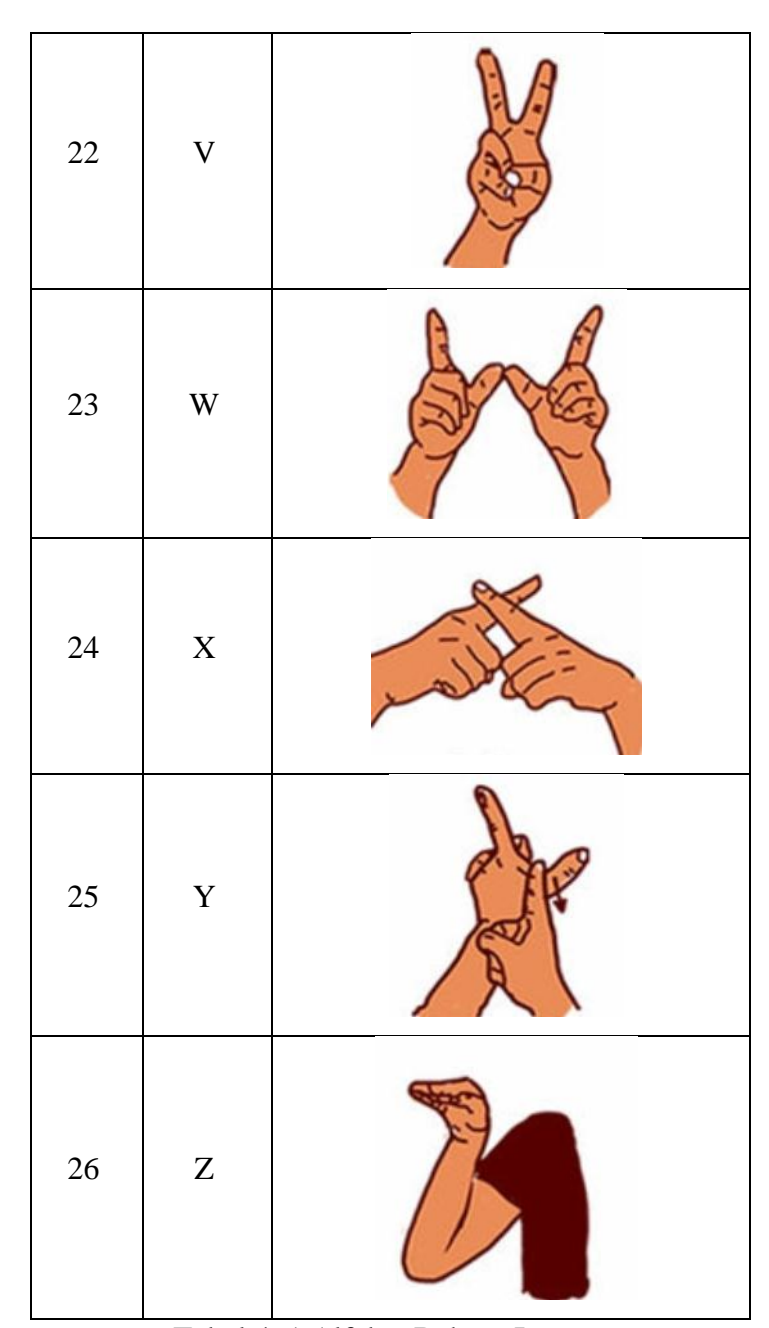

### Tabel 4. 1 Alfabet Bahasa Isyarat

II. Pada aplikasi ini terdapat beberapa gambar, seperti gambar background pada gambar 4.9, logo UIN STS Jambi pada gambar 4.10, Logo Gerkatin Provinsi Jambi gambar 4.11, Logo Pusbisindo Jambi pada gambar 4.12 serta beberapa pop up seperti pop up benar pada gambar 4.13, pop up salah pada gambar

### @ Hok cipta milik UlN Supta Jamb

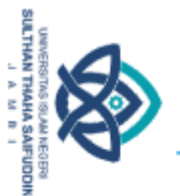

Hak Cipta Dilindungi Undang-Undang:

I. Dilarang mengutip sebagian dan atau seluruh karya tulis ini tanpa mencantumkan da menyebutkan sumber asli.

a. Pengutipan hanya untuk kepentingan pendidikan, penelitian, penulisan karya ilmiah, penyusunan laporan, penulisan kritik atau tinjauan suatu masalah. b. Pengutipan tidak merugikan kepentingan yang wajar UIN Sutha Jambi

State Islamic University of Sulthan Industrial Sciffuddin Jambi

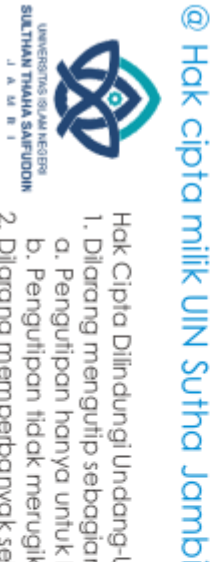

 $\overline{\Omega}$ . Pengutipan hanya untuk kepentingan pendidikan, penelitian, penulisan karya ilmiah, penyusunan laporan, penulisan kritik atau tinjauan suatu masalah.

b. Pengutipan tidak merugikan kepentingan yang wajar UIN Sutha Jambi

2. Dilarang memperbanyak sebagaian dan atau seluruh karya tulis ini dalam bentuk apapun tanpa izin UN Sutha Jambi

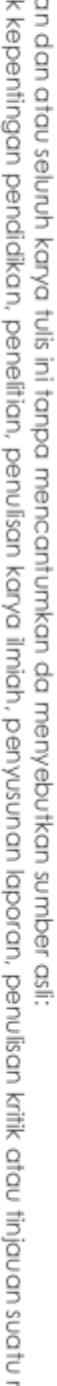

State Islamic University of Sulthan Industrial Sciffuddin Jambi

4.14, pop up waktu habis gambar 4.15, dan pop up soal habis pada gambar 4.16 dalam kuis alphabet bahasa isyarat.

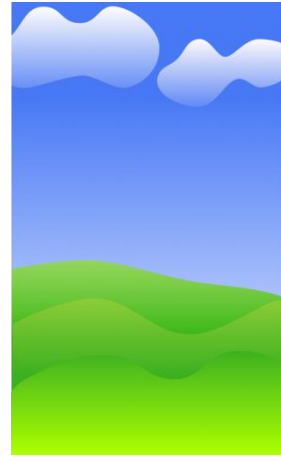

Gambar 4. 9 Desain Background

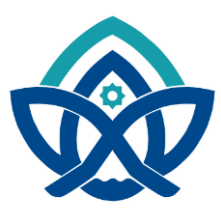

Gambar 4. 10 Logo UIN STS Jambi

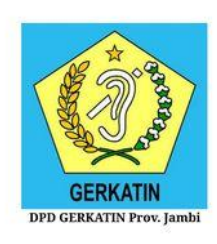

Gambar 4. 11 Logo Gerkatin Provinsi Jambi

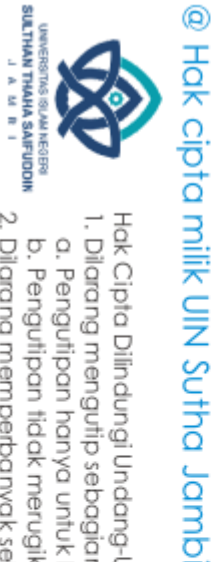

 $\overline{\Omega}$ . Pengutipan hanya untuk kepentingan pendidikan, penelitian, penulisan karya ilmiah, penyusunan laporan, penulisan kritik atau tinjauan suatu masalah.

b. Pengutipan tidak merugikan kepentingan yang wajar UIN Sutha Jambi

2. Dilarang memperbanyak sebagaian dan atau seluruh karya tulis ini dalam bentuk apapun tanpa izin UN Sutha Jambi

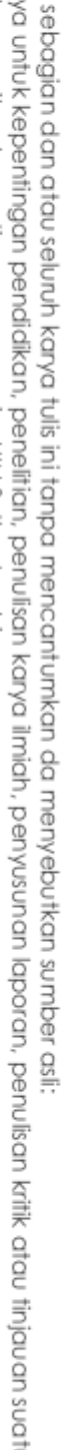

State Islamic University of Sulthan Thang Saifuddin Jambi

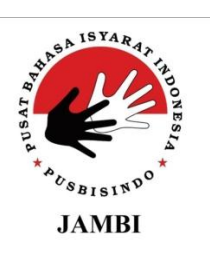

Gambar 4. 12 Logo Pusbisindo Jambi

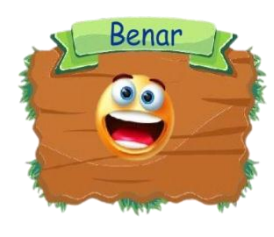

Gambar 4. 13 Pop Up Benar

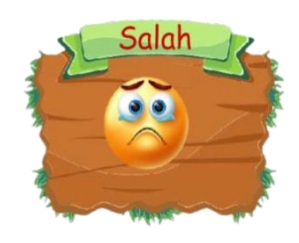

Gambar 4. 14 Pop Up Salah

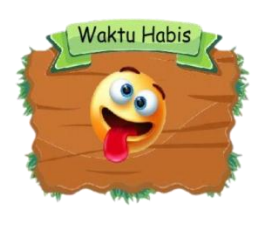

Gambar 4. 15 Pop Up Waktu Habis

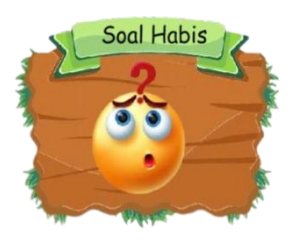

Gambar 4. 16 Pop Up Soal Habis

III. Agar *game* ini tidak monoton, maka peneliti menambahkan backsound atau music pada game yang dimulai dari awal *game* ini diakses. Ada pun music yang digunakan adalah music free lisensi yang didapatkan melalui website pixabay (cdn.pixabay.com) dengan judul lagu beyond-thetime-main-7245.mp3.

### 4. *Assembly* (Pembuatan)

Pada tahap *Assembly* ini peneliti membuat semua objek multimedia yang telah dirancang *sebelumnya*.

I. Pembuatan dan pengumpulan gambar dan teks

Pada tahapan pembuatan gambar ini peneliti membuat dan mengumpulkan beberapa gambar, seperti background aplikasi, gambar huruf isyarat dan isi dari informasi aplikasi. Ada pun pembuatan background aplikasi menggunakan figma, sedangkan gambar dari huruf isyarat diambil dari modul pembelajaran bahasa isyarat 1. Gambar pada pembuatan aplikasi ini kemudian di import ke dalam Adobe Flash CS6 dimana gambar ini akan tersimpan pada library Adobe Flash CS6 dan dapat digunakan sewaktu-waktu. Ada pun teks yang ada pada aplikasi ini, seperti teks pada informasi aplikasi dilakukan langsung pada Adobe Flash CS6.

II. Pembuatan tombol

Tombol pada aplikasi ini dibuat langsung di Adobe Flash CS6, dimana peneliti mengubah teks menjadi tombol, kemudian peneliti memberikan efek up, down, dan upper yang membuat warna tombol tersebut berbeda dari sebelum di klik, sampai tombol tersebut di klik. Ada pun tombol-tobol yang dibuat terdapat pada table 4.2.

### @ Hak cipta milik UIN Sutha Jamb

State Islamic Chiversity of Sultran Irland Sails Gambion Lambi

2. Dilarang memperbanyak sebagaian dan atau seluruh karya tulis ini dalam bentuk apapun tanpa izin UIN Sutha Jamb . Pengutipan tidak merugikan kepentingan yang wajar UIN Sutha Jamb

. Pengutipan hanya untuk kepentingan pendikan, penelitian, penulisan karya ilmiah, penyusunan laporan, penulisan kritik atau tinjauan suatu masalah.

Hak Cipta Dilindungi Undang-Undang:<br>1. Dilarang mengutip sebagian dan atau seluruh karya tulis ini tanpa mencantumkan da menyebutkan sumber asli

SULTHAN THAHA SAFUDOR<br>SULTHAN THAHA SAFUDOR

 $\tilde{\Omega}$ ō

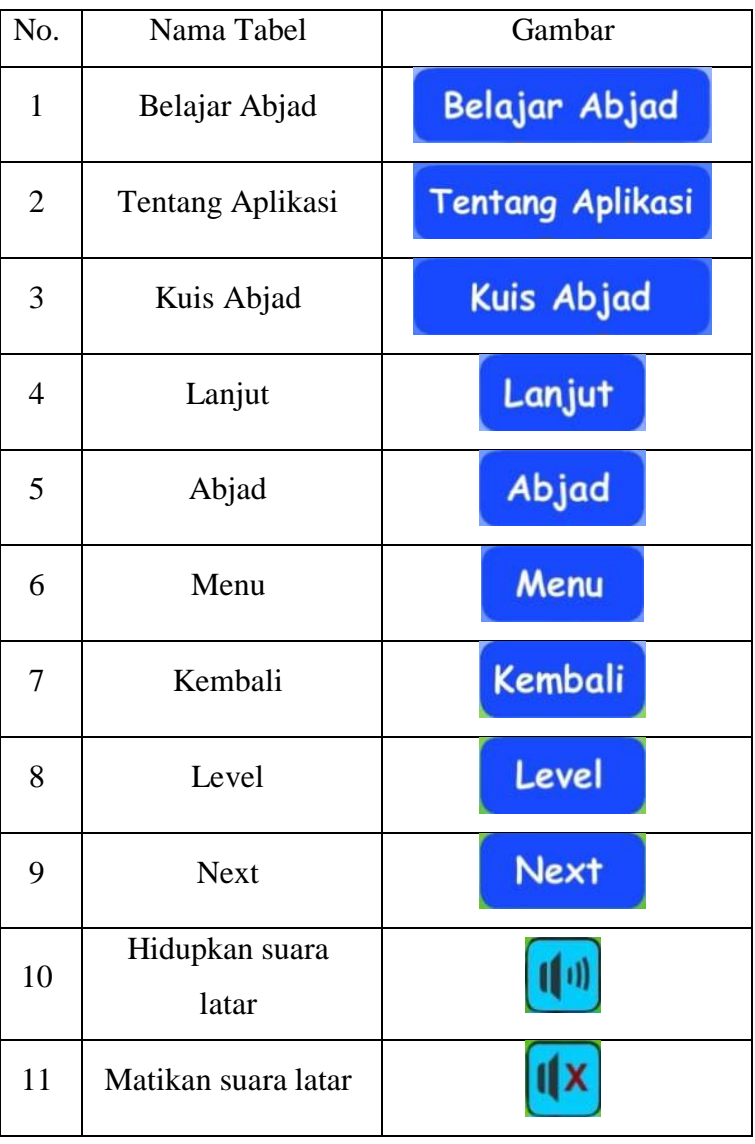

Tabel 4. 2 Daftar Tombol

III. Pemrograman dengan actionscript

Actionscript digunakan untuk membuat aksi pada aplikasi yang dibuat. Aksi yang dibuat pada aplikasi ini seperti pada tombol untuk berpindah dari 1 frame ke frame yang lain, menampilkan pop up, serta membuat kuis secara dinamis.

IV. Tampilan hasil

i. Menu utama

Pada tampilan menu utama terdapat background dengan beberapa logo, yaitu logo DPD

### @ Hak cipta milik UIN Sutha Jamb

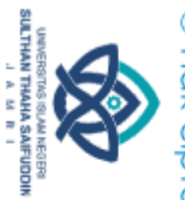

Hak Cipta Dilindungi Undang-Undang:<br>1. Dilarang mengutip sebagian dan atau seluruh karya tulis ini tanpa mencantumkan da menyebutkan sumber asli:

 $\overline{\Omega}$ b. Pengutipan tidak merugikan kepentingan yang wajar UIN Sutha Jambi . Pengutipan hanya untuk kepentingan pendikan, penelitian, penulisan karya ilmiah, penyusunan laporan, penulisan kritik atau tinjauan suatu masalah.

State Islamic Chiversity of Schiptan Irland Sails Dampion

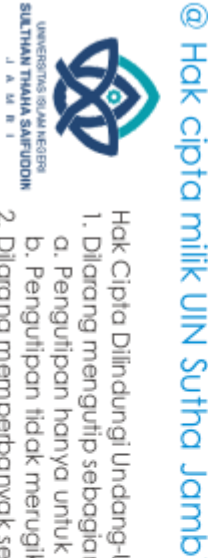

- 
- $\overline{\Omega}$ b. Pengutipan tidak merugikan kepentingan yang wajar UIN Sutha Jambi . Pengutipan hanya untuk kepentingan pendidikan, penelitian, penulisan karya ilmiah, penyusunan laporan, penulisan kritik atau tinjauan suatu masalah.

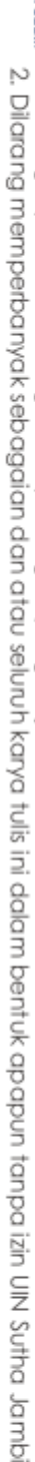

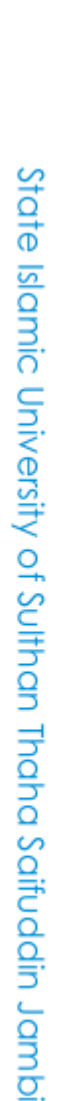

Gerkatin Jambi, logo PUSBISINDO Jambi, dan logo UIN Jambi. Pada menu utama ini terdapat 5 tombol, yaitu belajar abjad, informasi aplikasi, kuis abjad, tanya, dan keluar.

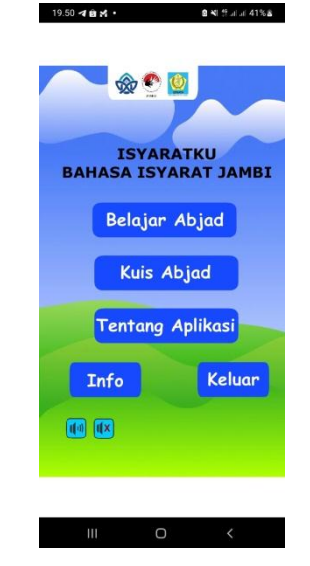

Gambar 4. 17 Desain Menu Utama

ii. Tampilan belajar abjad

Pada menu belajar abjad ini pengguna dapat memilih huruf alphabet apa yang ingin dipelajari.

 $19.50$   $P - 4$   $R - 1$ 

|              |              | $\circledcirc$ |                 |                |
|--------------|--------------|----------------|-----------------|----------------|
|              |              | Pilihan Abjad  |                 |                |
| A            | B            | с              | D               | E              |
| F            | G            | н              | I               | J              |
| $\mathsf{K}$ | L            | M              | N               | $\overline{O}$ |
| P            | Q            | $\mathsf{R}$   | $\mathsf{s}$    |                |
| $\vert$      | $\mathsf{V}$ | W              | $\vert x \vert$ | Y              |
| Z            |              |                |                 |                |
| $\boxed{1}$  |              |                | Menu            |                |
|              |              |                |                 |                |

Gambar 4. 18 Desain Pilihan Abjad

iii. Tampilan Materi

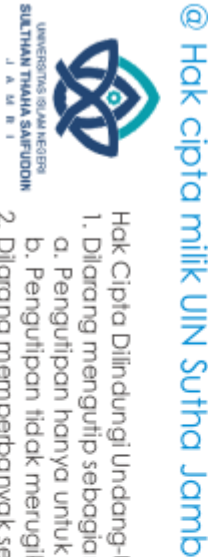

 $\tilde{\Omega}$ b. Pengutipan tidak merugikan kepentingan yang wajar UIN Sutha Jambi . Pengutipan hanya untuk kepentingan pendidikan, penelitian, penulisan karya ilmiah, penyusunan laporan, penulisan kritik atau tinjauan suatu masalah.

State Islamic Chivesity of Schham Thapa Saigagin Jampi

2. Dilarang memperbanyak sebagaian dan atau seluruh karya tulis ini dalam bentuk apapun tanpa izin UlN Sutha Jamb

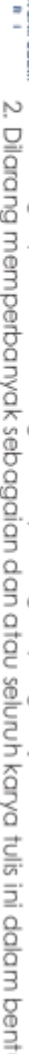

Pada menu tampilan materi pengguna yang sudah memilih huruf dapat mempelajari huruf yang telah dipilih. Terdapat pula beberapa tombol, yaitu tombol menu (kembali ke menu utama), abjad (kembali ke tampilan belajar abjad), lanjut (ke huruf selanjutnya), dan kembali (ke huruf sebelumnya).

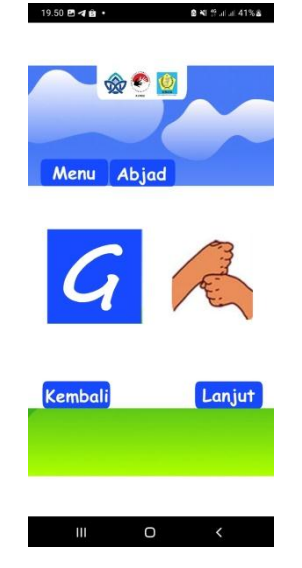

Gambar 4. 19 Desain Tampilan Materi

### iv. Tampilan Kuis

Pada tampilan kuis ini pengguna akan diberikan pilihan untuk memilih level seperti pada gambar 4.20, dimana setiap levelnya memiliki jumlah soal yang berbeda, yaitu Easy dengan 5 soal, Medium dengan 10 soal, Hard dengan 15 soal, dan Extreme dengan 20 soal dengan desain soal seperti pada gambar 4.21.

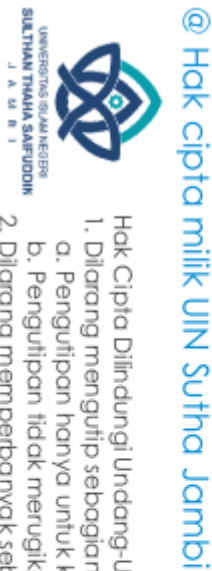

a. Pengutipan hanya untuk kepentingan pendidikan, penelitian, penulisan karya ilmiah, penyusunan laporan, penulisan kritik atau tinjauan suatu masalah.

State Islamic University of Sulthan Thaha Saifuddin Jambi

b. Pengutipan tidak merugikan kepentingan yang wajar UIN Sutha Jambi

2. Dilarang memperbanyak sebagaian dan atau seluruh karya tulis ini dalam bentuk apapun tanpa izin UN Sutha Jambi

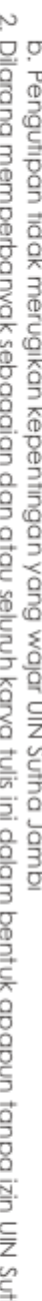

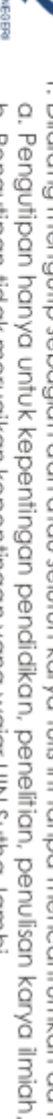

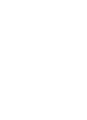

**Q 꼭** 참고 네 39% 을

 $20.13 - 0 +$ 

 $\circledast$ 

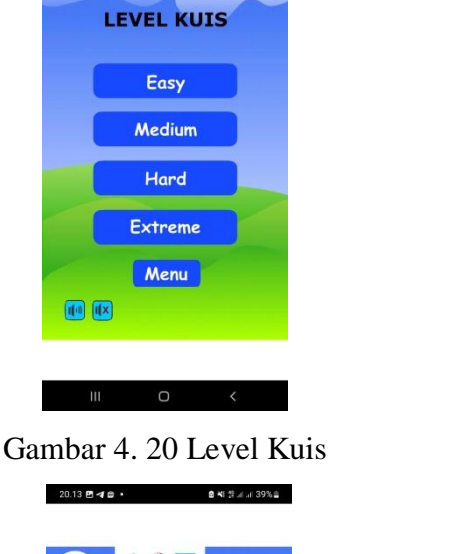

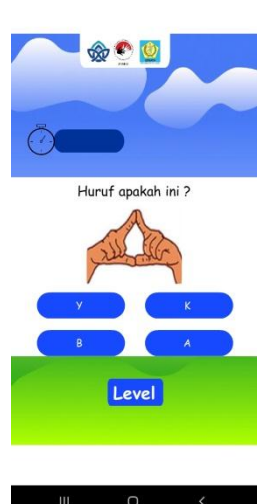

Gambar 4. 21 Kuis

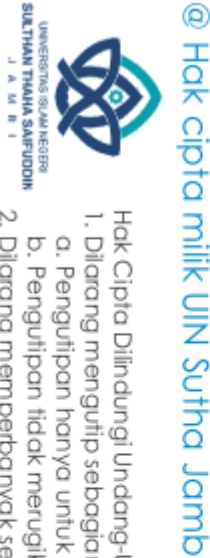

 $\overline{\Omega}$ b. Pengutipan tidak merugikan kepentingan yang wajar UIN Sutha Jambi . Pengutipan hanya untuk kepentingan pendikan, penelitian, penulisan karya ilmiah, penyusunan laporan, penulisan kritik atau tinjauan suatu masalah.

State Islamic Chivesity of Schhan Ihapa Saigagin Jampi

2. Dilarang memperbanyak sebagaian dan atau seluruh karya tulis ini dalam bentuk apapun tanpa izin UN Sutha Jamb

### v. Tampilan Informasi

Pada tampilan informasi ini akan dijelaskan bahawa alphabet yang dipelajari merupakan alphabet yang digunakan di Provinsi Jambi.

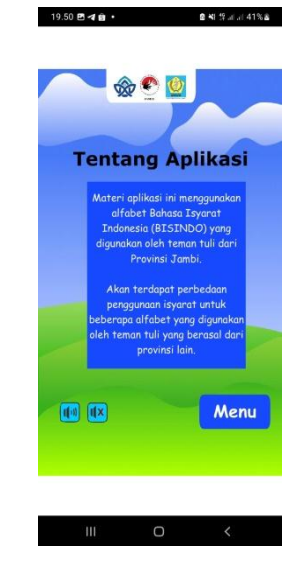

Gambar 4. 22 Tampilan Tentang Aplikasi

vi. Tampilan Info

Pada tampilan tanya akan dijelaskan fungsi dari tombol yang ada pada aplikasi.

 $0.45 + 0.415 + 0.415$ 

19.50 四 4 自 ·

| <b>Belajar Abjad</b>    | Menuju halaman pilihan<br>abiad untuk direlajari             |
|-------------------------|--------------------------------------------------------------|
| <b>Kuis Abjad</b>       | Menuju halaman pilihan leyel<br>kuis vang dapat dimainkan    |
| <b>Tentang Aplikasi</b> | Berisikan informasimengenai<br>Bahasa Isyarat yang digunakan |
| Menu                    | Kembali ke menu utama                                        |
| Abjad                   | Kembali ke menu Belaiar<br>Abiad                             |
| Lanjut                  | Lanjut ke huruf berikutnya                                   |
| Kembali                 | Kembali ke hanaf<br>sebelumnya                               |
| Level                   | Kembali ke halaman<br>memilih level                          |
| <b>Next</b>             | Lanjot level kuis berikutnya                                 |
| 11 O.D                  | Menghidupkan musik Istar                                     |
|                         | Mematikan musik latar                                        |
|                         | Menu                                                         |

Gambar 4. 23 Tampilan Info

 $\tilde{\Omega}$ 

2. Dilarang memperbanyak sebagaian dan atau seluruh karya tulis ini dalam bentuk apapun tanpa izin UlN Sutha Jamb

. Pengutipan hanya untuk kepentingan pendidikan, penelitian, penulisan karya ilmiah, penyusunan laporan, penulisan kritik atau tinjauan suatu masalah.

b. Pengutipan tidak merugikan kepentingan yang wajar UIN Sutha Jambi

State Islamic Chivesity of Schhan Ihapa Saigagin Jampi

### vii. Tampilan keluar

Sebelum pengguna keluar, pengguna akan diberikan 2 pilihan tombol, yaitu ya atau tidak, jika ya, maka pengguna akan keluar, namun jika tidak pengguna akan kembali ke menu utama.

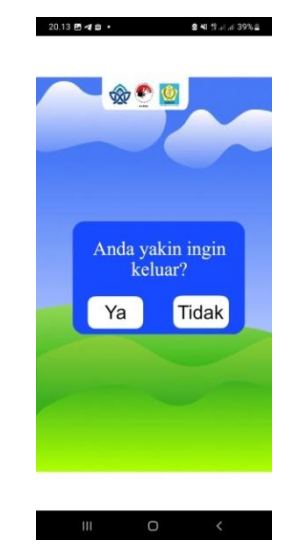

Gambar 4. 24 Tampilan Keluar

### 5. *Testing* (Pengujian)

Pada tahap pengujian ini merupakan salah satu proses yang sangat penting, karena pada tahap pengujian ini dapat ditemukan kesalahan atau kekurangan pada aplikasi yang dibangun (Salamah, U., & Khasanah, 2017). Ada pun pengujian yang dilakukan berupa pengujian blackbox testing, dengan menggunakan metode blackbox testing ini peneliti dapat meminimalisir kesalahan atau pun kekurangan dari aplikasi yang dibangun. Berikut proses pengujian sistem yang dilakukan

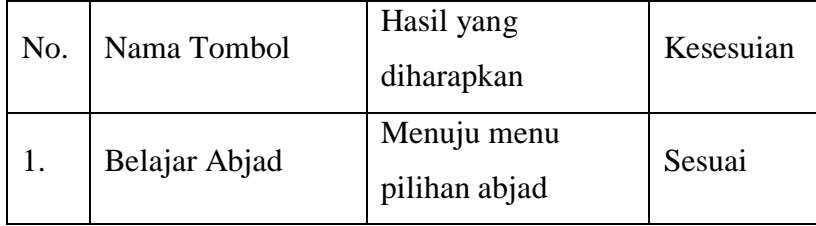

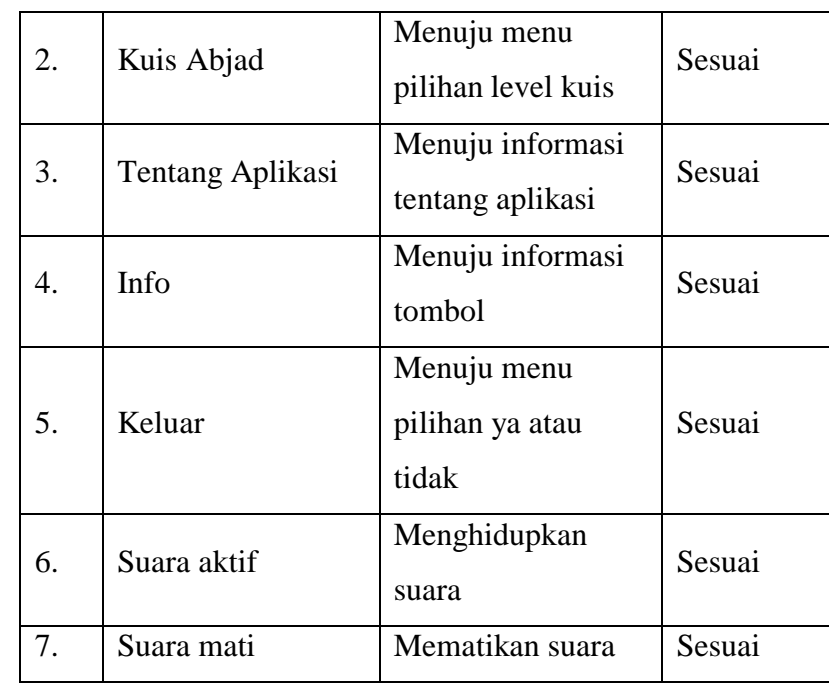

Tabel 4.3 Pengujian Halaman Menu Utama

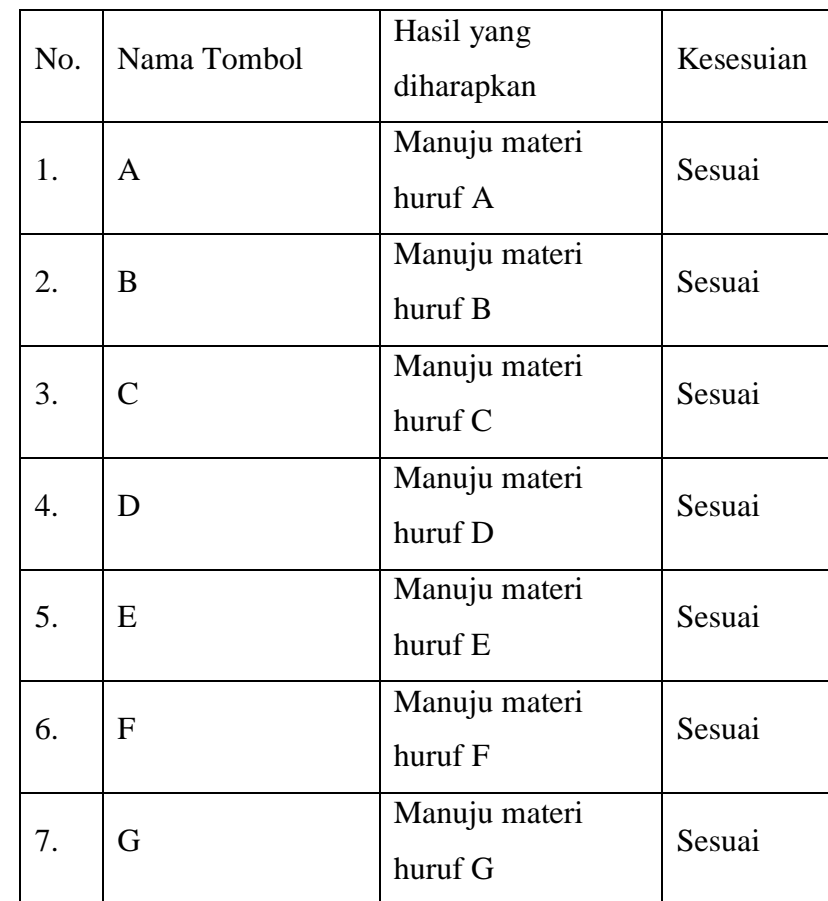

# @ Hak cipta milik UlN Sutha Jambi

State Islamic University of Sulthan Thaha Saifuddin Jambi

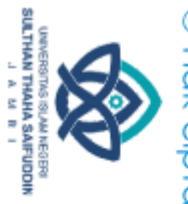

Hak Cipta Dilindungi Undang-Undang:<br>1. Dilarang mengutip sebagian dan atau seluruh karya tulis ini tanpa mencantumkan da menyebutkan sumber asli:<br>o. Pengutipan hanya untuk kepentingan pendidikan, penelitian, penulisan kary

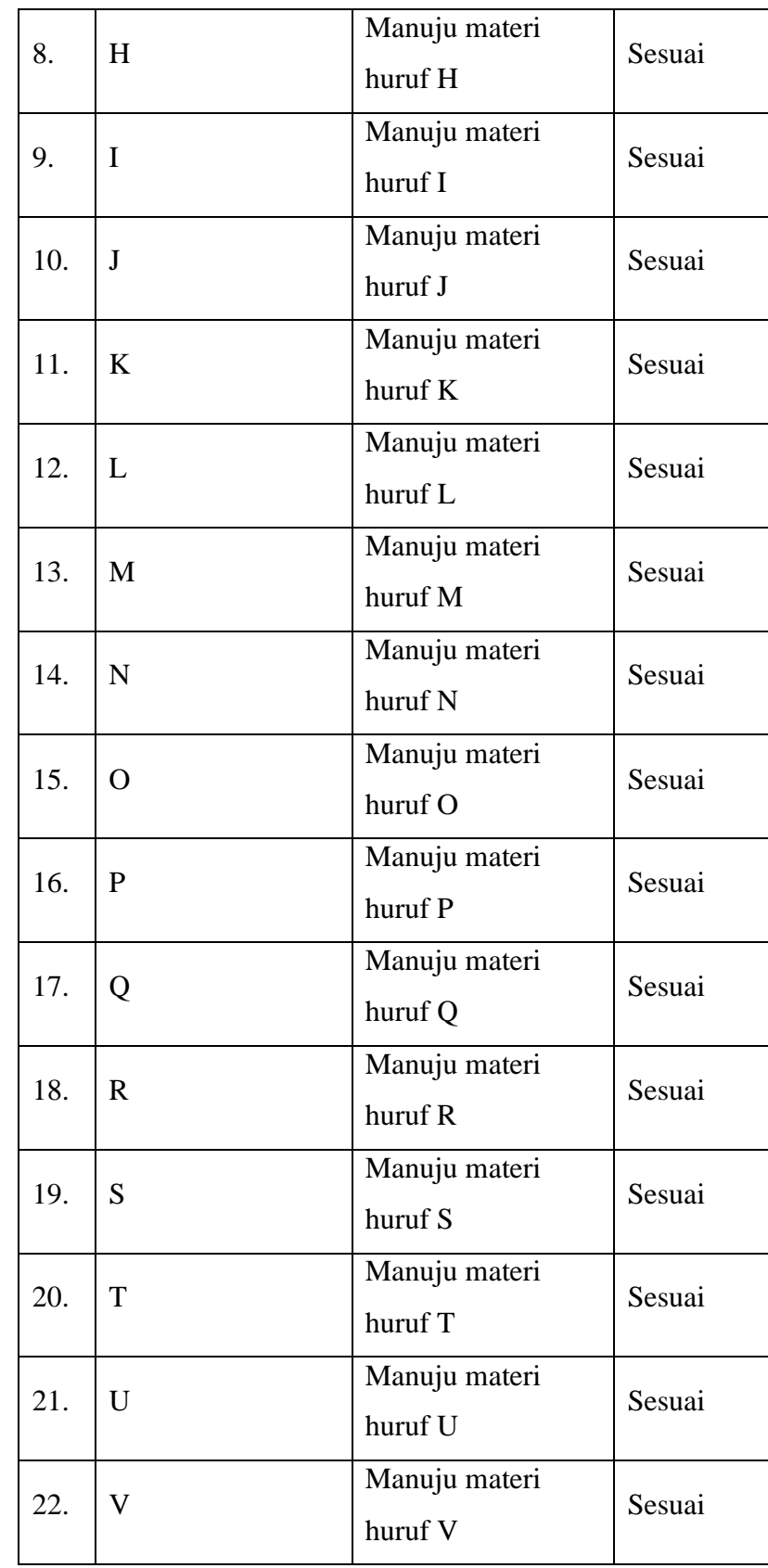

# @ Hak cipta milik UlN Sutha Jambi

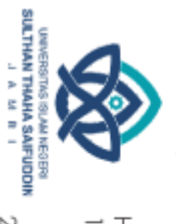

Hak Cipta Dilindungi Undang-Undang:<br>1. Dilarang mengutip sebagian dan atau seluruh karya tulis ini tanpa mencantumkan da menyebutkan sumber asli:<br>6. Pengutipan hanya untuk kepentingan pendidikan, penelitian, penulisan kary

State Islamic University of Sulthan Thaha Saifuddin Jambi

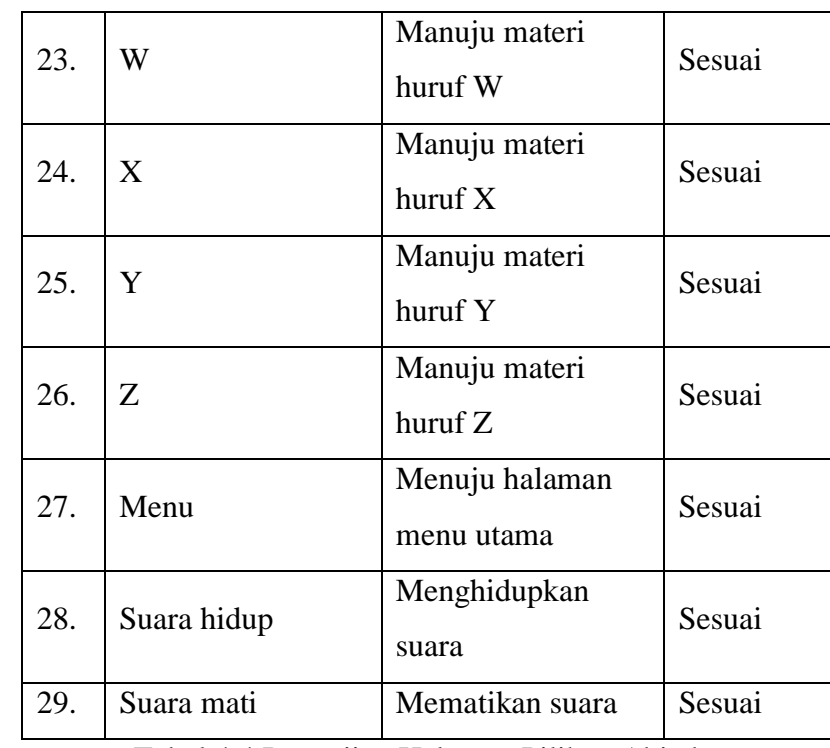

Tabel 4.4 Pengujian Halaman Pilihan Abjad

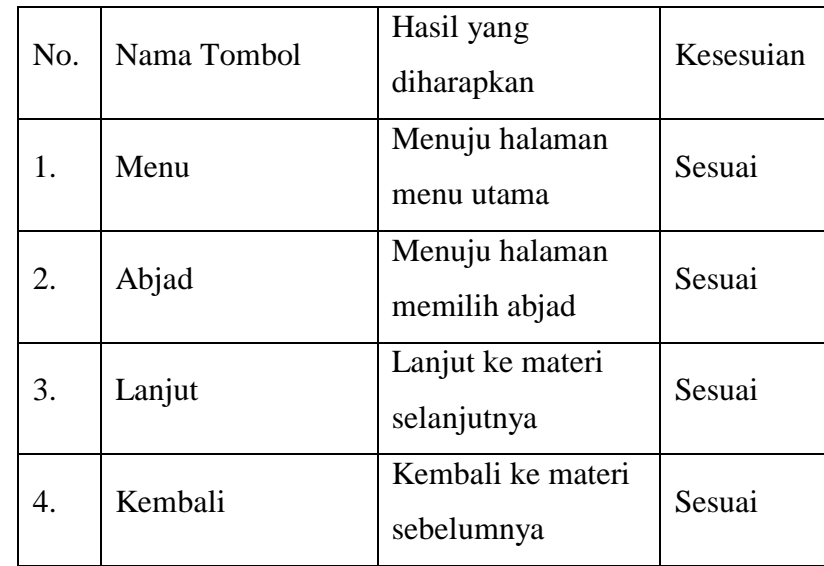

Tabel 4.5 Pengujian Halaman Materi Bahasa Isyarat

@ Hak cipta milik CIN Sctha Jamp

State Islamic University of Sulthan Thaha Saifuddin Jambi

**SULTHAN THAHA SAIFUDDIN**<br>SULTHAN THAHA SAIFUDDIN

Hak Cipta Dilindungi Undang-Undang:<br>1. Dilarang mengutip sebagian dan atau seluruh karya tulis ini tanpa mencantumkan da menyebutkan sumber asli:<br>. a. Pengutipan hanya untuk kepentingan pendidikan, penelitian, penulisan ka b. Pengutipan tidak merugikan kepentingan yang wajar UIN Sutha Jambi

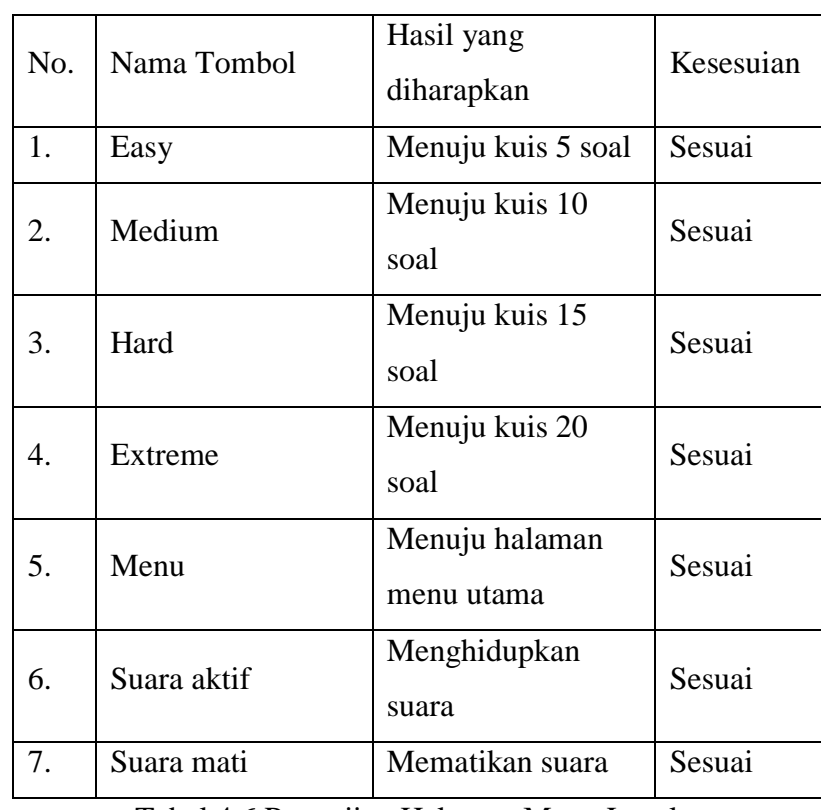

Tabel 4.6 Pengujian Halaman Menu Level

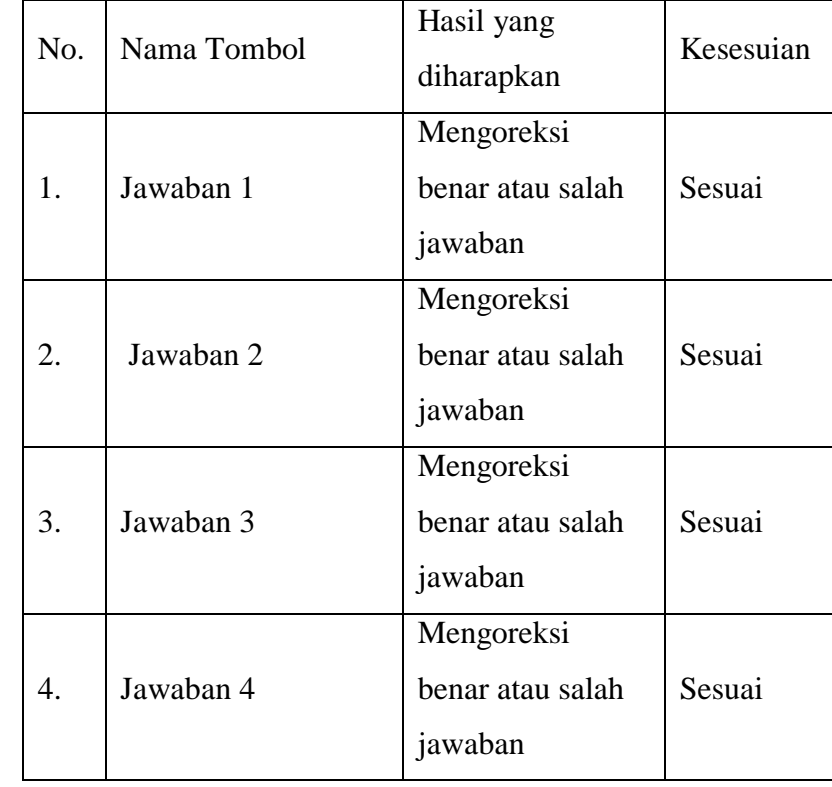

# @ Hak cipta milik UlN Sutha Jambi

State Islamic University of Sulthan Thaha Saifuddin Jambi

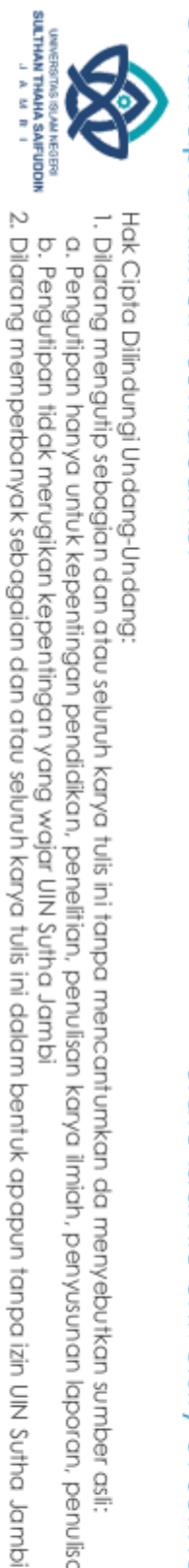

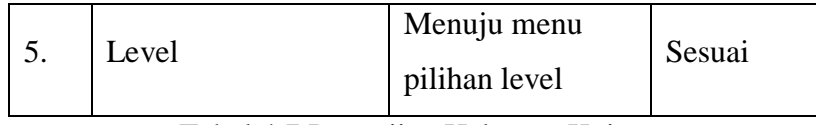

Tabel 4.7 Pengujian Halaman Kuis

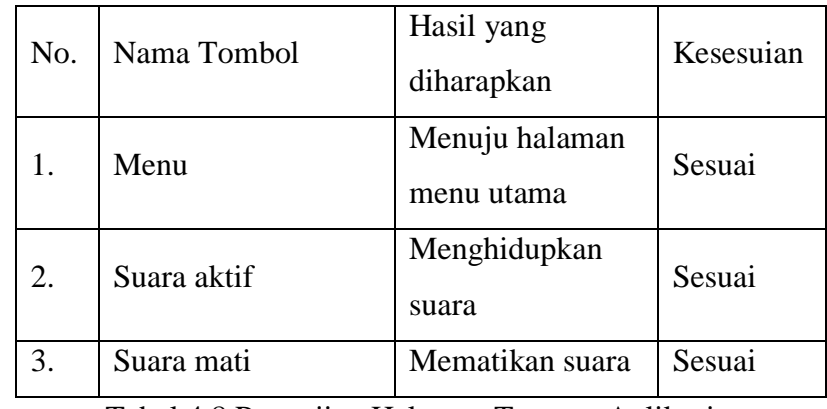

Tabel 4.8 Pengujian Halaman Tentang Aplikasi

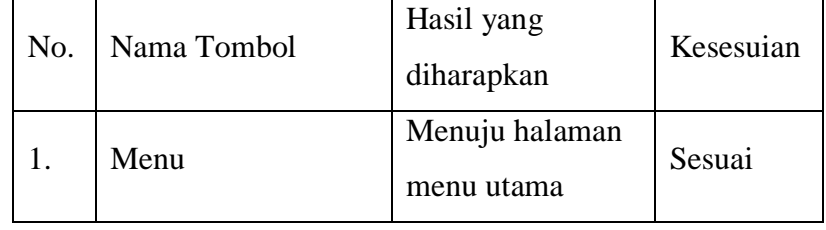

Tabel 4.9 Pengujian Halaman Info

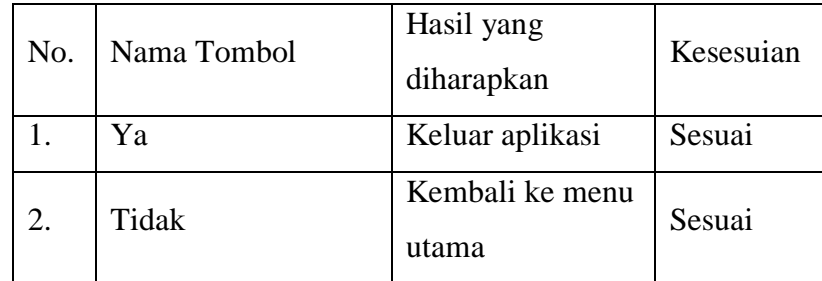

Tabel 4.10 Pengujian Halaman Keluar

### 6. *Distribution* (*Distribusi*)

Pada tahap distribusi ini aplikasi yang sudah dibuat akan di buat dalam bentuk .apk yang dapat dijalankan di android dengan besar aplikasi 15,84 MB. Untuk saat ini aplikasi dapat didistribusikan dengan cara mengirimkan file

@ Hak cipta milik CING Yorta<br>District District

State Islamic Chiversity of Schiptan Irland Sails Dampion

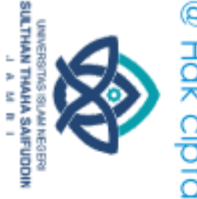

 $\overline{\Omega}$ 

Hak Cipta Dilindungi Undang-Undang:<br>1. Dilarang mengutip sebagian dan atau seluruh karya tulis ini tanpa mencantumkan da menyebutkan sumber asli:

b. Pengutipan tidak merugikan kepentingan yang wajar UIN Sutha Jambi . Pengutipan hanya untuk kepentingan pendikan, penelitian, penulisan karya ilmiah, penyusunan laporan, penulisan kritik atau tinjauan suatu masalah.

### aplikasi tersebut secara langsung atau pun dengan menggunakan bantuan aplikasi WhatsApp.

### **4.1.6 Pengujian**

Dalam pemelitian ini membutuhkan kuisioner yang diisi oleh beberapa orang untuk mengetahui seberapa baik aplikasi ini untuk digunakan. Berikut ini pertanyaan yang diajukan dalam kuisioner:

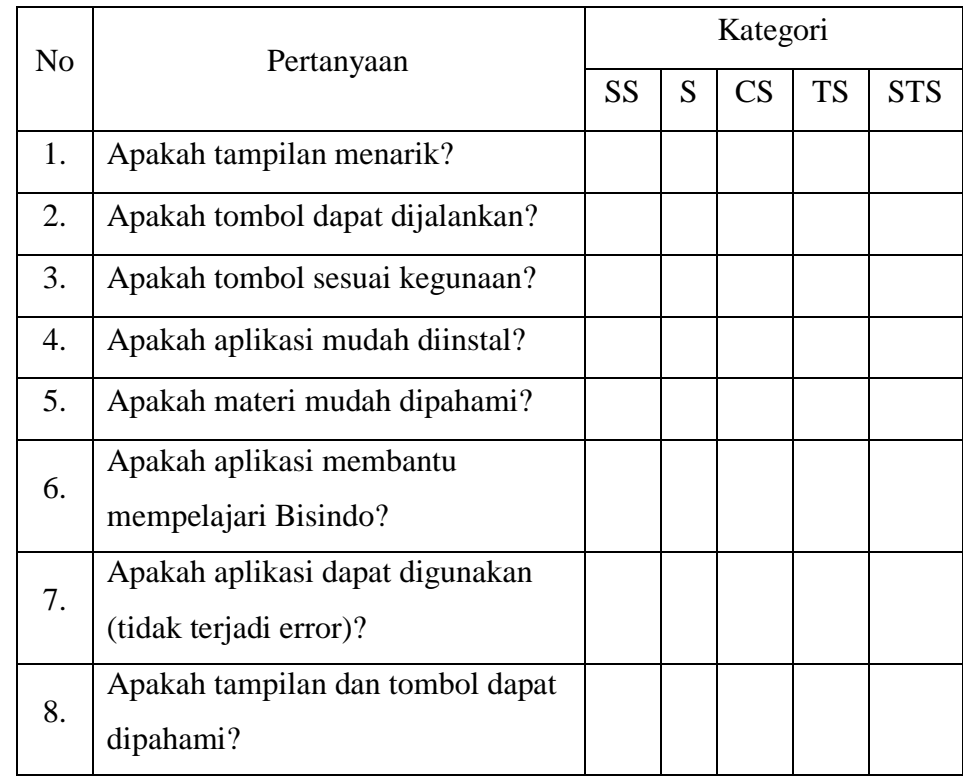

Keterangan:

SS : Sangat Setuju

S : Setuju

CS : Cukup Setuju

TS : Tidak Setuju

STS : Sangat Tidak Setuju

Tabel 4.11 Pertanyaan Kuisioner

### @ Hak cipta milik UlN Sutha Jamb

State Islamic Chiversity of Schiptan Irland Sails Dampion

Hak Cipta Dilindungi Undang-Undang:<br>1. Dilarang mengutip sebagian dan atau seluruh karya tulis ini tanpa mencantumkan da menyebutkan sumber asli:

SULTHAN THANK SAIFUDDI<br>SULTHAN THANK SAIFUDDI

 $\overline{\Omega}$ 

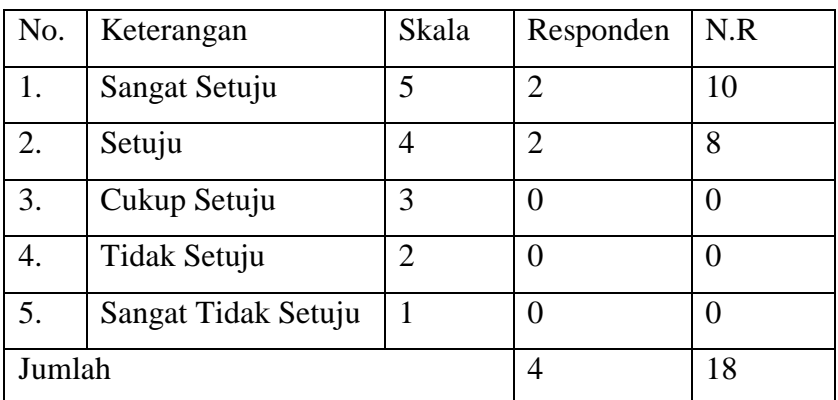

Tabel 4.12 Pengujian Kuisioner Pertanyan Pertama

Hasil pengujian aplikasi pada pertanyan pertama yaitu:

Persentase kelayakan = 
$$
\frac{18}{20}
$$
 x 100

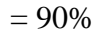

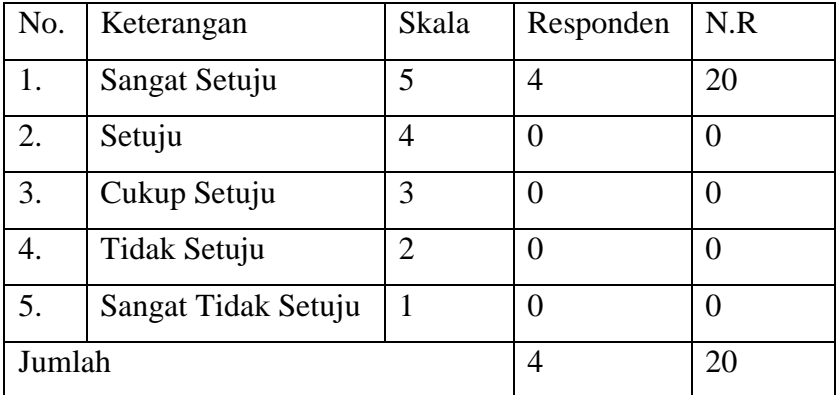

Tabel 4.13 Pengujian Kuisioner Pertanyan Kedua

Hasil pengujian aplikasi pada pertanyan kedua yaitu:

Persentase kelayakan  $=\frac{20}{20} \times 100$ 

$$
=100\%
$$

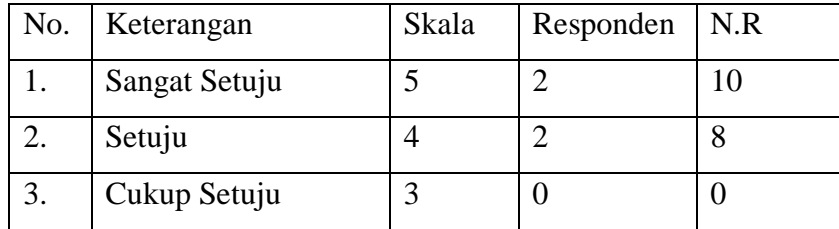

@ Hak cipta milik CING Suffa Jamb

State Islamic University of Sulthan Thaha Saifuddin Jambi

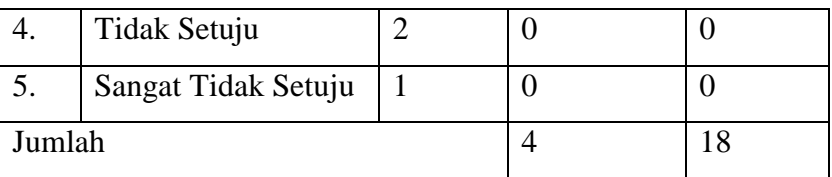

Tabel 4.14 Pengujian Kuisioner Pertanyan Ketiga

Hasil pengujian aplikasi pada pertanyan ketiga yaitu:

Persentase kelayakan  $=\frac{16}{20}x$  100

 $= 90%$ 

| No.    | Keterangan          | Skala          | Responden | N.R |
|--------|---------------------|----------------|-----------|-----|
| 1.     | Sangat Setuju       | 5              | 3         | 15  |
| 2.     | Setuju              | $\overline{4}$ |           |     |
| 3.     | Cukup Setuju        | 3              | 0         |     |
| 4.     | Tidak Setuju        | 2              | 0         |     |
| 5.     | Sangat Tidak Setuju |                | O         |     |
| Jumlah |                     |                | 4         | 19  |

Tabel 4.15 Pengujian Kuisioner Pertanyan Keempat

Hasil pengujian aplikasi pada pertanyan keempat yaitu:

Persentase kelayakan  $=\frac{19}{20}x$  100

 $= 95%$ 

| No.    | Keterangan          | Skala          | Responden | N.R |
|--------|---------------------|----------------|-----------|-----|
| 1.     | Sangat Setuju       | 5              |           | 20  |
| 2.     | Setuju              | 4              |           |     |
| 3.     | Cukup Setuju        | 3              |           |     |
| 4.     | Tidak Setuju        | $\overline{2}$ |           |     |
| 5.     | Sangat Tidak Setuju |                |           |     |
| Jumlah |                     |                | 4         | 20  |

Tabel 4.16 Pengujian Kuisioner Pertanyan Kelima

@ Hak cipta milik UlN Sutha Jamb

State Islamic University of Sulthan Thaha Saifuddin Jambi

Hak Cipta Dilindungi Undang-Undang:<br>1. Dilarang mengutip sebagian dan atau seluruh karya tulis ini tanpa mencantumkan da menyebutkan sumber asli:

SULTHAN THANK SAIFUDDI<br>SULTHAN THANK SAIFUDDI

State Islamic University of Sulthan Thaha Saifuddin Jambi

2. Dilarang memperbanyak sebagaian dan atau seluruh karya tulis ini dalam bentuk apapun tanpa izin UN Sutha Jamb

@ Hak cipta milik CING Suffa Jamb

Hasil pengujian aplikasi pada pertanyan kelima yaitu:

Persentase kelayakan = 
$$
\frac{20}{20}
$$
 x 100

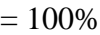

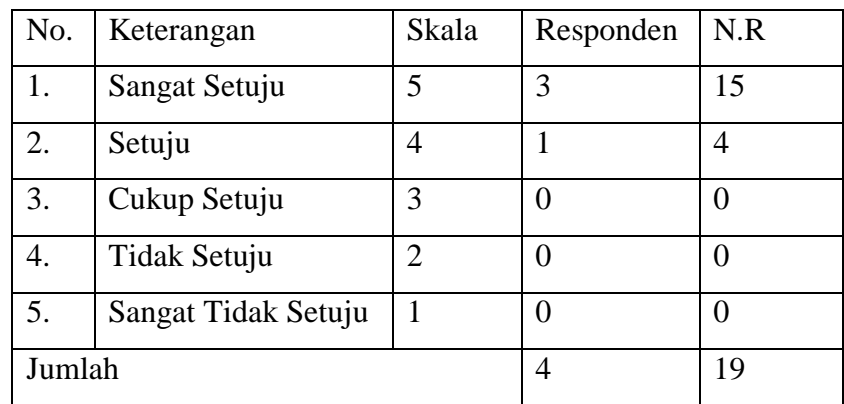

Tabel 4.17 Pengujian Kuisioner Pertanyan Keenam

Hasil pengujian aplikasi pada pertanyan keenam yaitu:

Persentase kelayakan  $=\frac{15}{20}x$  100

$$
=95\%
$$

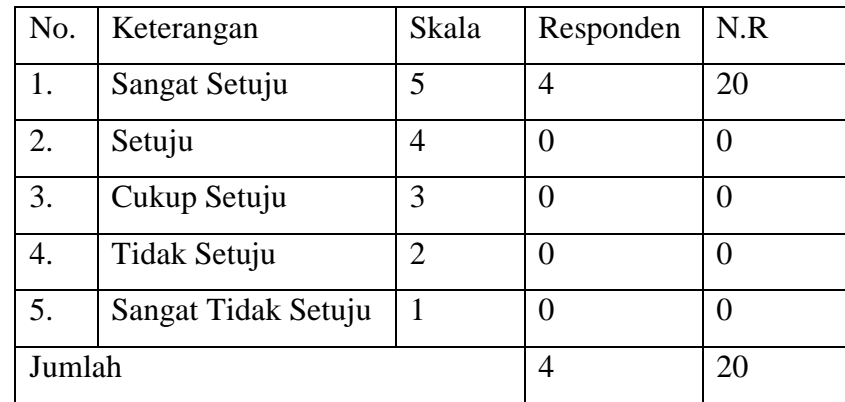

Tabel 4.18 Pengujian Kuisioner Pertanyan Ketujuh

Hasil pengujian aplikasi pada pertanyan ketujuh yaitu:

Persentase kelayakan  $=\frac{20}{20} \times 100$ 

$$
=100\%
$$

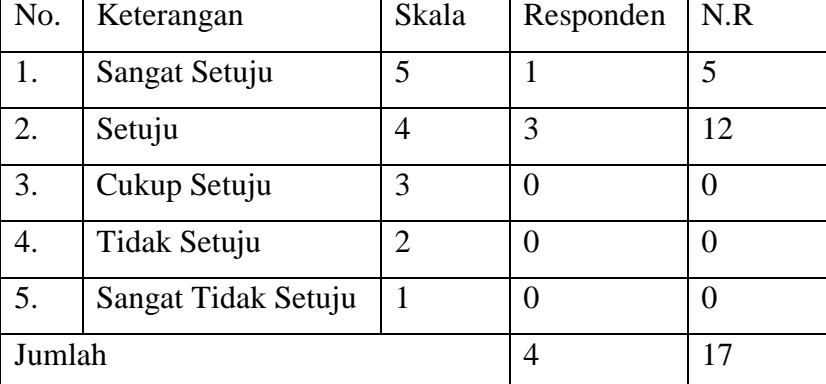

Tabel 4.19 Pengujian Kuisioner Pertanyan Kedelapan

Hasil pengujian aplikasi pada pertanyan kedelapan yaitu:

Persentase kelayakan  $=\frac{17}{20} \times 100$ 

 $= 85%$ 

Sehingga dapat ditotalkan persentase dari aplikasi ini dari 8 pertanyaan dan 4 responden yaitu 94,3%

State Islamic University of Sulthan Industrial Sciffuddin Jambi

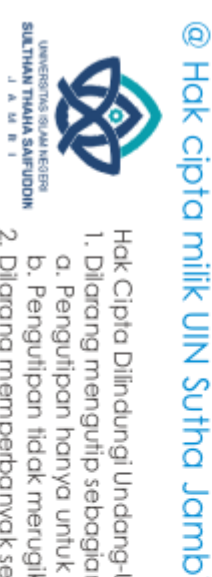

Hak Cipta Dilindungi Undang-Undang:<br>1. Dilarang mengutip sebagian dan atau seluruh karya tulis ini tanpa mencantumkan da menyebutkan sumber asli:<br>. a. Pengutipan hanya untuk kepentingan pendidikan, penelitian, penulisan ka b. Pengutipan tidak merugikan kepentingan yang wajar UIN Sutha Jambi

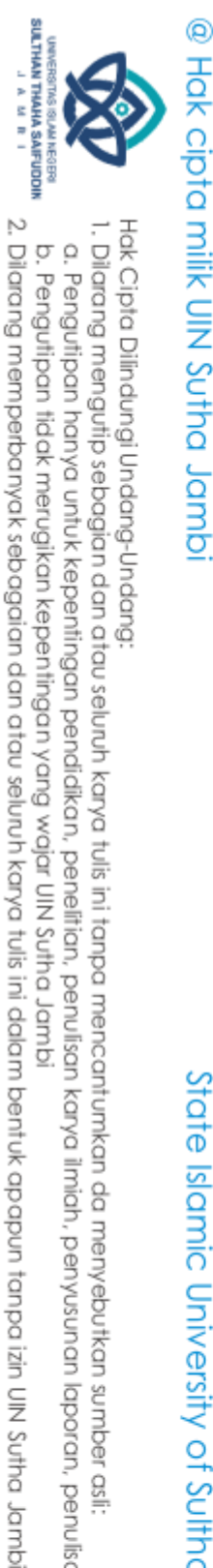

 $\tilde{\Omega}$ ō

. Pengutipan tidak merugikan kepentingan yang wajar UIN Sutha Jamb

. Pengutipan hanya untuk kepentingan pendidikan, penelitian, penulisan karya ilmiah, penyusunan laporan, penulisan kritik atau tinjauan suatu masalah.

### **4.2 Pembahasan Hasil Penelitian**

Penelitian ini dilakukan untuk membuat *game* Bahasa Isyarat Indonesia (BISINDO) Jambi guna mempelajari alphabet Bahasa Isyarat Jambi. Dalam pembuatan *game* ini peneliti menggunakan Adobe Flash CS6 sebagai wadah dalam pembuatan *game* dengan menggunakan Action Script 3 sebagai bahasa pemrograman dalam menjalankan *game* ini. Ada pun materi yang digunakan dalam *game* ini yaitu modul yang didapatkan saat mengikuti kelas Bahasa Isyarat.

Setelah tahap pembuatan *game* Bahasa Isyarat dilakukanlah tahap pengujian dengan menggunakan metode blckbox testing. Dalam pengujian pertama yang dilakukan oleh peneliti mendapatkan hasil sesuai dengan harapan. Dalam pengujian kedua yang dibantu dengan 4 responden, hasil dari pengujian aplikasi ini yaitu mendapatkan persentase sebanyak 94,3% dari 100%, dimana pada pertanyaan pertama mendapatkan nilai 90%, pertanyaan kedua mendapatkan nilai 100%, pertanyaan ketiga mendapatkan nilai 90%, pertanyaan keempat mendapatkan nilai 95%, pertanyaan kelima mendapatkan nilai 100%, pertanyaan keenam mendapatkan nilai 95%, pertanyaan ketujuh mendapatkan nilai 100%, dan pertanyaan terakhir mendapatkan nilai 85%.

Dengan total persentase keseluruhan yang didapat, maka dapat dikatakan bahwa tujuan dari penelitian ini yaitu membuat *game* pembelajaran Bahasa Isyarat Indonesia (BISINDO) Jambi dengan menggunakan Adobe Flash CS6 sduah tercapai dengan menghasilkan *game* bernama "Isyaratku Jambi" berbasis android.

State Islamic Chivesity of Scithan Irland Sails Canno

### **BAB V**

### **KESIMPULAN DAN SARAN**

### **5.1 Kesimpulan**

Berdasarkan penelitian yang telah dilakukan, maka beberapa poin yang dapat disimpulakn yaitu:

- 1. Pembuatan *game* alfabet bahasa isyarat ini menggunakan metode MDLC (*Multimedia Development Life Cycle*) dengan enam tahap, yaitu *Concept* (pengonsepan), *Design* (perancangan), *Material Colecting* (pengumpulan bahan), *Assembly* (pembuatan), *Testing* (pengujian), dan *Distribution* (pendistribusian).
- 2. Dalam pembuatan *game* alfabet bahasa isyarat peneliti menggunakan adobe flash CS6 sebagai *tools* pembuatan *game.*
- 3. *Game* ini dapat membantu pengguna dalam mempelajari Bahasa Isyarat Indonesia (BISINDO) Jambi dengan materi yang ada pada *game* ini.
- 4. *Game* ini dapat dikategorikan layak, karena pada tahap pengujian blackbox dengan bantuan 4 orang responden mendapatkan nilai 94,3% dari 100%

### **5.2 Saran**

State Islamic Chiversity of Sultran Irland Sails Gambion Lambi

Dalam pengembangan *game* ini terdapat beberapa saran yang dapat digunakan dalam penyempurnaan *game* ini, diantaranya:

- 1. Gambar pada materi pembelajaran alphabet dapat ditingkatkan dengan menggunakan gambar 3d, sehingga dapat lebih menarik.
- 2. Pembuatan *game* ini bisa dikembangkan untuk daerah lain,

50

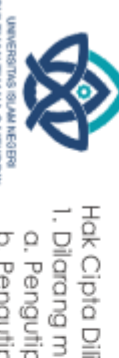

SULTHAN THAHA SAIFUDOIN<br>SULTHAN THAHA SAIFUDOIN

@ Hak cipta milik UIN Sutha Jamb

Hak Cipta Dilindungi Undang-Undang:<br>1. Dilarang mengutip sebagian dan atau seluruh karya tulis ini tanpa mencantumkan da menyebutkan sumber asli

ò . Pengutipan tidak merugikan kepentingan yang wajar UIN Sutha Jamb . Pengutipan hanya untuk kepentingan pendidikan, penelitian, penulisan karya ilmiah, penyusunan laporan, penulisan kritik atau tinjauan suatu masalah

karena pada isyarat alphabet ini terdapat perbedaan pada beberapa huruf antara 1 daerah dengan daerah lainnya.

- 3. Pembuatan *game* ini juga bisa dikembangkan menggunakan bahasa isyarat lainnya, seperti huruf hijaiyah dalam bahasa isyarat atau bahasa isyarat SIBI.
- 4. Game ini dapat dikembangkan menjadi kamus bahasa isyarat.
- 5. Game ini dapat dibuat menggunakan aplikasi selain adobe flash, atau aplikasi terbaru.
- 6. Game ini dapat dikembangkan ke IOS.
- 7. Gambar bahasa isyarat dapat di ganti ke dalam bentuk video.

State Islamic Chiversity of Schiptan Irland Sails Dampion

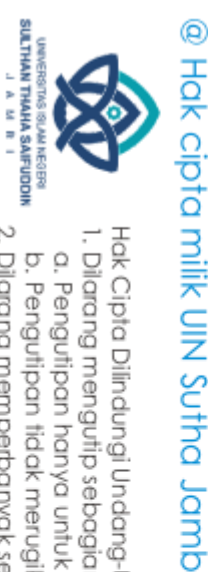

Hak Cipta Dilindungi Undang-Undang:<br>1. Dilarang mengutip sebagian dan atau seluruh karya tulis ini tanpa mencantumkan da menyebutkan sumber asli:

. Pengutipan hanya untuk kepentingan pendikan, penelitian, penulisan karya ilmiah, penyusunan laporan, penulisan kritik atau tinjauan suatu masalah.

b. Pengutipan tidak merugikan kepentingan yang wajar UIN Sutha Jambi

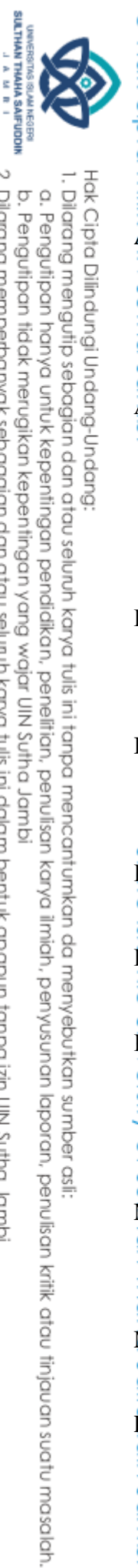

### **DAFTAR PUSTAKA**

Al Irsyadi, F. Y., Susanti, L. D. and Kurniawan, Y. I. (2021) 'Game Edukasi Belajar Huruf Hijaiyah Untuk Anak Kelas 2 di Sekolah Luar Biasa Yayasan Rehabilitasi Tuna Rungu Wicara Surakarta", *Jurnal Ilmu Komputer dan*  ັດ<br>ລ *Informatika*, 1(1), pp. 43–54. doi: 10.54082/jiki.7.

Assa, M. C., Kaunang, S. T. G. and ... (2021) 'Aplikasi Interaktif Belajar Bahasa Isyarat Indonesia", *Jurnal Teknik Elektro dan …*, 10(2), pp. 135–144. Available at: https://ejournal.unsrat.ac.id/index.php/elekdankom/ article/ view/32405%0Ahttps://ejournal.unsrat.ac.id/index.php/elekdankom/article/d ownload/32405/33273.

Borman, R. I., Priyopradono, B. and Syah, A. R. (2018) "Klasifikasi Objek Kode Tangan pada Pengenalan Isyarat Alphabet Bahasa Isyarat Indonesia (BISINDO)", (September), pp. 1–4.

Borman, R. I. and Purwanto, Y. (2019) "Implementasi Multimedia Development Life Cycle pada Pengembangan Game Edukasi", *Jurnal Edukasi dan Penelitian Informatika*, 5(2), pp. 119–124. Ō

Hanafri, M. I., Budiman, A. and Akbar, N. A. (2015) "79-308-1-Pb", *Jurnal*  ଟ *Sisfotek Global*, 5(2), pp. 50–53.  $\overline{5}$ 

Kemenkes RI (2018) "Infodatin: Disabilitas Rungu", *Pusat Data dan Informasi*  ಕೆ *Kementrian Kesehatan RI*, pp. 1–10.

Lutfi, A. and Nugroho, A. (2019) "Minat Belajar Dan Keberhasilan Belajar Partikel Penyusun Atom Dengan Media Pembelajaran Permainan Chem Man", *J-PEK (Jurnal Pembelajaran Kimia)*, 4(1), pp. 39–50. doi:

10.17977/um026v4i12019p039.

Mandarani, P. and Putra, Y. (2020) "Aplikasi Bahasa Isyarat Untuk Tuna Rungu indh Thah Menggunakan Platform Android", *Jurnal Teknoif Teknik Informatika Institut* 

*Teknologi Padang*, 8(1), pp. 47–52. doi: 10.21063/jtif.2020.v8.1.47-52.

Maulana Irman, 2014, *Pemrograman Game Dengan Action Script 3.0 Pada Adobe Flash CS6,* Edisi 1, Yogyakarta, Penerbit Andi.

P Hernita, 2013, *Membuat Game Interaktif Mengguanakn Adobe Flash CS6*, Edisi

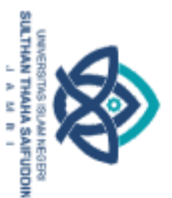

 $\Omega$ 

Hak Cipta Dilindungi Undang-Undang

@ Hak cipta

1, Yogyakarta, Penerbit Andi.

Ridzky, D., Effendy, V. and Junaedi, D. (2019) "User Interface Modelling for SIBI (Sistem Isyarat Bahasa Indonesia/Indonesian Sign Language System) learning applications using the User-Centered Design Method", *Journal of Physics: Conference Series*, 1192(1). doi: 10.1088/1742- 6596/1192/1/012033.

Salamah, U., & Khasanah, F. N. (2017) "Pengujian Sistem Informasi Penjualan Undangan Pernikahan Online Berbasis Web Menggunakan Black Box Testing", *Information Management for Educators and Professionals*, 2(1), pp. 35–46.

Septiawati, D., Suryani, N. and Widyastono, H. (2021) "Penggunaan Game Edukasi Terhadap Kemampuan Kosakata Anak Tunarungu", *CoMBInES - Conference on Management, Business, Innovation, Education and Social Sciences*, 1(1), pp. 246–257. Available at:

https://journal.uib.ac.id/index.php/combines.

Setyawan, D. I., Tolle, H. and Kharisma, A. P. (2018) "Perancangan Aplikasi Communication Board Berbasis Android Tablet Sebagai Media

Pembelajaran dan Komunikasi Bagi Anak Tuna Rungu", *Jurnal* 

*Pengembangan Teknologi Informasi dan Ilmu Komputer*, 2(8), pp. 2933– 2943.

Sholawati, M., Auliasari, K. and Ariwibisono, F. (2022) "Pengembangan Aplikasi Pengenalan Bahasa Isyarat Abjad Sibi Menggunakan Metode Convolutional Neural Network (Cnn)", *JATI (Jurnal Mahasiswa Teknik Informatika)*, 6(1), pp. 134–144. doi: 10.36040/jati.v6i1.4507.

Widyanto, E. and Kurniasari, I. (2016) "Pengembangan Media Pembelajaran Berbasis Adobe Flash Professional CS6 pada Materi Teorema Pythagoras untuk Siswa Kelas VIII", *Jurnal Ilmiah Pendidikan Matematika*, 1(5), pp. 21–29.

2. Dilarang memperbanyak sebagaian dan atau seluruh karya tulis ini dalam bentuk apapun tanpa izin UIN Sutha Jambi

. Pengutipan tidak merugikan kepentingan yang wajar UIN Sutha Jamb

. Dilarang mengutip sebagian dan atau seluruh karya tulis ini tanpa mencantumkan da menyebutkan sumber asli.

. Pengutipan hanya untuk kepentingan pendidikan, penelitian, penulisan karya ilmiah, penyusunan laporan, penulisan kritik atau tinjauan suatu masalah
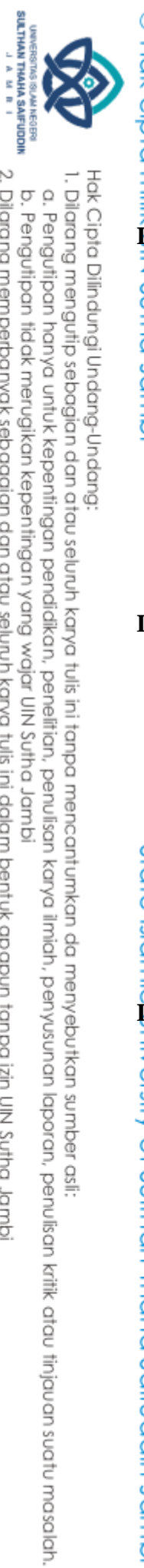

### **LAMPIRAN**

**Lampiran 1** Wawancara bersama koordinator Pusbisindo Jambi

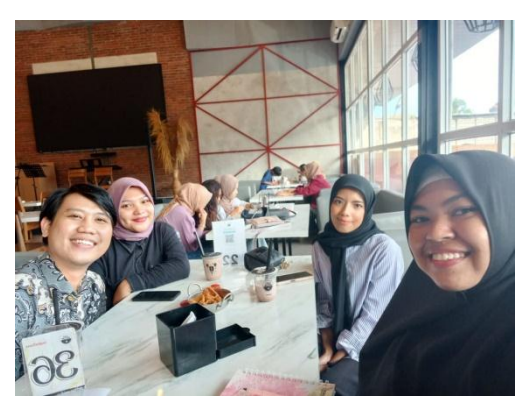

**Lampiran 2** Wawancara bersama ketua Gerkatin Provinsi Jambi

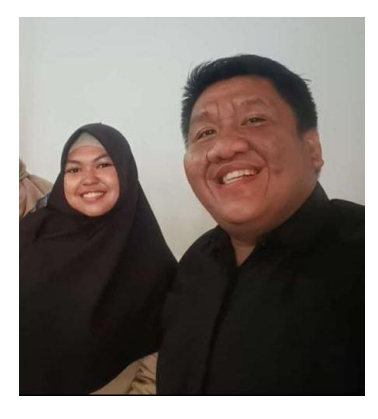

**Lampiran 3** Mengikuti kelas pelatihan Bahasa Isyarat secara online

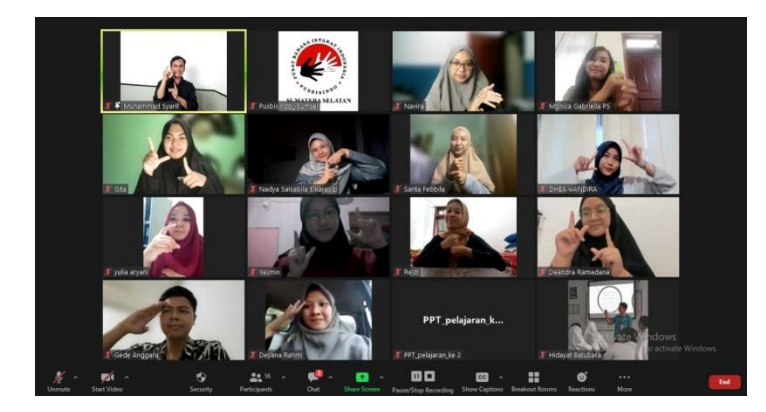

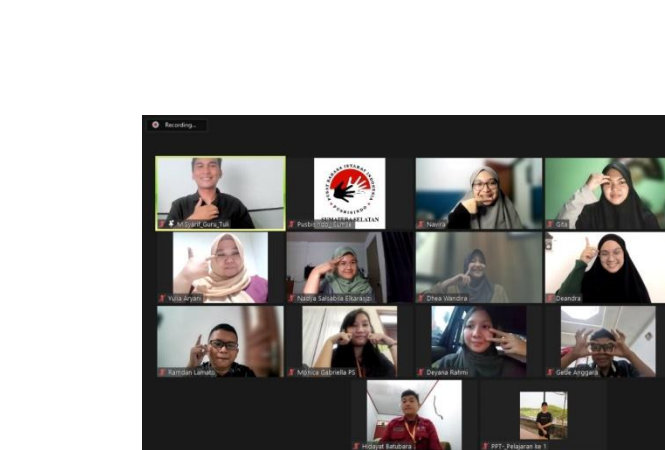

**Lampiran 4** Pengujian game

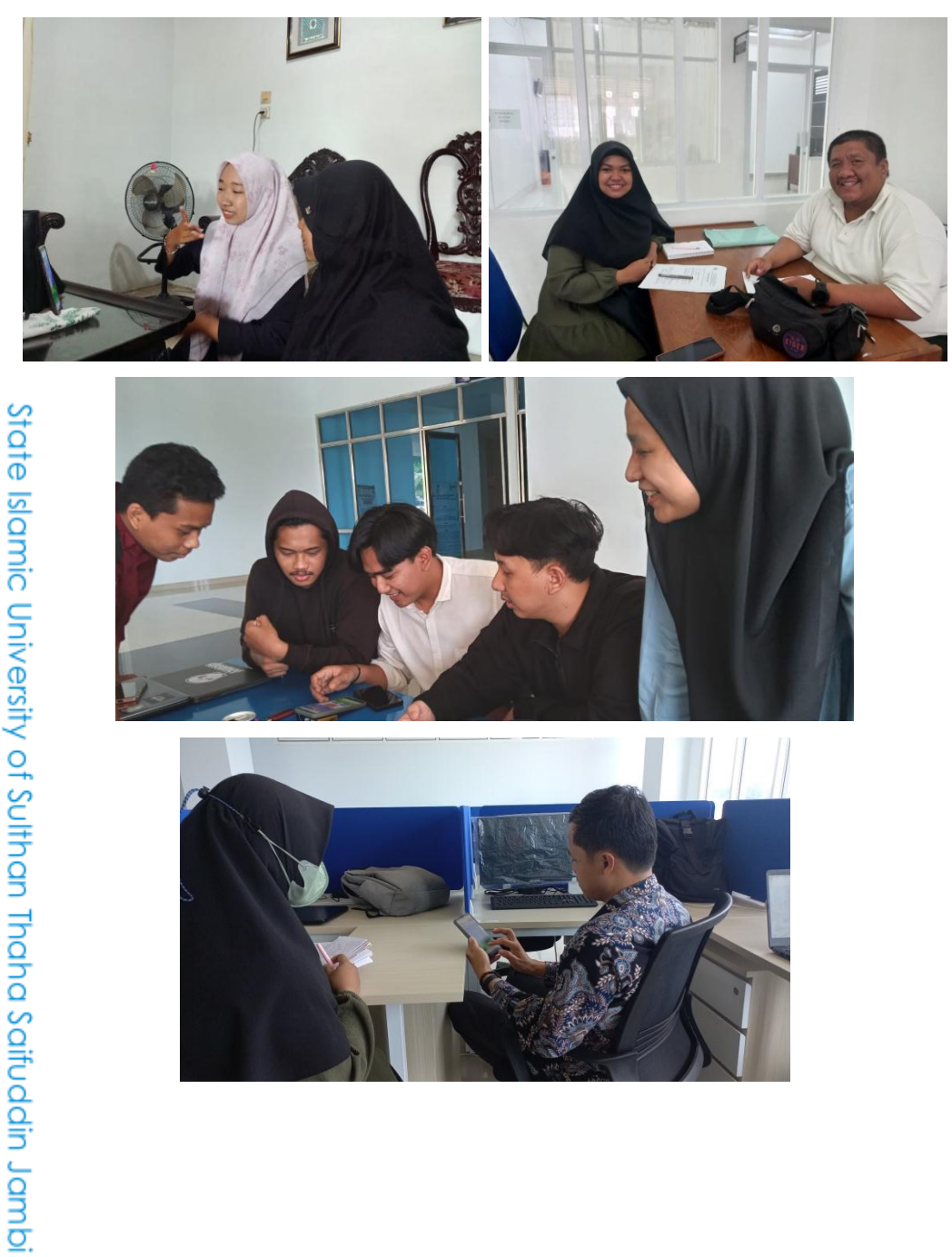

# @ Hak cipta milik UIN Sutha Jambi

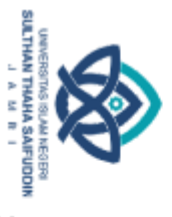

Hak Cipta Dilindungi Undang-Undang:

1. Dilaang mengutip sebagian dan atau seluruh karya tulis ini tanpa mencantumkan da menyebutkan sumber asli:<br>a. Pengutipan hanya untuk kepentingan pendidikan, penelitian, penulisan karya ilmiah, penyusunan laporan, penulis

2. Dilarang memperbanyak sebagaian dan atau seluruh karya tulis ini dalam bentuk apapun tanpa izin UN Sutha Jambi

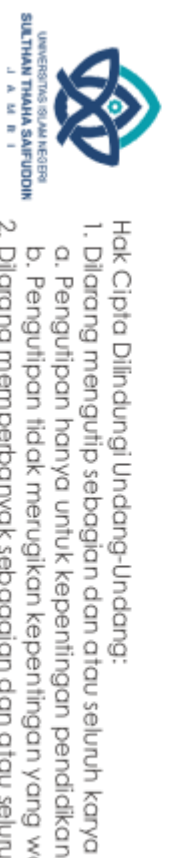

 $\Omega$ 

 $\frac{1}{2}$ 

⋚

}

# **Q**<br> **L**<br> **C**<br> **Eampiran 5** Coding *Game*

1. Frame 1 coding pada tombol keluar (mengarah ke Scene 2)

keluar.addEventListener(MouseEvent.CLICK, fl\_ClickToGoToScene);

function fl\_ClickToGoToScene(event:MouseEvent):void

MovieClip(this.root).gotoAndPlay(1, "Scene 2");

2. Frame 1 untuk memasukkan musik

var musik:backsound = new backsound(); var soundSet = new SoundTransform; musik.play(0,999); musik.soundTransform = soundSet;

3. Frame 6 halaman menu utama

import flash.events.MouseEvent; import flash.events.MouseEvent;

 $\frac{3}{5}$ :<br>stop();

ಸ

<u>E</u>

Saifuddin Jambi

//mengarah ke halaman pilih abjad belajar.addEventListener (MouseEvent.CLICK, BELAJAR); function BELAJAR(e:MouseEvent) : void{ gotoAndStop(7);

//mengarah ke halaman pilih level kuis.addEventListener (MouseEvent.CLICK, KUIS); function KUIS(e:MouseEvent) : void{ gotoAndStop(35);

ilarang mengutip sebagian dan atau seluuh karya tulis ini tanpa mencantumkan da menyebutkan sumber asli:<br>. Pengutipan hanya untuk kepentingan pendidikan, penelitian, penulisan karya ilmiah, penyusunan laporan, penulisan kr

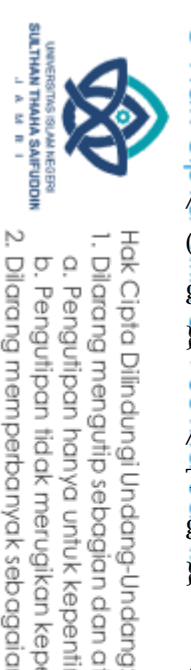

ō

<sup>@</sup><br><del>|-</del><br>|-<br>|d|mengarah ke halaman tentang aplikasi info.addEventListener<br>| (MouseEvent.CLICK, INFO); function INFO(e:MouseEvent) : void{ gotoAndStop(8);

 $\overline{H}$ mengarah ke halaman info aplikasi tanya.addEventListener (MouseEvent.CLICK, TANYA); function TANYA(e:MouseEvent) : void{ gotoAndStop(37);  $\bar{\sigma}$ 

//mengarah pada scene 2, pilihan ya atau tidak keluar aplikasi keluar.addEventListener (MouseEvent.CLICK, KELUAR); function KELUAR(e:MouseEvent) : void{ gotoAndStop(1, "Scene 2");

}

 $\vec{p}$ 

 $\overline{\underline{\omega}}$  $\overline{\Omega}$ 

saired<br>in Jampia<br>saire

Б<br>Б

₹,

ğ

//menghidupkan musik

hidup.addEventListener (MouseEvent.CLICK, HIDUP); function

HIDUP(e:MouseEvent) : void{

SoundMixer.stopAll(); musik.play(1); soundSet.volume = 1;

musik.soundTransform = soundSet;

//mematikan musik

mute.addEventListener (MouseEvent.CLICK, MUTE); function MUTE(e:MouseEvent)  $\exists$ oid{

 $\mathcal{S}$ oundMixer.stopAll(); soundSet.volume = 0; musik.soundTransform = soundSet;

ity of Sulthan, 4. Frame 7 halaman pilihan abjad

import flash.events.MouseEvent;

2. Dilarang memperbanyak sebagaian dan atau seluruh karya tulis ini dalam bentuk apapun tanpa izin UN Sutha Jambi . Dilaang mengutip sebagian dan atau seluuh karya tulis ini tanpa mencantumkan da menyebutkan sumber asli:<br>. a. Pengutipan hanya untuk kepentingan pendidikan, penelitian, penulisan karya ilmiah, penyusunan laporan, penulis . Pengutipan tidak merugikan kepentingan yang wajar UIN Sutha Jamb

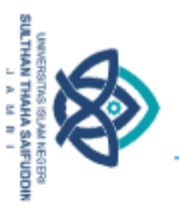

@ Hak cipta //mengarah ke halaman menu utama belajarmenu.addEventListener (MouseEvent.CLICK, BELAJARMENU); function BELAJARMENU(e:MouseEvent) : void{ gotoAndStop(6); **B**  $\overline{A}$ mengarah ke materi huruf a a.addEventListener (MouseEvent.CLICK, A); function A(e:MouseEvent) : void{ gotoAndStop(9); } //mengarah ke materi huruf b b.addEventListener (MouseEvent.CLICK, B); function B(e:MouseEvent) : void{ gotoAndStop(10); } //mengarah ke materi huruf c c.addEventListener (MouseEvent.CLICK, C); function C(e:MouseEvent) : void{ gotoAndStop(11); Stai ಕ  $\frac{1}{2}$ //mengarah ke materi huruf d d.addEventListener (MouseEvent.CLICK, D); function D(e:MouseEvent) : void{ gotoAndStop(12); <u>}</u>. ത്  $\overline{\mathscr{A}}$ mengarah ke materi huruf e e.addEventListener (MouseEvent.CLICK, E); function E(e:MouseEvent) : void{ gotoAndStop(13);  $\overline{5}$  $\#$ mengarah ke materi huruf f f.addEventListener (MouseEvent.CLICK, F); function F(e:MouseEvent) : void{ gotoAndStop(14);

Hak Cipha Dilindungi Undang-Undang:<br>1. Dilarang mengutip sebagian dan atau seluruh karya tulis ini tanpa mencantumkan da menyebutkan sumber asli:<br>\_ b. Pengutipan hanya untuk kepentingan pendialkan, pemelitian, penulisan ka

fuddin Jambi

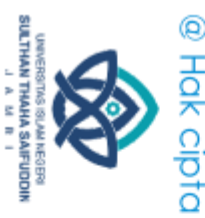

//mengarah ke materi huruf g g.addEventListener (MouseEvent.CLICK, G); function G(e:MouseEvent) : void{ gotoAndStop(15);

//mengarah ke materi huruf h h.addEventListener (MouseEvent.CLICK, H); function H(e:MouseEvent) : void{ gotoAndStop(16);

//mengarah ke materi huruf i i.addEventListener (MouseEvent.CLICK, I); function I(e:MouseEvent) : void{ gotoAndStop(17);

}

}

}

Hak Cipta Dilindungi Undang-Undang

//mengarah ke materi huruf j j.addEventListener (MouseEvent.CLICK, J); function J(e:MouseEvent) : void{

gotoAndStop(18);

}<br>? ត

}

Saifuddin Jambi

//mengarah ke materi huruf k k.addEventListener (MouseEvent.CLICK, K); function K(e:MouseEvent) : void{ gotoAndStop(19);

 $\beta$ mengarah ke materi huruf l l.addEventListener (MouseEvent.CLICK, L); function L(e:MouseEvent) : void{ gotoAndStop(20);

in<br>S

//mengarah ke materi huruf m m.addEventListener (MouseEvent.CLICK, M); function M(e:MouseEvent) : void{ gotoAndStop(21);

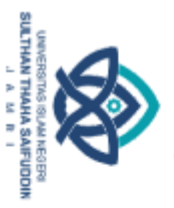

<sup>@</sup><br><del>|-</del><br>|-<br>|dmengarah ke materi huruf n n.addEventListener (MouseEvent.CLICK, N); function N(e:MouseEvent) : void{ gotoAndStop(22); ₹,

//mengarah ke materi huruf o o.addEventListener (MouseEvent.CLICK, O); function O(e:MouseEvent) : void{ gotoAndStop(23);  $\bar{\sigma}$ 

//mengarah ke materi huruf p p.addEventListener (MouseEvent.CLICK, P); function P(e:MouseEvent) : void{ gotoAndStop(24);

}

ğ

//mengarah ke materi huruf q q.addEventListener (MouseEvent.CLICK, Q); function Q(e:MouseEvent) : void{ gotoAndStop(25);

}

**Bic** 

of Su

ha Saifuddin Jambi

//mengarah ke materi huruf r r.addEventListener (MouseEvent.CLICK, R); function R(e:MouseEvent) : void{ gotoAndStop(26);

 $\#$ mengarah ke materi huruf s s.addEventListener (MouseEvent.CLICK, S); function S(e:MouseEvent) : void{ gotoAndStop(27);

 $\cancel{\#}$ mengarah ke materi huruf t t.addEventListener (MouseEvent.CLICK, T); function T(e:MouseEvent) : void{ gotoAndStop(28);

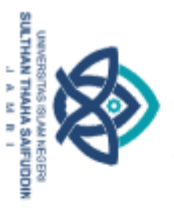

<sup>@</sup><br><del>|-</del><br>|-<br>|dmengarah ke materi huruf u u.addEventListener (MouseEvent.CLICK, U); function U(e:MouseEvent) : void{ gotoAndStop(29); ₹,

//mengarah ke materi huruf v v.addEventListener (MouseEvent.CLICK, V); function V(e:MouseEvent) : void{ gotoAndStop(30);  $\bar{\sigma}$ 

//mengarah ke materi huruf w w.addEventListener (MouseEvent.CLICK, W); function W(e:MouseEvent) : void{ gotoAndStop(31);

}

ğ

//mengarah ke materi huruf x ex.addEventListener (MouseEvent.CLICK, EX); function EX(e:MouseEvent) : void{ gotoAndStop(32);

}

**120** 

₹

 $\overline{O}$ 

Saifuddin Jambi

//mengarah ke materi huruf y ye.addEventListener (MouseEvent.CLICK, YE); function YE(e:MouseEvent) : void{

gotoAndStop(33);

//mengarah ke materi huruf z ze.addEventListener (MouseEvent.CLICK, ZE); function ZE(e:MouseEvent) : void{

gotoAndStop(34);

 $\overline{\mathscr{A}}$ menghidupkan suara

hidup2.addEventListener (MouseEvent.CLICK, HIDUP2); function

HIDUP2(e:MouseEvent) : void{

SoundMixer.stopAll(); musik.play(1); soundSet.volume = 1;

musik.soundTransform = soundSet;

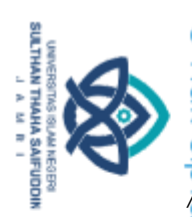

 $\begin{array}{c}\n\bigoplus \overline{1} \\
\overline{1} \\
\overline{2} \\
\overline{3} \\
\overline{4}\n\end{array}$ mematikan suara

mute2.addEventListener (MouseEvent.CLICK, MUTE2); function

MUTE2(e:MouseEvent) : void{

SoundMixer.stopAll();

ပ္မွာ soundSet.volume = 0; musik.soundTransform = soundSet;

5. Frame 8 halaman tentang aplikasi

import flash.events.MouseEvent;

stop();

dmpL.p

Hak Cipta Dilindungi Undang-Undang

//mengarah ke menu utama

infomenu.addEventListener (MouseEvent.CLICK, INFOMENU); function INFOMENU(e:MouseEvent) : void{

gotoAndStop(6);

Sta<sup>r</sup> ಕ

...<br>₹

O

ha Saifuddin Jambi

//menghidupkan suara

hidup3.addEventListener (MouseEvent.CLICK, HIDUP3); function

HIDUP3(e:MouseEvent) : void{

SoundMixer.stopAll(); musik.play(1); soundSet.volume = 1;

musik.soundTransform = soundSet;

 $\mathcal{A}$ mematikan suara

mute3.addEventListener (MouseEvent.CLICK, MUTE3); function

MUTE3(e:MouseEvent) : void{

SoundMixer.stopAll(); soundSet.volume = 0; musik.soundTransform = soundSet;

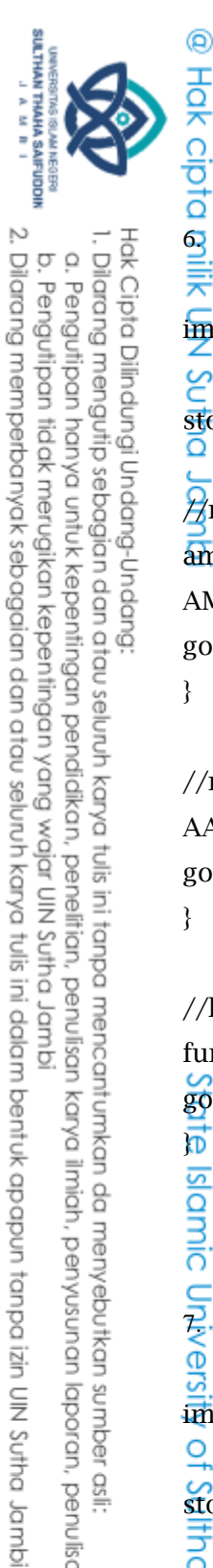

6. Frame 9 materi huruf a

import flash.events.MouseEvent;

မွ  $\frac{st}{\Omega}$ op();

⋚

 $\overline{A}$ mengarah ke menu utama amenu.addEventListener (MouseEvent.CLICK, AMENU); function AMENU(e:MouseEvent) : void{ gotoAndStop(6);

}

//mengarah ke menu pilihan abjad aabjad.addEventListener (MouseEvent.CLICK, AABJAD); function AABJAD(e:MouseEvent) : void{ gotoAndStop(7);

}

te Islamic

//lanjut ke huruf selanjutnya ab.addEventListener (MouseEvent.CLICK, AB); function AB(e:MouseEvent) : void{ gotoAndStop(10);

 $\frac{2}{7}$ . Frame 10 materi huruf b

import flash.events.MouseEvent;

 $\frac{9}{50}$ <br>stop();

ifuddin Jambi

 $\overline{\beta}$ mengarah ke menu utama

bmenu.addEventListener (MouseEvent.CLICK, BMENU); function

BMENU(e:MouseEvent) : void{

gotoAndStop(6);

Hak Cipta Dilindungi Undang-Undang:<br>1. Dilarang mengutip sebagian dan atau seluruh karya tulis ini tanpa mencantumkan da menyebutkan sumber asli:<br>6. Pengutipan hanya untuk kepentingan pendidikan, penelitian, penulisan kary

. Pengutipan tidak merugikan kepentingan yang wajar UIN Sutha Jambi

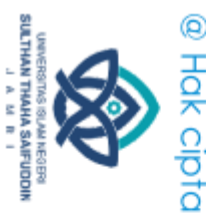

//mengarah ke menu pilihan abjad babjad.addEventListener (MouseEvent.CLICK, BABJAD); function BABJAD(e:MouseEvent) : void{ gotoAndStop(7);

 $\%$  kembali ke huruf sebelumnya ba.addEventListener (MouseEvent.CLICK, BA); function BA(e:MouseEvent) : void{

gotoAndStop(9);

}

Hak Cipta Dilindungi Undang-Undang

}

}

//lanjut ke huruf selanjutnya bc.addEventListener (MouseEvent.CLICK, BC); function BC(e:MouseEvent) : void{ gotoAndStop(11);

8. Frame 11 materi huruf c

import flash.events.MouseEvent; ಹೆ

stop();

of Su

ha Saifuddin Jambi

//mengarah ke menu utama

cmenu.addEventListener (MouseEvent.CLICK, CMENU); function

CMENU(e:MouseEvent) : void{

gotoAndStop(6);

 $\overline{A}$ mengarah ke menu pilihan abjad cabjad.addEventListener (MouseEvent.CLICK, CABJAD); function CABJAD(e:MouseEvent) : void{ gotoAndStop(7);

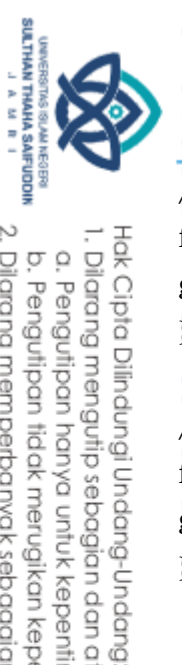

€<br>Σ

ğ

<sup>◎</sup><br><del>| kembali ke huruf sebelumnya cb.addEventListener (MouseEvent.CLICK, CB);<br># kembali ke huruf sebelumnya cb.addEventListener (MouseEvent.CLICK, CB);</del> function CB(e:MouseEvent) : void{ gotoAndStop(10);

//lanjut ke huruf selanjutnya cd.addEventListener (MouseEvent.CLICK, CD); function CD(e:MouseEvent) : void{ gotoAndStop(12);  $\bar{\sigma}$ 

9. Frame 12 materi huruf d

import flash.events.MouseEvent;

stop();

//mengarah ke menu utama dmenu.addEventListener (MouseEvent.CLICK, DMENU); function DMENU(e:MouseEvent) : void{

gotoAndStop(6); **180** 

 $\sqrt{2}$ mengarah ke menu pilihan abjad dabjad.addEventListener (MouseEvent.CLICK, DABJAD); function DABJAD(e:MouseEvent) : void{

gotoAndStop(7);

₹

O

5

5

 $\not\!\!\!\!/$  kembali ke huruf sebelumnya dc.addEventListener (MouseEvent.CLICK, DC); function DC(e:MouseEvent) : void{ gotoAndStop(11);

//lanjut ke huruf selanjutnya de.addEventListener (MouseEvent.CLICK, DE); function DE(e:MouseEvent) : void{din Jambi

2. Dilarang memperbanyak sebagaian dan atau seluruh karya tulis ini dalam bentuk apapun tanpa izin UN Sutha Jambi . Dilaang mengutip sebagian dan atau seluuh karya tulis ini tanpa mencantumkan da menyebutkan sumber asli:<br>a. Pengutipan hanya untuk kepentingan pendidikan, penelitian, penulisan karya ilmiah, penyusunan laporan, penulisan

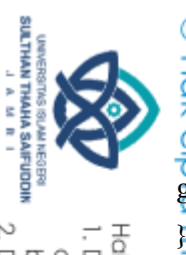

Hak Cipta Dilindungi Undang-Undang:<br>1. Dilarang mengutip sebagian dan atau seluruh karya tulis ini tanpa mencantumkan da menyebutkan sumber asli:<br>. a. Pengutipan hanya untuk kepentingan pendidikan, penelitian, penulisan ka ò . Pengutipan tidak merugikan kepentingan yang wajar UIN Sutha Jambi

2. Dilarang memperbanyak sebagaian dan atau seluruh karya tulis ini dalam bentuk apapun tanpa izin UN Sutha Jambi

66

 $Q \rightarrow Q \rightarrow Q$ <br>gotoAndStop(13);

10.Frame 13 materi huruf e

import flash.events.MouseEvent;

stop();

ಕ

//mengarah ke menu utama emenu.addEventListener (MouseEvent.CLICK, EMENU); function EMENU(e:MouseEvent) : void{ gotoAndStop(6);

}

hivel

han Thaha Saifuddin Jambi

//mengarah ke menu pilihan abjad eabjad.addEventListener (MouseEvent.CLICK, EABJAD); function EABJAD(e:MouseEvent) : void{

gotoAndStop(7); **State** 

 $\overline{\mathscr{A}}$  kembali ke huruf sebelumnya ed.addEventListener (MouseEvent.CLICK, ED); function ED(e:MouseEvent) : void{ gotoAndStop(12);

ã  $\overline{\mathcal{A}}$ lanjut ke huruf selanjutnya ef.addEventListener (MouseEvent.CLICK, EF); function EF(e:MouseEvent) : void{ gotoAndStop(14);

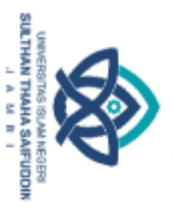

ō

 $\overline{Q}$ .<br>H. Frame 14 materi huruf f ₿ import flash.events.MouseEvent;  $\frac{C}{Z}$ 

© Hok c

stop(); //mengarah ke menu utama fmenu.addEventListener (MouseEvent.CLICK, FMENU); function FMENU(e:MouseEvent) : void{ gotoAndStop(6);

}

//mengarah ke menu pilihan abjad fabjad.addEventListener (MouseEvent.CLICK, FABJAD); function FABJAD(e:MouseEvent) : void{ gotoAndStop(7);

}

2. Dilarang memperbanyak sebagaian dan atau seluruh karya tulis ini dalam bentuk apapun tanpa izin UN Sutha Jambi

. Pengutipan tidak merugikan kepentingan yang wajar UIN Sutha Jambi

Hak Cipta Dilindungi Undang-Undang:<br>1. Dilarang mengutip sebagian dan atau seluruh karya tulis ini tanpa mencantumkan da menyebutkan sumber asli:<br>. a. Pengutipan hanya untuk kepentingan pendialkan, pemelitian, penulisan ka

hiversit

ㅎ

// kembali ke huruf sebelumnya fe.addEventListener (MouseEvent.CLICK, FE); function FE(e:MouseEvent) : void{

gotoAndStop(13); Stat

//lanjut ke huruf selanjutnya fg.addEventListener (MouseEvent.CLICK, FG); function FG(e:MouseEvent) : void{ gotoAndStop(15);

12. 1Frame 15 materi huruf g မွ

import flash.events.MouseEvent;

stop();

5

//mengarah ke menu utama

gmenu.addEventListener (MouseEvent.CLICK, GMENU); function din Jambi

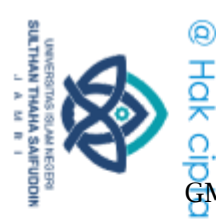

 $\overline{G}$ <br>GMENU(e:MouseEvent) : void{

gotoAndStop(6);

2. Dilarang memperbanyak sebagaian dan atau seluruh karya tulis ini dalam bentuk apapun tanpa izin UN Sutha Jambi . Pengutipan tidak merugikan kepentingan yang wajar UIN Sutha Jambi

Hak Cipta Dilindungi Undang-Undang:<br>1. Dilaang mengutip sebagian dan atau seluuh karya tulis ini tanpa mencantumkan da menyebutkan sumber asli:<br>6. Pengutipan hanya untuk kepentingan pendidikan, penelitian, penulisan karya

宗  $\subseteqq$ //mengarah ke menu pilihan abjad gabjad.addEventListener (MouseEvent.CLICK, GABJAD); function GABJAD(e:MouseEvent) : void{ gotoAndStop(7); ambi // kembali ke huruf sebelumnya gf.addEventListener (MouseEvent.CLICK, GF); function GF(e:MouseEvent) : void{ gotoAndStop(14); } //lanjut ke huruf selanjutnya gh.addEventListener (MouseEvent.CLICK, GH); function GH(e:MouseEvent) : void{ gotoAndStop(16); } Ŏ, ಕ 13.Frame 16 materi huruf h  $\overline{5}$  $\overline{\Omega}$ import flash.events.MouseEvent;  $\overline{\Omega}$  $\overline{\mathsf{S}}$ <sub>op()</sub>; ത് ವ  $\mathcal{H}$ mengarah ke menu utama hmenu.addEventListener (MouseEvent.CLICK, HMENU); function HMENU(e:MouseEvent) : void{ gotoAndStop(6); }  $\#$ mengarah ke menu pilihan abjad habjad.addEventListener (MouseEvent.CLICK, HABJAD); function HABJAD(e:MouseEvent) : void{ gotoAndStop(7);din Jambi

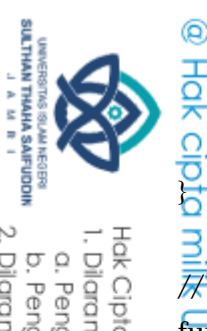

 $\frac{3}{\sqrt{2}}$ kembali ke huruf sebelumnya hg.addEventListener (MouseEvent.CLICK, HG); function HG(e:MouseEvent) : void{ gotoAndStop(15);

 $\hat{Z}$ lanjut ke huruf selanjutnya hi.addEventListener (MouseEvent.CLICK, HI); function HI(e:MouseEvent) : void{ gotoAndStop(17);

}

**B** 

14.Frame 17 materi huruf i

import flash.events.MouseEvent;

stop();

}

۲Š

than

//mengarah ke menu utama imenu.addEventListener (MouseEvent.CLICK, IMENU); function IMENU(e:MouseEvent) : void{ gotoAndStop(6);

 $\beta$ mengarah ke menu pilihan abjad iabjad.addEventListener (MouseEvent.CLICK, IABJAD); function IABJAD(e:MouseEvent) : void{ gotoAndStop(7);

That  $\overrightarrow{H}$  kembali ke huruf sebelumnya ih.addEventListener (MouseEvent.CLICK, IH); function IH(e:MouseEvent) : void{ gotoAndStop(16);ddin Jambi

2. Dilarang memperbanyak sebagaian dan atau seluruh karya tulis ini dalam bentuk apapun tanpa izin UN Sutha Jambi Hak Cipha Dilindungi Undang-Undang:<br>1. Dilarang mengutip sebagian dan atau seluruh karya tulis ini tanpa mencantumkan da menyebutkan sumber asli:<br>\_ b. Pengutipan hanya untuk kepentingan pendialkan, pemelitian, penulisan ka

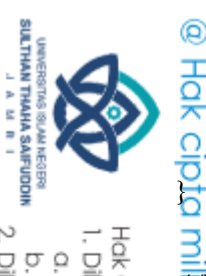

//lanjut ke huruf selanjutnya ij.addEventListener (MouseEvent.CLICK, IJ); function IJ(e:MouseEvent) : void{ gotoAndStop(18);

15.Frame 18 materi huruf j

import flash.events.MouseEvent;

stop();

}<br>ب

}

Saifuddin Jambi

dmpl. pdt

//mengarah ke menu utama jmenu.addEventListener (MouseEvent.CLICK, JMENU); function JMENU(e:MouseEvent) : void{ gotoAndStop(6);

ಕ //mengarah ke menu pilihan abjad jabjad.addEventListener (MouseEvent.CLICK, JABJAD); function JABJAD(e:MouseEvent) : void{ gotoAndStop(7);

 $\mathcal{H}$  kembali ke huruf sebelumnya ji.addEventListener (MouseEvent.CLICK, JI); function JI(e:MouseEvent) : void{

gotoAndStop(17); ۴Š

 $\overline{\mathcal{P}}$ lanjut ke huruf selanjutnya jk.addEventListener (MouseEvent.CLICK, JK);

function JK(e:MouseEvent) : void{ gotoAndStop(19);

2. Dilarang memperbanyak sebagaian dan atau seluruh karya tulis ini dalam bentuk apapun tanpa izin UN Sutha Jambi Hak Cipha Dilindungi Undang-Undang:<br>1. Dilarang mengutip sebagian dan atau seluruh karya tulis ini tanpa mencantumkan da menyebutkan sumber asli:<br>6. Pengutipan hanya untuk kepentingan pendidikan, penelitian, penuisan karya . Pengutipan tidak merugikan kepentingan yang wajar UIN Sutha Jambi

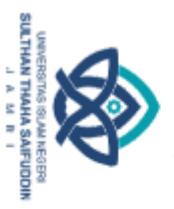

2. Dilarang memperbanyak sebagaian dan atau seluruh karya tulis ini dalam bentuk apapun tanpa izin UN Sutha Jambi ō . Pengutipan tidak merugikan kepentingan yang wajar UIN Sutha Jambi

Hak Cipta Dilindungi Undang-Undang:<br>1. Dilarang mengutip sebagian dan atau seluruh karya tulis ini tanpa mencantumkan da menyebutkan sumber asli:<br>. a. Pengutipan hanya untuk kepentingan pendidikan, penelitian, penulisan ka

 $\frac{1}{2}$ <br>  $\frac{1}{6}$ .<br>
Frame 19 materi huruf k import flash.events.MouseEvent; //mengarah ke menu utama kmenu.addEventListener (MouseEvent.CLICK, KMENU); function KMENU(e:MouseEvent) : void{ gotoAndStop(6);

//mengarah ke menu pilihan abjad kabjad.addEventListener (MouseEvent.CLICK, KABJAD); function KABJAD(e:MouseEvent) : void{

gotoAndStop(7);

}

niversity

 $\overline{O}$ 

idmplaning states in the set of the set of the set of the set of the set of the set of the set of the set of the set of the set of the set of the set of the set of the set of the set of the set of the set of the set of the

}

stop();

₿

 $\frac{C}{Z}$ 

// kembali ke huruf sebelumnya kj.addEventListener (MouseEvent.CLICK, KJ); function KJ(e:MouseEvent) : void{

gotoAndStop(18); State

//lanjut ke huruf selanjutnya kl.addEventListener (MouseEvent.CLICK, KL); function KL(e:MouseEvent) : void{ gotoAndStop(20);

17.Frame 20 materi huruf l

import flash.events.MouseEvent;

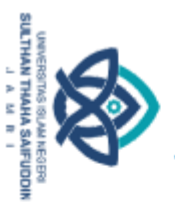

Hak Cipta Dilindungi Undang-Undang

 $\frac{1}{\frac{1}{\sqrt{2}}}$ <br> $\frac{1}{\sqrt{2}}$ <br> $\frac{1}{\sqrt{2}}$ mengarah ke menu utama lmenu.addEventListener (MouseEvent.CLICK, LMENU); function LMENU(e:MouseEvent) : void{ gotoAndStop(6); }

//mengarah ke menu pilihan abjad labjad.addEventListener (MouseEvent.CLICK, LABJAD); function LABJAD(e:MouseEvent) : void{ gotoAndStop(7);

// kembali ke huruf sebelumnya lk.addEventListener (MouseEvent.CLICK, LK); function LK(e:MouseEvent) : void{ gotoAndStop(19);

}

State

}

//lanjut ke huruf selanjutnya lm.addEventListener (MouseEvent.CLICK, LM); function LM(e:MouseEvent) : void{

gotoAndStop(21);

18. Frame 21 materi huruf m

import flash.events.MouseEvent;

stop();

5

5

din Jambi

 $\frac{1}{2}$ mengarah ke menu utama mmenu.addEventListener (MouseEvent.CLICK, MMENU); function MMENU(e:MouseEvent) : void{

gotoAndStop(6);

//mengarah ke menu pilihan abjad mabjad.addEventListener (MouseEvent.CLICK, MABJAD); function MABJAD(e:MouseEvent) : void{

. Dilaang mengutip sebagian dan atau seluuh karya tulis ini tanpa mencantumkan da menyebutkan sumber asli:<br>a. Pengutipan hanya untuk kepentingan pendidikan, penelitian, penulisan karya ilmiah, penyusunan laporan, penulisan

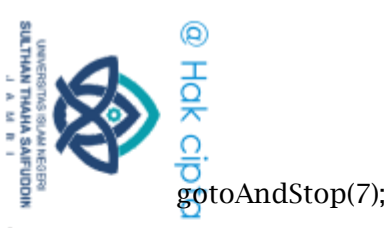

Hak Cipha Dilindungi Undang-Undang:<br>1. Dilarang mengutip sebagian dan atau seluruh karya tulis ini tanpa mencantumkan da menyebutkan sumber asli:<br>\_ b. Pengutipan hanya untuk kepentingan pendialkan, pemelitian, penulisan ka

pmilk  $\overline{\cancel{\#}}$  kembali ke huruf sebelumnya ml.addEventListener (MouseEvent.CLICK, ML); function ML(e:MouseEvent) : void{ gotoAndStop(20);

 $\overline{M}$ lanjut ke huruf selanjutnya mn.addEventListener (MouseEvent.CLICK, MN); function MN(e:MouseEvent) : void{

gotoAndStop(22);

}

iprip

19.Frame 22 materi huruf n

import flash.events.MouseEvent;

 $\frac{1}{\Omega}$ 

<u>ę</u>.

ര്

 $\vec{p}$ 

ifuddin Jambi

//mengarah ke menu utama nmenu.addEventListener (MouseEvent.CLICK, NMENU); function NMENU(e:MouseEvent) : void{ gotoAndStop(6);

ವ  $\overline{\mathscr{A}}$ mengarah ke menu pilihan abjad nabjad.addEventListener (MouseEvent.CLICK, NABJAD); function NABJAD(e:MouseEvent) : void{ gotoAndStop(7);

 $\overline{\mathcal{H}}$  kembali ke huruf sebelumnya nm.addEventListener (MouseEvent.CLICK, NM); function NM(e:MouseEvent) : void{

gotoAndStop(21);

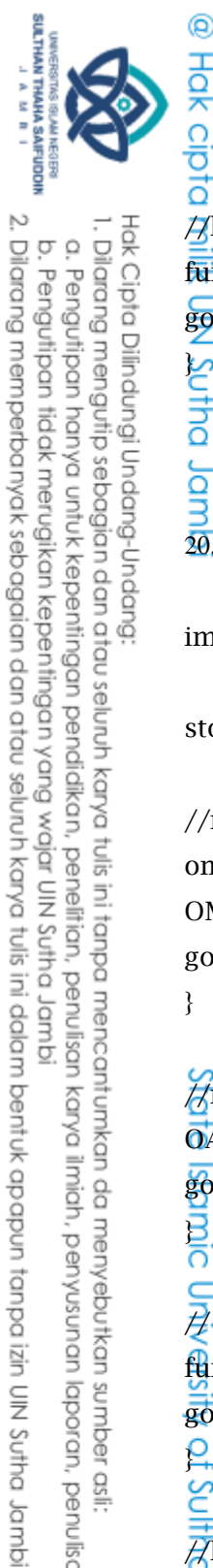

//lanjut ke huruf selanjutnya no.addEventListener (MouseEvent.CLICK, NO); function NO(e:MouseEvent) : void{ gotoAndStop(23);

Jam 20.Frame 23 materi huruf o

import flash.events.MouseEvent;

stop();

Sutha

//mengarah ke menu utama omenu.addEventListener (MouseEvent.CLICK, OMENU); function OMENU(e:MouseEvent) : void{ gotoAndStop(6);

}

limic

of Su

ha Saifuddin Jambi

//mengarah ke menu pilihan abjad oabjad.addEventListener (MouseEvent.CLICK, OABJAD); function OABJAD(e:MouseEvent) : void{ gotoAndStop(7);

C  $\overrightarrow{H}$  kembali ke huruf sebelumnya onn.addEventListener (MouseEvent.CLICK, ONN); function ONN(e:MouseEvent) : void{ gotoAndStop(22);

//lanjut ke huruf selanjutnya op.addEventListener (MouseEvent.CLICK, OP); function OP(e:MouseEvent) : void{ gotoAndStop(24);

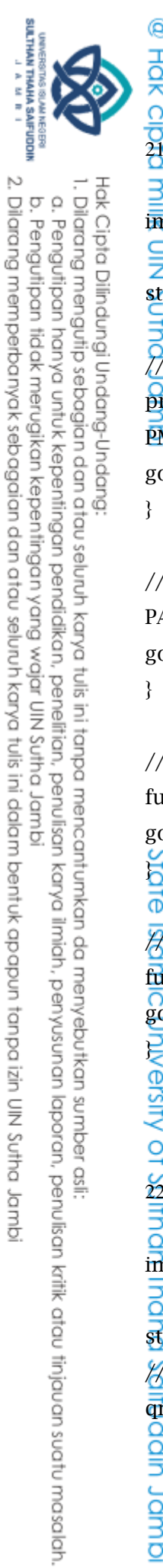

ā

. Pengutipan tidak merugikan kepentingan yang wajar UIN Sutha Jambi

 $\frac{21}{21}$ <br> $\frac{1}{21}$ . Frame 24 materi huruf p

import flash.events.MouseEvent;

stop(); //mengarah ke menu utama pmenu.addEventListener (MouseEvent.CLICK, PMENU); function PMENU(e:MouseEvent) : void{ gotoAndStop(6);

}

 $\frac{C}{Z}$ 

//mengarah ke menu pilihan abjad pabjad.addEventListener (MouseEvent.CLICK, PABJAD); function PABJAD(e:MouseEvent) : void{ gotoAndStop(7);

}

niversity

 $\overline{Q}$ 

ㅎ

 $\mathbf{stop}($ ;

ŏ

ddin Jambi

// kembali ke huruf sebelumnya po.addEventListener (MouseEvent.CLICK, PO); function PO(e:MouseEvent) : void{

gotoAndStop(23); Stat

//lanjut ke huruf selanjutnya pq.addEventListener (MouseEvent.CLICK, PQ); function PQ(e:MouseEvent) : void{ gotoAndStop(25);

22. Frame 25 materi huruf q

import flash.events.MouseEvent;

//mengarah ke menu utama

qmenu.addEventListener (MouseEvent.CLICK, QMENU); function

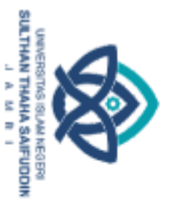

Hak Cipta Dilindungi Undang-Undang

QMENU(e:MouseEvent) : void{

gotoAndStop(6);

2. Dilarang memperbanyak sebagaian dan atau seluruh karya tulis ini dalam bentuk apapun tanpa izin UN Sutha Jambi . Pengutipan tidak merugikan kepentingan yang wajar UIN Sutha Jambi

. Dilaang mengutip sebagian dan atau seluuh karya tulis ini tanpa mencantumkan da menyebutkan sumber asli:<br>. a. Pengutipan hanya untuk kepentingan pendidikan, penelitian, penulisan karya ilmiah, penyusunan laporan, penulis ō

@ Hak ci 宗 ⋚ //mengarah ke menu pilihan abjad qabjad.addEventListener (MouseEvent.CLICK, QABJAD); function QABJAD(e:MouseEvent) : void{ gotoAndStop(7); ldmb } } Ŏ, ಕ  $\overline{S}$  $\overline{\Omega}$  $\overline{\Omega}$ ത് ã

// kembali ke huruf sebelumnya qp.addEventListener (MouseEvent.CLICK, QP); function QP(e:MouseEvent) : void{ gotoAndStop(24); //lanjut ke huruf selanjutnya qr.addEventListener (MouseEvent.CLICK, QR); function QR(e:MouseEvent) : void{ gotoAndStop(26);

23.Frame 26 materi huruf r

import flash.events.MouseEvent;

 $\overline{\mathsf{S}}$ <sub>op()</sub>;

**}** 

õ

 $\mathcal{H}$ mengarah ke menu utama

rmenu.addEventListener (MouseEvent.CLICK, RMENU); S

function RMENU(e:MouseEvent) : void{ gotoAndStop(6);

 $\#$ mengarah ke menu pilihan abjad rabjad.addEventListener (MouseEvent.CLICK, RABJAD); function RABJAD(e:MouseEvent) : void{ gotoAndStop(7);din Jambi

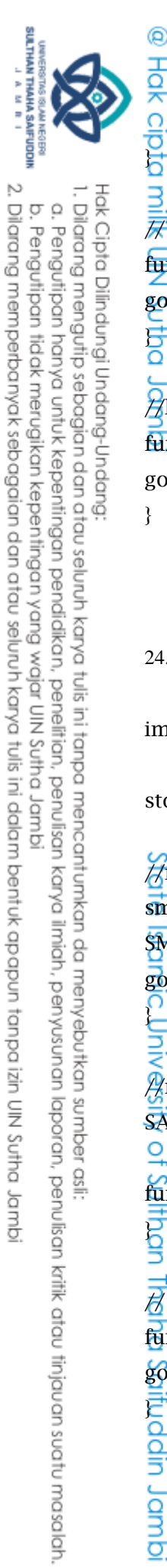

 $\frac{3}{\mathcal{F}}$ kembali ke huruf sebelumnya rq.addEventListener (MouseEvent.CLICK, RQ); function RQ(e:MouseEvent) : void{ gotoAndStop(25);

 $\hat{Z}$ lanjut ke huruf selanjutnya rs.addEventListener (MouseEvent.CLICK, RS); function RS(e:MouseEvent) : void{ gotoAndStop(27);

}

**B** 

24.Frame 27 materi huruf s

import flash.events.MouseEvent;

stop();

}

}<br>|<br>| Qi

O

ifuddin Jambi

//mengarah ke menu utama smenu.addEventListener (MouseEvent.CLICK, SMENU); function SMENU(e:MouseEvent) : void{

gotoAndStop(6);

 $\beta$ mengarah ke menu pilihan abjad sabjad.addEventListener (MouseEvent.CLICK, SABJAD);

function SABJAD(e:MouseEvent) : void{ gotoAndStop(7);

 $\overline{\mathcal{H}}$  kembali ke huruf sebelumnya sr.addEventListener (MouseEvent.CLICK, SR); function SR(e:MouseEvent) : void{

gotoAndStop(26);

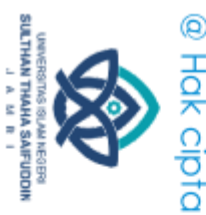

//lanjut ke huruf selanjutnya st.addEventListener (MouseEvent.CLICK, ST); function ST(e:MouseEvent) : void{ gotoAndStop(28);

Jam 25.Frame 28 materi huruf t

import flash.events.MouseEvent;

stop();

Sutha

//mengarah ke menu utama tmenu.addEventListener (MouseEvent.CLICK, TMENU); function TMENU(e:MouseEvent) : void{ gotoAndStop(6);

}

limic

ത് ã

ha Saifuddin Jambi

//mengarah ke menu pilihan abjad tabjad.addEventListener (MouseEvent.CLICK, TABJAD); function TABJAD(e:MouseEvent) : void{ gotoAndStop(7);

 $\overline{\epsilon}$ <br> $\overline{\beta}$  kembali ke huruf sebelumnya ts.addEventListener (MouseEvent.CLICK, TS);

function TS(e:MouseEvent) : void{ gotoAndStop(27); of Su

 $\overline{A}$ lanjut ke huruf selanjutnya tu.addEventListener (MouseEvent.CLICK, TU); function TU(e:MouseEvent) : void{ gotoAndStop(29);

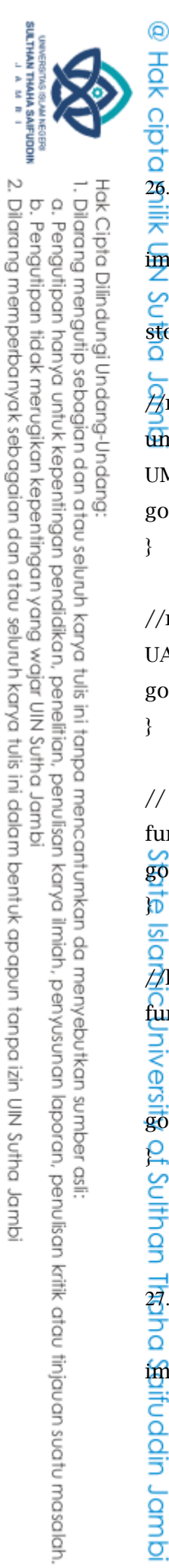

26.Frame 29 materi huruf u

import flash.events.MouseEvent;

မွ  $\frac{1}{\Omega}$ op();

 $\overline{A}$ mengarah ke menu utama umenu.addEventListener (MouseEvent.CLICK, UMENU); function UMENU(e:MouseEvent) : void{ gotoAndStop(6);

}

//mengarah ke menu pilihan abjad uabjad.addEventListener (MouseEvent.CLICK, UABJAD); function UABJAD(e:MouseEvent) : void{ gotoAndStop(7);

}

// kembali ke huruf sebelumnya ut.addEventListener (MouseEvent.CLICK, UT); function UT(e:MouseEvent) : void{ gotoAndStop(28);

te Isla //lanjut ke huruf selanjutnya uv.addEventListener (MouseEvent.CLICK, UV); function UV(e:MouseEvent) : void{

nivers gotoAndStop(30);

ot Sulthan

ā

ifuddin Jambi

27.Frame 30 materi huruf v

import flash.events.MouseEvent;

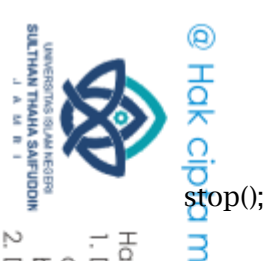

ō

 $\overline{\mathcal{H}}$ mengarah ke menu utama vmenu.addEventListener (MouseEvent.CLICK, VMENU); function VMENU(e:MouseEvent) : void{ gotoAndStop(6);

 $\overline{\mathscr{G}}$ mengarah ke menu pilihan abjad vabjad.addEventListener (MouseEvent.CLICK, VABJAD); function VABJAD(e:MouseEvent) : void{ gotoAndStop(7);

}

or<br>o

// kembali ke huruf sebelumnya vu.addEventListener (MouseEvent.CLICK, VT); function VT(e:MouseEvent) : void{ gotoAndStop(29);

}

te Isla

//lanjut ke huruf selanjutnya vw.addEventListener (MouseEvent.CLICK, VW); function VW(e:MouseEvent) : void{

gotoAndStop(31);

 $\frac{3}{28}$ .<br>28. Frame 31 materi huruf w

import flash.events.MouseEvent;

stop(); يح

J

Saifuddin Jambi

 $\#$ mengarah ke menu utama

wmenu.addEventListener (MouseEvent.CLICK, WMENU); function

WMENU(e:MouseEvent) : void{

gotoAndStop(6);

2. Dilarang memperbanyak sebagaian dan atau seluruh karya tulis ini dalam bentuk apapun tanpa izin UN Sutha Jambi Hak Cipta Dilindungi Undang-Undang:<br>1. Dilarang mengutip sebagian dan atau seluruh karya tulis ini tanpa mencantumkan da menyebutkan sumber asli:<br>. a. Pengutipan hanya untuk kepentingan pendialkan, pemelitian, penulisan ka . Pengutipan tidak merugikan kepentingan yang wajar UIN Sutha Jambi

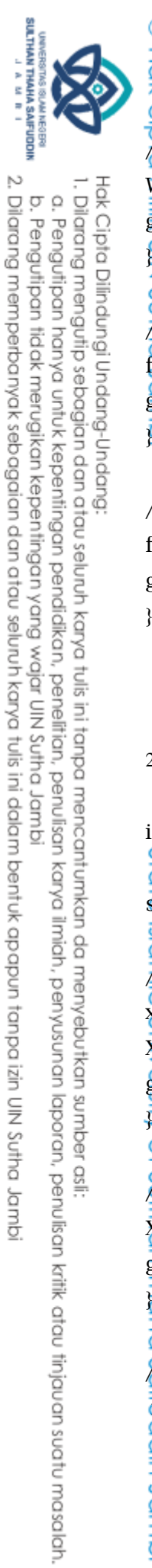

<sup>@</sup><br><del>|-</del><br>|-<br>|-<br>|-<br>|-<br>|-<br>|mengarah ke menu pilihan abjad wabjad.addEventListener (MouseEvent.CLICK, WABJAD); function WABJAD(e:MouseEvent) : void{ gotoAndStop(7); €<br>Σ ဗွ  $\overline{H}$  kembali ke huruf sebelumnya wv.addEventListener (MouseEvent.CLICK, WV); function WV(e:MouseEvent) : void{ gotoAndStop(30);  $\bar{\sigma}$ 

//lanjut ke huruf selanjutnya wx.addEventListener (MouseEvent.CLICK, WX); function WX(e:MouseEvent) : void{ gotoAndStop(32);

}

29.Frame 32 materi huruf x

import flash.events.MouseEvent; Ō,

stop();

ਠੋ

 $\overline{\mathbf{S}}$ ō

₹

 $\overline{O}$ 

<u>አ</u>

õ

ddin Jambi

//mengarah ke menu utama xmenu.addEventListener (MouseEvent.CLICK, XMENU); function

XMENU(e:MouseEvent) : void{

gotoAndStop(6);

//mengarah ke menu pilihan abjad xabjad.addEventListener (MouseEvent.CLICK, XABJAD); function XABJAD(e:MouseEvent) : void{ gotoAndStop(7);

 $\mathcal{U}$  kembali ke huruf sebelumnya xw.addEventListener (MouseEvent.CLICK, XW); function XW(e:MouseEvent) : void{

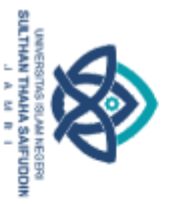

2. Dilarang memperbanyak sebagaian dan atau seluruh karya tulis ini dalam bentuk apapun tanpa izin UN Sutha Jambi Hak Cipta Dilindungi Undang-Undang:<br>1. Dilarang mengutip sebagian dan atau seluruh karya tulis ini tanpa mencantumkan da menyebutkan sumber asli:<br>. a. Pengutipan hanya untuk kepentingan pendidikan, penelitian, penulisan ka ō . Pengutipan tidak merugikan kepentingan yang wajar UIN Sutha Jambi

 $Q \rightarrow Q \rightarrow Q$ <br>gotoAndStop(31);

milik

a<sub>nd</sub>mbl.

## //lanjut ke huruf selanjutnya xy.addEventListener (MouseEvent.CLICK, XY); function XY(e:MouseEvent) : void{ gotoAndStop(33);

30.Frame 33 materi huruf y

import flash.events.MouseEvent;

stop();

ಕ

//mengarah ke menu utama ymenu.addEventListener (MouseEvent.CLICK, YMENU); function YMENU(e:MouseEvent) : void{

gotoAndStop(6); Sta<sup>r</sup>

//mengarah ke menu pilihan abjad yabjad.addEventListener (MouseEvent.CLICK, YABJAD); function YABJAD(e:MouseEvent) : void{

gotoAndStop(7); }

 $\mathcal{H}$  kembali ke huruf sebelumnya yx.addEventListener (MouseEvent.CLICK, YX); function YX(e:MouseEvent) : void{

gotoAndStop(32); ۴Š

Saifuddin Jambi

//lanjut ke huruf selanjutnya yz.addEventListener (MouseEvent.CLICK, YZ); function YZ(e:MouseEvent) : void{ gotoAndStop(34);

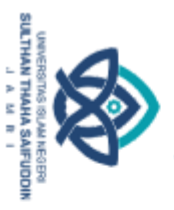

2. Dilarang memperbanyak sebagaian dan atau seluruh karya tulis ini dalam bentuk apapun tanpa izin UN Sutha Jambi ā . Pengutipan tidak merugikan kepentingan yang wajar UIN Sutha Jambi

Hak Cipta Dilindungi Undang-Undang:<br>1. Dilarang mengutip sebagian dan atau seluruh karya tulis ini tanpa mencantumkan da menyebutkan sumber asli:<br>. a. Pengutipan hanya untuk kepentingan pendidikan, penelitian, penulisan ka

 $\frac{5}{10}$ <br> $\frac{5}{10}$ .<br> $\frac{1}{10}$ . Frame 34 materi huruf z

import flash.events.MouseEvent;

stop(); //mengarah ke menu utama zmenu.addEventListener (MouseEvent.CLICK, ZMENU); function ZMENU(e:MouseEvent) : void{

gotoAndStop(6);

}

₿

 $\frac{C}{Z}$ 

//mengarah ke menu pilihan abjad zabjad.addEventListener (MouseEvent.CLICK, ZABJAD); function ZABJAD(e:MouseEvent) : void{ gotoAndStop(7);

}

// kembali ke huruf sebelumnya zy.addEventListener (MouseEvent.CLICK, ZY); function ZY(e:MouseEvent) : void{

gotoAndStop(33); State

 $\frac{32}{2}$ . Frame 35 menu pilihan level

import flash.events.MouseEvent; import flash.events.MouseEvent;

stop();

Ĕ  $\frac{1}{2}$ 

Saifuddin Jambi

 $\overline{\mathcal{H}}$ menuju kuis level 1 (easy) l1.addEventListener (MouseEvent.CLICK, L1); function L1(e:MouseEvent) : void{ gotoAndStop(38);

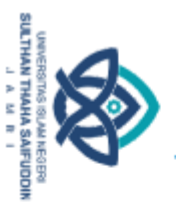

<sup>@</sup><br><del>|-</del><br>|-<br>|dmenuju kuis level 2 (medium) l2.addEventListener (MouseEvent.CLICK, L2); function L2(e:MouseEvent) : void{ gotoAndStop(39); ₹, ğ  $\overline{H}$ menuju kuis level 3 (hard) l3.addEventListener (MouseEvent.CLICK, L3);

function L3(e:MouseEvent) : void{ gotoAndStop(40);

//menuju kuis level 4 (extreme) l4.addEventListener (MouseEvent.CLICK, L4); function L4(e:MouseEvent) : void{ gotoAndStop(41);

}

 $\bar{\sigma}$ 

//menuju halaman menu utama levelmenu.addEventListener (MouseEvent.CLICK, LEVELMENU); function LEVELMENU(e:MouseEvent) : void{

gotoAndStop(6);

}<br>? ត

ළි

pha Saifuddin Jambi

//menghidupkan musik

hidupl.addEventListener (MouseEvent.CLICK, HIDUPL); function

HIDUPL(e:MouseEvent) : void{

SoundMixer.stopAll(); musik.play(1); soundSet.volume = 1;

musik.soundTransform = soundSet;

//mematikan musik

mutel.addEventListener (MouseEvent.CLICK, MUTEL); function

MUTEL(e:MouseEvent) : void{

SoundMixer.stopAll(); soundSet.volume = 0; musik.soundTransform = soundSet;

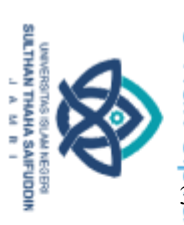

ā

Hak Cipta Dilindungi Undang-Undang

 $\frac{3}{5}$ <br> $\frac{3}{5}$ . Frame 36 halaman skor level 1

 $\overline{\mathbb{Z}}$ memunculkan nilai nilaiteks1. text = String(nilaisatu); ğ //kembali ke halaman pilih level nilailevel1.addEventListener (MouseEvent.CLICK, NILAILEVEL1); function NILAILEVEL1(e:MouseEvent) : void{ gotoAndStop(35);

}

Ξ

//tombol kembali ke menu level lanjutlevel2.addEventListener (MouseEvent.CLICK, LANJUTLEVEL2); function LANJUTLEVEL2(e:MouseEvent) : void{ gotoAndStop(39);

}

ਨੋਂ

 $\overline{S}$ 

}

Ó

ddin Jambi

34.Frame 37 halaman info  $\varphi$ 

import flash.events.MouseEvent; stop();

 $\overline{O}$  $\overline{\mu}$ mengarah ke halaman menu utama menuutama.addEventListener (MouseEvent.CLICK, MENUUTAMA); function MENUUTAMA(e:MouseEvent) : void{ gotoAndStop(6);

35. Frame 38 game level 1

 $\overrightarrow{var}$  waktuMaks1:int = 5; var soalMaks1:int = 5; var soal1:Array = [["Huruf apakah ini ?", "A", "K", "Y", "B", 8], ["Huruf apakah ini ?", "K", "B", "I", "A", 18], ["Huruf apakah ini ?", "P", "H", "Z", "S", 23], ["Huruf apakah ini ?", "T", "B", "X", "S", 27],

2. Dilarang memperbanyak sebagaian dan atau seluruh karya tulis ini dalam bentuk apapun tanpa izin UlN Sutha Jamb . Dilaang mengutip sebagian dan atau seluuh karya tulis ini tanpa mencantumkan da menyebutkan sumber asli:<br>. a. Pengutipan hanya untuk kepentingan pendidikan, penelitian, penulisan karya ilmiah, penyusunan laporan, penulis . Pengutipan tidak merugikan kepentingan yang wajar UIN Sutha Jamb

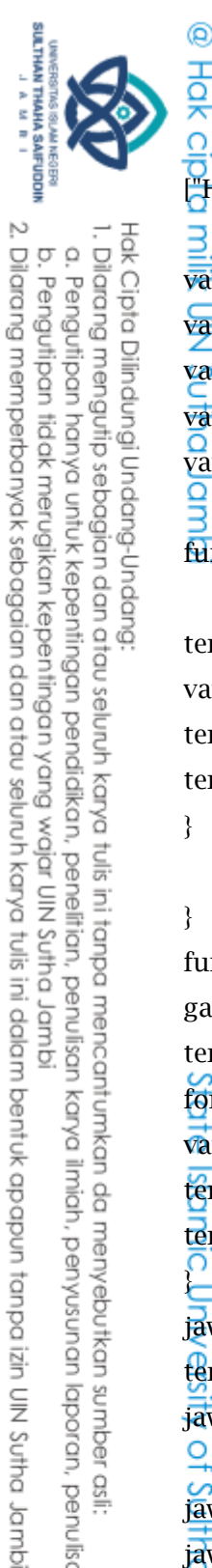

 $\Omega$ ā

```
var nilaisatu:int = 0; var nomorSoal1:int = 0; var hasil1:hasilMC;
```
- var tempSoal1:Array;
- var tempJawaban1:Array;
- $\overline{var}$  gameAktif1:Boolean = true; var fps1:int = 30;
- $\overrightarrow{var}$  waktuSoal1:int = waktuMaks1\*fps1; an

function acakSoal1():void{

}

. Dilarang mengutip sebagian dan atau seluruh karya tulis ini tanpa mencantumkan da menyebutkan sumber asli

Pengutipan hanya untuk kepentingan pendidikan, penelitian, penulisan karya ilmiah, penyusunan laporan, penulisan kritik atau tinjauan suatu masalah.

. Pengutipan tidak merugikan kepentingan yang wajar UIN Sutha Jamb

 $tempSoall = soall.size(0, soall.length); for (var i:int = 0; i < soall.length; i++)$ var acak:int = Math.floor(Math.random()\*soal1.length); var temp:Array = tempSoal1[acak]; tempSoal1[acak] = tempSoal1[i]; tempSoal1[i] = temp;

} function tampilkanSoal1():void{ gambarkuis.gotoAndStop(tempSoal1[nomorSoal1][5]); soalText.text = tempSoal1[nomorSoal1][0]; tempJawaban1 = tempSoal1[nomorSoal1].slice(1, 5); for (var i:int = 0;  $i <$  tempJawaban1.length;  $i+$ ){ var acak:int = Math.floor(Math.random()\*tempJawaban1.length); var temp:String = tempJawaban1[acak]; tempJawaban1[acak] = tempJawaban1[i]; tempJawaban1[i] = temp; } jawab1.JawabanTxt.text = tempJawaban1[0]; jawab2.JawabanTxt.text =  ${\rm tempJawaban1[1]}$ ; jawab3.JawabanTxt.text = tempJawaban1[2];  $j$ awab4.JawabanTxt.text = tempJawaban1[3]; O jawab1.gotoAndStop(1); jawab2.gotoAndStop(1); jawab3.gotoAndStop(1); jawab4.gotoAndStop(1); } ₹ function setup1():void{ acakSoal1(); tampilkanSoal1(); Sσ jawab1.stop(); jawab2.stop(); jawab3.stop(); jawab4.stop();din Jamb

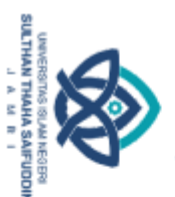

 $\Omega$ 

. Dilarang mengutip sebagian dan atau seluruh karya tulis ini tanpa mencantumkan da menyebutkan sumber asli.

(a)<br>
<del>Jo</del><br> **O**<br> **ja**wab1.addEventListener(MouseEvent.CLICK, cekJawaban1); jawab2.addEventListener(MouseEvent.CLICK, cekJawaban1); Hak Cipta Dilindungi Undang-Undang jawab3.addEventListener(MouseEvent.CLICK, cekJawaban1); jawab4.addEventListener(MouseEvent.CLICK, cekJawaban1); Š timerMC.addEventListener(Event.ENTER\_FRAME, aturWaktu1); pr 10 function cekJawaban1(e:MouseEvent):void{ e.currentTarget.gotoAndStop(3); if (gameAktif1){ var nomorJawaban1:int = int(e.currentTarget.name.substr(5))-1; if (tempJawaban1[nomorJawaban1] == tempSoal1[nomorSoal1][1]){

tampilkanHasil1(1); nilaisatu+=20; }else{

tampilkanHasil1(2);

}

# **Sta**

} }

 $if (tempJawaban1[0] == tempSoal1[nomorSoal1][1])$  jawab1.gotoAndStop(2);  $if (tempJawaban1[1] == tempSoal1[nomorSoal1][1])$  jawab2.gotoAndStop(2);  $if$ (tempJawaban1[2] == tempSoal1[nomorSoal1][1]) jawab3.gotoAndStop(2);  $if$  (tempJawaban1[3] == tempSoal1[nomorSoal1][1]) jawab4.gotoAndStop(2);

function tampilkanHasil1(tp:int):void{ hasil1 = new hasilMC; hasil $1.x = 250$ ; hasil1.y = 400; hasil1.gotoAndStop(tp); hasil1.scaleX =  $0.2$ ; hasil1.scale $Y = 0.3$ ; ō hasil1.waktu = 0; hasil1.tp = tp; hasil1.addEventListener(Event.ENTER\_FRAME, efekPopup1); addChild(hasil1);ifuddin Jambi

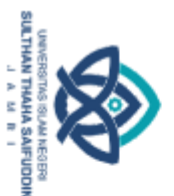

ò

2. Dilarang memperbanyak sebagaian dan atau seluruh karya tulis ini dalam bentuk apapun tanpa izin UN Sutha Jambi

. Pengutipan tidak merugikan kepentingan yang wajar UIN Sutha Jamb

 $\begin{array}{l}\n\bigoplus \overline{C} \\
\overline{C} \\
\overline{C}\n\end{array}$ gameAktif1 = false; Hak Cipta Dilindungi Undang-Undang:<br>1. Dilarang mengutip sebagian dan atau seluruh karya tulis ini tanpa mencantumkan da menyebutkan sumber asli:<br>. a. Pengutipan hanya untuk kepentingan pendidikan, penelitian, penulisan ka  $w$ aktuSoal1 = waktuMaks1\*fps1; **Ik UIN Su** function efekPopup1(e:Event):void{ var ob:Object = e.currentTarget; if (ob.scaleX  $\frac{\overline{Q}}{\leq 1}$  $\ddot{\textbf{ob}}$ .scaleX+=0.1; ob.scaleY+=0.1;  $\bar{\sigma}$ if  $(ob.waktu > -1)$ ob.waktu++; if (ob.waktu  $> 60$ ){  $ob.waktu = -1;$ efekPopup1);

nomorSoal1++; ob.removeEventListener(Event.ENTER\_FRAME,

removeChild(DisplayObject(ob)); if (ob.tp < 4){ if (nomorSoal1 < soalMaks1){ gameAktif1 = true; tampilkanSoal1(); }else{ **Islo**  $game$ Aktif1 = false; tampilkanHasil1(4); } }else{ timerMC.removeEventListener(Event.ENTER\_FRAME, aturWaktu1); ξ gotoAndStop(36); } } } }

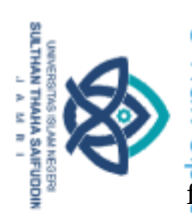

ā

@<br>H<br>Q<br>function aturWaktu1(e:Event):void{ if (gameAktif1){ waktuSoal1--;  $if$  (waktuSoal1 < 0){ waktuSoal1 = waktuMaks1\*fps1; gameAktif1 = false; tampilkanHasil1(3);

```
timerMC.barMC.scaleX = waktuSoal1/(waktuMaks1*fps1);
\bar{\sigma}
```
//kembali ke halaman pilih level l1level.addEventListener (MouseEvent.CLICK, L1LEVEL); function L1LEVEL(e:MouseEvent) : void{ timerMC.removeEventListener(Event.ENTER\_FRAME, aturWaktu1); gotoAndStop(35);

}

ddin Jambi

} )<br>100

Hak Cipta Dilindungi Undang-Undang

setup1();

36.Frame 39 game level 2

Ō, ត var waktuMaks2:int = 5; var soalMaks2:int = 10;  $\forall$ ar soal2:Array = [["Huruf apakah ini ?", "E", "K", "Y", "B", 12], ["Huruf apakah ini ?", "H", "G", "Z", "S", 15], ["Huruf apakah ini ?", "N", "M", "E", "W", 21], ["Huruf apakah ini ?", "S", "G", "M", "Z", 26], ["Huruf apakah ini ?", "Z", "S", "T", "G", 33], ["Kata apakah ini ?", "Bunga", "Bulat", "Badak", "Beras", 4], ["Kata apakah ini ?", "Buku", "Baru", "Bata", "Bara", 42], ["Kata apakah ini ?", "Ibu", "Ikan", "Ini", "Itu", 6], ["Kata apakah ini ?", "Kaos", "Koran", "Kari", "Kuas", 52], ["Kata apakah ini ?", "Adik", "Ayah", "Anak", "Ibu", 1],];

 $\sqrt{ar}$  nilaidua:int = 0; var nomorSoal2:int = 0; var hasil2:hasilMC;
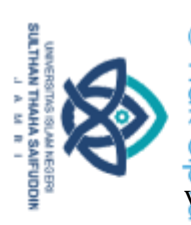

ā

Hak Cipta Dilindungi Undang-Undang

**◎**<br> $\frac{1}{\sqrt{2}}$ <br> $\frac{1}{\sqrt{6}}$ <br> $\frac{1}{\sqrt{6}}$ <br> $\frac{1}{\sqrt{6}}$ <br>**xar** tempSoal2:Array;

var tempJawaban2:Array;

var gameAktif2:Boolean = true; var fps2:int = 30;

 $\overline{var}$  waktuSoal2:int = waktuMaks2\*fps2;

function acakSoal2():void{ O

 $f_{\text{tempSoal2}} = \text{soal2}.\text{slice}(0, \text{soal2}.\text{length});$  for (var i:int = 0; i < soal2.length; i++){ var acak:int = Math.floor(Math.random()\*soal2.length); var temp:Array = tempSoal2[acak]; tempSoal2[acak] = tempSoal2[i]; tempSoal2[i] = temp;

} }

Š

**120** 

₹

}

₹

function tampilkanSoal2():void{

gambarkuis.gotoAndStop(tempSoal2[nomorSoal2][5]); soalText.text = tempSoal2[nomorSoal2][0]; tempJawaban2 = tempSoal2[nomorSoal2].slice(1, 5); for (var i:int = 0;  $i <$  tempJawaban2.length;  $i+$ ){ var acak:int = Math.floor(Math.random()\*tempJawaban2.length); var temp:String = tempJawaban2[acak];

tempJawaban2[acak] = tempJawaban2[i]; tempJawaban2[i] = temp;

jawab1.JawabanTxt.text = tempJawaban2[0]; jawab2.JawabanTxt.text = tempJawaban2[1]; jawab3.JawabanTxt.text = tempJawaban2[2]; jawab4.JawabanTxt.text = tempJawaban2[3];

jawab1.gotoAndStop(1); jawab2.gotoAndStop(1); jawab3.gotoAndStop(1); jawab4.gotoAndStop(1);

function setup2():void{ acakSoal2(); tampilkanSoal2();

jawab1.stop(); jawab2.stop(); jawab3.stop(); jawab4.stop(); jawab1.addEventListener(MouseEvent.CLICK, cekJawaban2); din Jambi

2. Dilarang memperbanyak sebagaian dan atau seluruh karya tulis ini dalam bentuk apapun tanpa izin UIN Sutha Jambi . Dilaang mengutip sebagian dan atau seluruh karya tulis ini tanpa mencantumkan da menyebutkan sumber asli:<br>. a. Pengutipan hanya untuk kepentingan pendidikan, penelitian, penulisan karya ilmiah, penyusunan laporan, penuli . Pengutipan tidak merugikan kepentingan yang wajar UIN Sutha Jamb

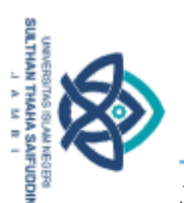

(a)<br>
<del>Jo</del><br> **O**<br> **Jo**<br> **Jo**<br> **J** jawab3.addEventListener(MouseEvent.CLICK, cekJawaban2); jawab4.addEventListener(MouseEvent.CLICK, cekJawaban2); ⋚

timerMC.addEventListener(Event.ENTER\_FRAME, aturWaktu2);

```
function cekJawaban2(e:MouseEvent):void{ e.currentTarget.gotoAndStop(3);
if (gameAktif2){
var nomorJawaban2:int = int(e.currentTarget.name.substr(5))-1;
if (tempJawaban2[nomorJawaban2] == tempSoal2[nomorSoal2][1]){
```
}else{

**B** 

Hak Cipta Dilindungi Undang-Undang

tampilkanHasil2(1); nilaidua+=10;

```
tampilkanHasil2(2);
```
}

**Paic** }

if (tempJawaban2[0] == tempSoal2[nomorSoal2][1]) jawab1.gotoAndStop(2);  $if (tempJawaban2[1] == tempSoal2[nomorSoal2][1]) jawab2.gotoAndStop(2));$  $if (tempJawaban2[2] == tempSoal2[nomorSoal2][1])$  jawab3.gotoAndStop(2);  $if (tempJawaban2[3] == tempSoal2[nomorSoal2][1])$  jawab4.gotoAndStop(2);

```
\frac{f}{f}unction tampilkanHasil2(tp:int):void{ hasil2 = new hasilMC;
hasil2.x = 250;
hasil2.y = 400; hasil2.gotoAndStop(tp); hasil2.scaleX = 0.2;
hasil2.scaleY = 0.3;
hasil2.waktu = 0; hasil2.tp = tp;
hasil2.addEventListener(Event.ENTER_FRAME, efekPopup2); addChild(hasil2);
\bar{g}ameAktif2 = false;
waktuSoal2 = waktuMaks2*fps2;ifuddin Jambi
```
2. Dilarang memperbanyak sebagaian dan atau seluruh karya tulis ini dalam bentuk apapun tanpa izin UlN Sutha Jamb . Dilaang mengutip sebagian dan atau seluuh karya tulis ini tanpa mencantumkan da menyebutkan sumber asli:<br>a. Pengutipan hanya untuk kepentingan pendidikan, penelitian, penulisan karya ilmiah, penyusunan laporan, penulisan ā . Pengutipan tidak merugikan kepentingan yang wajar UIN Sutha Jamb

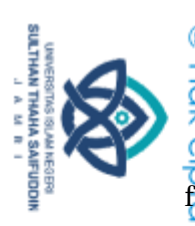

**©**<br>H<br>O<br>function efekPopup2(e:Event):void{ var ob:Object = e.currentTarget;

```
\overline{\mathbf{3}}if (ob.scaleX < 1){
ob.\text{scaleX+=0.1}; ob.\text{scaleY+=0.1};}
if (ob.waktu > -1){
ob.waktu++;
if (ob.waktu > 60){
ob.waktu = -1;
```
efekPopup2);

nomorSoal2++; ob.removeEventListener(Event.ENTER\_FRAME,

```
removeChild(DisplayObject(ob)); if (ob.tp < 4){
if (nomorSoal2 < soalMaks2){ gameAktif2 = true; tampilkanSoal2();
```
}else{

} }else{

} } } }

ă

Sai

ಸ  $\gamma$ ameAktif2 = false; tampilkanHasil2(4);

aturWaktu2);

timerMC.removeEventListener(Event.ENTER\_FRAME,

gotoAndStop(42);

function aturWaktu2(e:Event):void{ if (gameAktif2){ ddin Jambi

2. Dilarang memperbanyak sebagaian dan atau seluruh karya tulis ini dalam bentuk apapun tanpa izin UN Sutha Jambi Hak Cipta Dilindungi Undang-Undang:<br>1. Dilarang mengutip sebagian dan atau seluuh karya tulis ini tanpa mencantumkan da menyebutkan sumber asli:<br>a. Pengutipan hanya untuk kepentingan pendidikan, penelifian, penulisan karya ò . Pengutipan tidak merugikan kepentingan yang wajar UIN Sutha Jambi

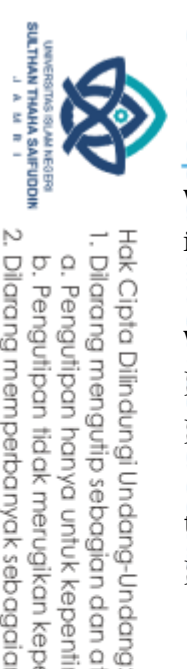

ā

 $\begin{array}{c}\n\bigoplus \overline{10} \\
\overline{10} \\
\overline{11} \\
\overline{12} \\
\overline{13} \\
\overline{14} \\
\overline{15} \\
\overline{15}\n\end{array}$ 

 $if$ (waktuSoal2 < 0){

waktuSoal2 = waktuMaks2\*fps2; gameAktif2 = false; tampilkanHasil2(3);

```
t<br>timerMC.barMC.scaleX = waktuSoal2/(waktuMaks2*fps2);
\vec{\sigma}
```
//kembali ke halaman pilih level l2level.addEventListener (MouseEvent.CLICK, L2LEVEL); function L2LEVEL(e:MouseEvent) : void{ timerMC.removeEventListener(Event.ENTER\_FRAME, aturWaktu2); gotoAndStop(35);

}

State

} }

setup2();

37. Frame 40 game level 3

var waktuMaks3:int = 5; var soalMaks3:int = 14;

var soal3:Array = [["Huruf apakah ini ?", "G", "S", "T", "B", 14],

["Huruf apakah ini ?", "J", "I", "K", "L", 17],

["Huruf apakah ini ?", "N", "M", "E", "W", 21],

["Huruf apakah ini ?", "B", "D", "E", "P", 9],

["Huruf apakah ini ?", "R", "P", "J", "Q", 25],

["Huruf apakah ini ?", "Y", "W", "X", "F", 32],

["Kata apakah ini ?", "Ikan", "Itik", "Induk", "Ibu", 7],

["Kata apakah ini ?", "Zebra", "Zona", "Zalim", "Zaman", 34],

["Kata apakah ini ?", "Bakso", "Bakmi", "Bakti", "Baru", 38],

["Kata apakah ini ?", "Pensil", "Pulpen", "Palsu", "Pentul",41],

["Kata apakah ini ?", "Kakak", "Kakek", "Kartun", "Kakap", 43],din Jambi

2. Dilarang memperbanyak sebagaian dan atau seluruh karya tulis ini dalam bentuk apapun tanpa izin UlN Sutha Jamb . Dilaang mengutip sebagian dan atau seluuh karya tulis ini tanpa mencantumkan da menyebutkan sumber asli:<br>. Cilaang mengutipan hanya untuk kepentingan pendidikan, penelitian, penulisan karya ilmiah, penyusunan laporan, pe . Pengutipan tidak merugikan kepentingan yang wajar UIN Sutha Jamb

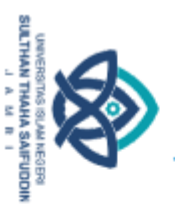

Hak Cipta Dilindungi Undang-Undang

@ Hak ci ["Kata apakah ini ?", "Enam", "Emas", "Elang", "Enak", 44], ["Kata apakah ini ?", "Kuda", "Kado", "Kata", "Kutu", 46], ["Kata apakah ini ?", "Meja", "Mata", "Mati", "Malu", 49], ["Kata apakah ini ?", "Motor", "Merah", "Mobil", "Marah", 54], ["Kata apakah ini ?", "Botol", "Boros", "Bantal", "Bola", 51],];  $\overline{var}$  nilaitiga:int = 0; var nomorSoal3:int = 0; var hasil3:hasilMC; var tempSoal3:Array; var tempJawaban3:Array; var gameAktif3:Boolean = true; var fps3:int = 30; var waktuSoal3:int = waktuMaks3\*fps3;

## function acakSoal3():void{

 $tempSoal3 = soal3.slice(0, soal3.length); for (var i:int = 0; i < soal3.length; i++)$ { var acak:int = Math.floor(Math.random()\*soal3.length); var temp:Array = tempSoal3[acak];

tempSoal3[acak] = tempSoal3[i]; tempSoal3[i] = temp;

} **State** 

}ìµ

Sai

din Jamb

function tampilkanSoal3():void{

gambarkuis.gotoAndStop(tempSoal3[nomorSoal3][5]); soalText.text = tempSoal3[nomorSoal3][0]; tempJawaban3 = tempSoal3[nomorSoal3].slice(1, 5); for (var i:int = 0;  $i <$  tempJawaban3.length;  $i+$ ){  $\sqrt{a}$ r acak:int = Math.floor(Math.random()\*tempJawaban3.length); var temp:String = tempJawaban3[acak];

tempJawaban3[acak] = tempJawaban3[i]; tempJawaban3[i] = temp;

jawab1.JawabanTxt.text = tempJawaban3[0]; jawab2.JawabanTxt.text = tempJawaban3[1]; jawab3.JawabanTxt.text = tempJawaban3[2]; jawab4.JawabanTxt.text = tempJawaban3[3];

jawab1.gotoAndStop(1); jawab2.gotoAndStop(1); jawab3.gotoAndStop(1);

. Dilaang mengutip sebagian dan atau seluruh karya tulis ini tanpa mencantumkan da menyebutkan sumber asli:<br>. a. Pengutipan hanya untuk kepentingan pendidikan, penelitian, penulisan karya ilmiah, penyusunan laporan, penuli

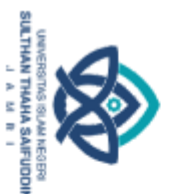

2. Dilarang memperbanyak sebagaian dan atau seluruh karya tulis ini dalam bentuk apapun tanpa izin UN Sutha Jambi  $\Omega$ ā . Pengutipan tidak merugikan kepentingan yang wajar UIN Sutha Jamb Pengutipan hanya untuk kepentingan pendidikan, penelitian, penulisan karya ilmiah, penyusunan laporan, penulisan kritik atau tinjauan suatu masalah.

Hak Cipta Dilindungi Undang-Undang . Dilarang mengutip sebagian dan atau seluruh karya tulis ini tanpa mencantumkan da menyebutkan sumber asli

milik

95

 $\frac{1}{\sqrt{2}}$ <br> $\frac{1}{\sqrt{2}}$ <br> $\frac{1}{\sqrt{2}}$  wab4.gotoAndStop(1);

function setup3():void{ acakSoal3(); tampilkanSoal3(); ğ

jawab1.stop(); jawab2.stop(); jawab3.stop(); jawab4.stop(); jawab1.addEventListener(MouseEvent.CLICK, cekJawaban3); jawab2.addEventListener(MouseEvent.CLICK, cekJawaban3); jawab3.addEventListener(MouseEvent.CLICK, cekJawaban3); jawab4.addEventListener(MouseEvent.CLICK, cekJawaban3);

timerMC.addEventListener(Event.ENTER\_FRAME, aturWaktu3); }

function cekJawaban3(e:MouseEvent):void{ e.currentTarget.gotoAndStop(3); if (gameAktif3){ var nomorJawaban3:int = int(e.currentTarget.name.substr(5))-1; if (tempJawaban3[nomorJawaban3] == tempSoal3[nomorSoal3][1]){

tampilkanHasil3(1);<br> $\frac{64}{9}$ nilaitiga+=7; }else{

 $\frac{1}{6}$ <br>tampilkanHasil3(2);

<u>Ş</u>.

ଚ

}<br>}

pano

ವ  $if$  (tempJawaban3[0] == tempSoal3[nomorSoal3][1]) jawab1.gotoAndStop(2);  $if$ (tempJawaban3[1] == tempSoal3[nomorSoal3][1]) jawab2.gotoAndStop(2);  $if (tempJawaban3[2] == tempSoal3[nomorSoal3][1])$  jawab3.gotoAndStop(2);  $if (tempJawaban3[3] == tempSoal3[nomorSoal3][1])$  jawab4.gotoAndStop(2);

 ${\rm function}$  tampilkanHasil3(tp:int):void{ hasil3 = new hasilMC;  $\overline{\text{has}}$ il3.x = 250; ddin Jambi

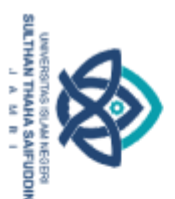

2. Dilarang memperbanyak sebagaian dan atau seluruh karya tulis ini dalam bentuk apapun tanpa izin UN Sutha Jambi

. Pengutipan tidak merugikan kepentingan yang wajar UIN Sutha Jamb

Hak Cipta Dilindungi Undang-Undang:<br>1. Dilaang mengutip sebagian dan atau seluuh karya tulis ini tanpa mencantumkan da menyebutkan sumber asli:<br>6. Pengutipan hanya untuk kepentingan pendidikan, penelitian, penulisan karya

 $\frac{1}{\frac{1}{\sqrt{1}}}}$ <br>
hasil3.y = 400; hasil3.gotoAndStop(tp); hasil3.scaleX = 0.2; hasil $3.\text{scaleY} = 0.3$ ; hasil3.waktu = 0; hasil3.tp = tp; hasil3.addEventListener(Event.ENTER\_FRAME, efekPopup3); addChild(hasil3); Š  $g$ ameAktif3 = false:  $W$ aktuSoal3 = waktuMaks3\*fps3; idmb<sup>i</sup> function efekPopup3(e:Event):void{ var ob:Object = e.currentTarget; if (ob.scaleX  $< 1$  $\{$ ob.scaleX $+=0.1$ ; ob.scaleY $+=0.1$ ; } if  $(ob.waktu > -1)$ ob.waktu++; if (ob.waktu  $> 60$ ){  $ob.waktu = -1;$ efekPopup3);<br> $\frac{6}{9}$ nomorSoal3++; ob.removeEventListener(Event.ENTER\_FRAME,  $\overline{\mathbf{S}}$  $\overline{\Omega}$ removeChild(DisplayObject(ob)); if (ob.tp < 4){ if (nomorSoal3 < soalMaks3){ gameAktif3 = true; tampilkanSoal3(); }else{ /ersity }else{ ဥ gameAktif3 = false; tampilkanHasil3(4); aturWaktu3); } }

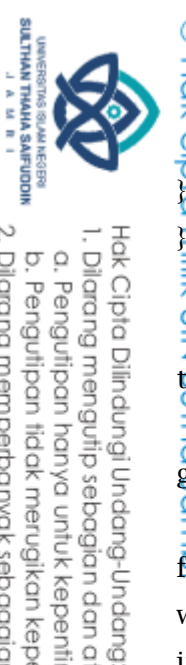

I. Dilarang mengutip sebagian dan atau seluuh karya tulis ini tanpa mencantumkan da menyebutkan sumber asli:<br>.a. Pengutipan hanya untuk kepentingan pendialkan, penelitian, penulisan karya ilmiah, penyusunan laporan, penuli . Pengutipan tidak merugikan kepentingan yang wajar UIN Sutha Jambi

## timerMC.removeEventListener(Event.ENTER\_FRAME,

 $\overrightarrow{p}$ gotoAndStop(43);

function aturWaktu3(e:Event):void{ if (gameAktif3){ waktuSoal3--; if (waktuSoal3 < 0){

waktuSoal3 = waktuMaks3\*fps3;

gameAktif3 = false; tampilkanHasil3(3);

 $timerMC.barMC.scaleX = waktuSoal3/(waktuMaks3*fps3);$ 

## $\phi$ ಕ

}

} }

> //kembali ke halaman pilih level l3level.addEventListener (MouseEvent.CLICK, L3LEVEL); function L3LEVEL(e:MouseEvent) : void{ timerMC.removeEventListener(Event.ENTER\_FRAME, aturWaktu3);

gotoAndStop(35);

niversi setup3();

ă

 $\frac{1}{38}$ <br> $\frac{1}{38}$ . Frame 41 game level 4

 $\overline{var}$  waktuMaks4:int = 5; var soalMaks4:int = 20; var soal4:Array = [["Kata apakah ini ?", "Anak", "Adik", "Alat", "Ayak", 2],

["Kata apakah ini ?", "Gajah", "Garpu", "Gading", "Salah", 5],ddin Jambi

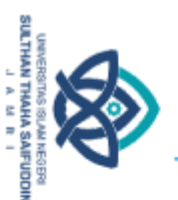

 $\Omega$ 

Hak Cipta Dilindungi Undang-Undang

**[@**<br><del>]<br>**Q**</del><br>**["K**ata apakah ini ?", "Ayah", "Anak", "Ayat", "Ayam", 3], ["Kata apakah ini ?", "Piring", "Panci", "Pisang", "Pirang",40], ["Kata apakah ini ?", "Kucing", "Kelinci", "Kambing","Karung", 45], ["Kata apakah ini ?", "Pisang", "Pepaya", "Piring", "Pulpen",48], ["Kata apakah ini ?", "Laptop", "Landak", "Lambat","Lompat", 50], ["Kata apakah ini ?", "Celana", "Cakar", "Cepat", "Cemara",53], ["Kata apakah ini ?", "Kursi", "Kuat", "Kartu", "Kawat", 56], ["Kata apakah ini ?", "Pohon", "Pondok", "Panah", "Polisi",57], ["Kata apakah ini ?", "Ganteng", "Ganggu", "Gandeng","Ganjil", 58], ["Kata apakah ini ?", "Cantik", "Cantum", "Campur", "Catat",59], ["Kata apakah ini ?", "Tahun", "Tuhan", "Tahu", "Tambah",60], ["Kata apakah ini ?", "Keluarga", "Kerikil", "Kernet", Kerudung", 61], ["Kata apakah ini ?", "Gamis", "Gambar", "Garis", "Gabus",62], ["Kata apakah ini ?", "Lantai", "Lalai", "Lambai", "Lancip",63], ["Kata apakah ini ?", "Emas", "Enak", "Elang", "Embun", 37], ["Kata apakah ini ?", "Gelas", "Gajah", "Garpu", "Gunting",39], ["Kata apakah ini ?", "Kuning", "Kulit", "Kucing", "Keris",35], ["Kata apakah ini ?", "Merah", "Marah", "Masak", "Malas",36],];

var nilaiempat:int = 0; var nomorSoal4:int = 0; var hasil4:hasilMC;

var tempSoal4:Array;

var tempJawaban4:Array;

 $\frac{1}{2}$  gameAktif4:Boolean = true; var fps4:int = 30;

 $\overline{\text{var}}$  waktuSoal4:int = waktuMaks4\*fps4;  $\overline{\Omega}$ 

function acakSoal4():void{

ವ  $tempSoal4 = soal4 slice(0, soal4.length); for (var i:int = 0; i < soal4.length; i++)$ var acak:int = Math.floor(Math.random()\*soal4.length); var temp:Array = tempSoal4[acak];  $tempSoal4[acak] = tempSoal4[i];$ 

 $tempSoal4[i] = temp;$ 

} }

ത്

2. Dilarang memperbanyak sebagaian dan atau seluruh karya tulis ini dalam bentuk apapun tanpa izin UIN Sutha Jambi

ò . Pengutipan tidak merugikan kepentingan yang wajar UIN Sutha Jamb

. Dilarang mengutip sebagian dan atau seluruh karya tulis ini tanpa mencantumkan da menyebutkan sumber asli

. Pengutipan hanya untuk kepentingan pendikan, penelitian, penulisan karya ilmiah, penyusunan laporan, penulisan kritik atau tinjauan suatu masalah.

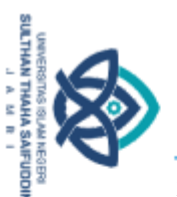

 $\Omega$ 

Hak Cipta Dilindungi Undang-Undang

<sup>**<sup>@</sup>**<br>H<sub>2</sub><br><u>O</u>:<br>function tampilkanSoal4():void{</sup> gambarkuis.gotoAndStop(tempSoal4[nomorSoal4][5]); soalText.text =  $tempSoal4[nomorSoal4][0]; tempJawaban4 = tempSoal4[nomorSoal4].slice(1, 5);$ for (var i:int = 0;  $i <$  tempJawaban4.length;  $i+$ ){ var acak:int = Math.floor(Math.random()\*tempJawaban4.length); var temp:String = tempJawaban4[acak];  $temp$ Jawaban4[acak] = tempJawaban4[i]; tempJawaban4[i] = temp; ldmb

jawab1.JawabanTxt.text = tempJawaban4[0]; jawab2.JawabanTxt.text = tempJawaban4[1]; jawab3.JawabanTxt.text = tempJawaban4[2]; jawab4.JawabanTxt.text = tempJawaban4[3];

jawab1.gotoAndStop(1); jawab2.gotoAndStop(1); jawab3.gotoAndStop(1); jawab4.gotoAndStop(1);

}

 $\frac{1}{2}$ 

karya ilmiah, penyusunan laporan, penulisan kritik atau tinjauan suatu masalah.

}else{

ifuddin Jamb

function setup4():void{ acakSoal4(); tampilkanSoal4();

jawab1.stop(); jawab2.stop(); jawab3.stop(); jawab4.stop(); jawab1.addEventListener(MouseEvent.CLICK, cekJawaban4); jawab2.addEventListener(MouseEvent.CLICK, cekJawaban4); jawab3.addEventListener(MouseEvent.CLICK, cekJawaban4); jawab4.addEventListener(MouseEvent.CLICK, cekJawaban4);

timerMC.addEventListener(Event.ENTER\_FRAME, aturWaktu4);

function cekJawaban4(e:MouseEvent):void{ e.currentTarget.gotoAndStop(3); if (gameAktif4){

```
var nomorJawaban4:int = int(e.currentTarget.name.substr(5))-1;
```
if (tempJawaban4[nomorJawaban4] == tempSoal4[nomorSoal4][1]){

tampilkanHasil4(1); nilaiempat+=5;

. Dilarang mengutip sebagian dan atau seluruh karya tulis ini tanpa mencantumkan da menyebutkan sumber asli.

Pengutipan hanya untuk kepentingan pendidikan, penelitian, penulisan

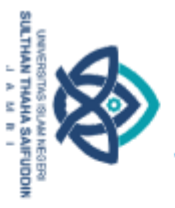

**Prilik** 

} }

Hak Cipta Dilindungi Undang-Undang

. Dilarang mengutip sebagian dan atau seluuh karya tulis ini tanpa mencantumkan da menyebutkan sumber asli:<br>. a. Pengutipan hanya untuk kepentingan pendialkan, penelitian, penulisan karya ilmiah, penyusunan laporan, penuli ā

 $\begin{array}{c}\n\circ \\
\hline\n\frac{1}{2} \\
\hline\n\end{array}$  tampilkanHasil4(2);

 $if$ (tempJawaban4[0] == tempSoal4[nomorSoal4][1]) jawab1.gotoAndStop(2); if (tempJawaban4[1] == tempSoal4[nomorSoal4][1]) jawab2.gotoAndStop(2); if (tempJawaban4[2] == tempSoal4[nomorSoal4][1]) jawab3.gotoAndStop(2); if (tempJawaban4[3] == tempSoal4[nomorSoal4][1]) jawab4.gotoAndStop(2);

function tampilkanHasil $4$ (tp:int):void{ hasil $4$  = new hasilMC; hasil $4.x = 250$ ; hasil $4.y = 400$ ; hasil4.gotoAndStop(tp); hasil4.scale $X = 0.2$ ; hasil $4.\text{scaleY} = 0.3$ : hasil $4$ .waktu = 0; hasil $4$ .tp = tp; hasil4.addEventListener(Event.ENTER\_FRAME, efekPopup4); addChild(hasil4); gameAktif4 = false; waktuSoal4 = waktuMaks4\*fps4; }<br>ب ត function efekPopup4(e:Event):void{ var ob:Object = e.currentTarget; if (ob.scaleX  $\overline{\mathbf{Z}}$ 1){  $ob.\text{scaleX+=0.1}; ob.\text{scaleY+=0.1};$ }  $if (ob.waktu > -1)$ { ob.waktu++;  $if$  (ob.waktu > 60){  $ob$ .waktu =  $-1$ ; ဥ efekPopup4); nomorSoal4++; ob.removeEventListener(Event.ENTER\_FRAME, 킁 removeChild(DisplayObject(ob)); if (ob.tp < 4){  $if (nomorSoal4 < soalMaks4) { gameAtit4 = true; tampilkanSoal4();$ ddin Jambi

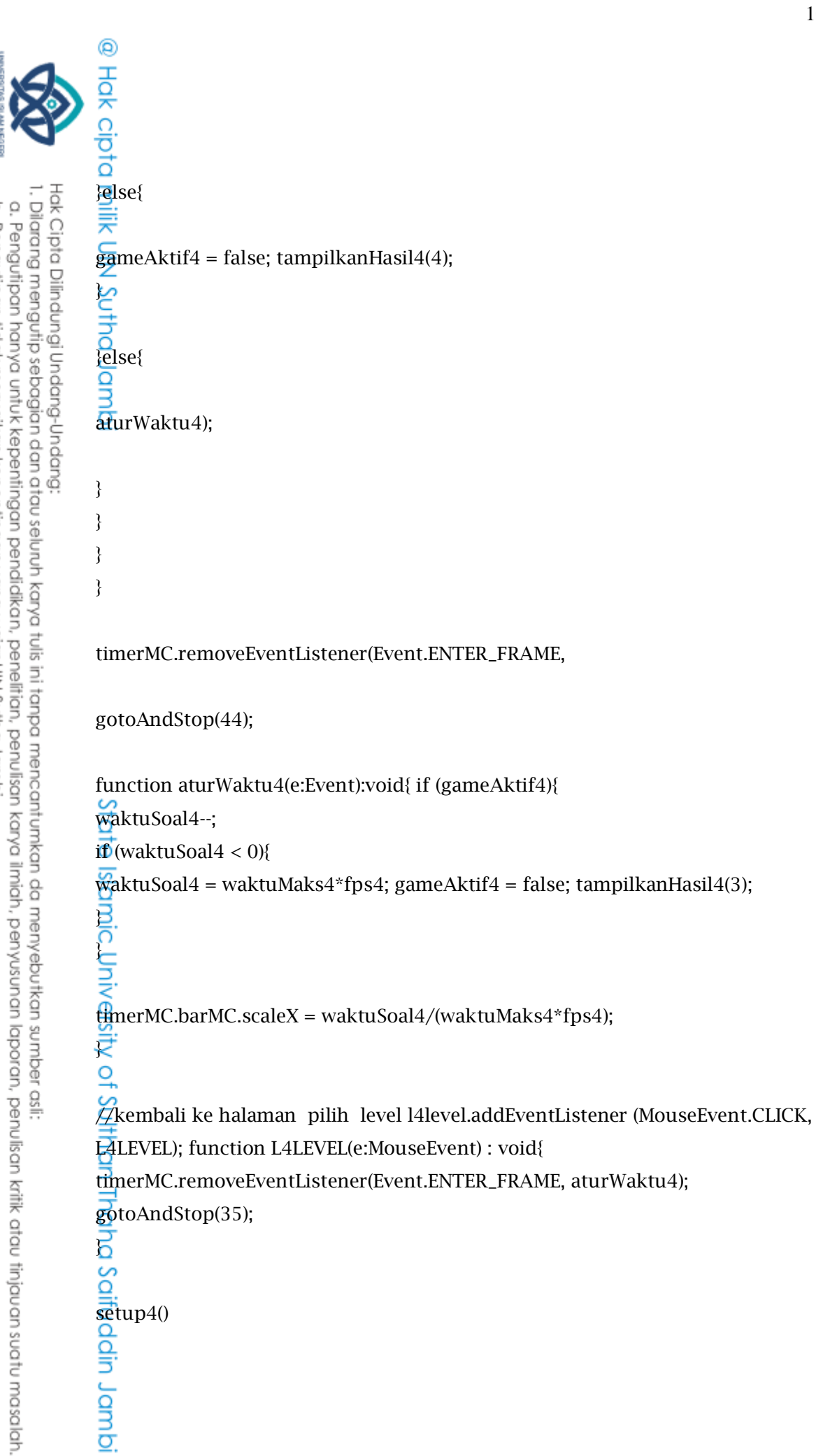

b. Pengutipan tidak merugikan kepentingan yang wajar UIN Sutha Jambi

101

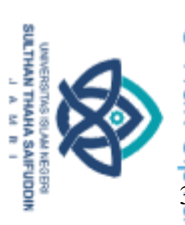

ō

Hak Cipta Dilindungi Undang-Undang

 $\frac{3}{5}$ <br> $\frac{1}{3}$ . Frame 42 halaman skor level 2

//memunculkan nilai nilaiteks2. text = String(nilaidua); ِي //kembali ke halaman pilih level nilailevel2.addEventListener (MouseEvent.CLICK, NILAILEVEL2); function NILAILEVEL2(e:MouseEvent) : void{ gotoAndStop(35);

}

Ξ

//lanjut ke level selanjutnya lanjutlevel3.addEventListener (MouseEvent.CLICK, LANJUTLEVEL3); function LANJUTLEVEL3(e:MouseEvent) : void{ gotoAndStop(40);

}

40.Frame 43 halaman skor level 3  $\varphi$ ត //memunculkan nilai

 $m$ laiteks3. text = String(nilaitiga+2);

//kembali ke halaman pilih level

nilailevel3.addEventListener (MouseEvent.CLICK, NILAILEVEL3); function

NILAILEVEL3(e:MouseEvent) : void{

gotoAndStop(35);

 $\overline{b}$ ပ္မွာ

Saifuddin Jambi

 $\overline{\mathcal{A}}$ lanjut ke level selanjutnya

lanjutlevel4.addEventListener (MouseEvent.CLICK, LANJUTLEVEL4); function LANJUTLEVEL4(e:MouseEvent) : void{

gotoAndStop(41);

2. Dilarang memperbanyak sebagaian dan atau seluruh karya tulis ini dalam bentuk apapun tanpa izin UN Sutha Jambi . Dilarang mengutip sebagian dan atau seluuh karya tulis ini tanpa mencantumkan da menyebutkan sumber asli:<br>. a. Pengutipan hanya untuk kepentingan pendidikan, penelitian, penulisan karya ilmiah, penyusunan laporan, penuli . Pengutipan tidak merugikan kepentingan yang wajar UIN Sutha Jambi

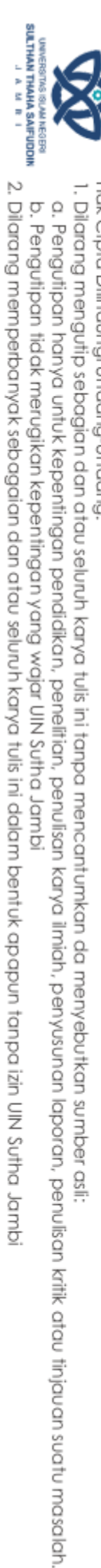

Hak Cipta Dilindungi Undang-Undang

 $\begin{array}{c}\n\bigoplus \overline{1} \\
\hline\n\end{array}$ <br>  $\begin{array}{c}\n\bigoplus \overline{1} \\
\hline\n\end{array}$  Frame 44 halaman skor level 4

//memunculkan nilai nilaiteks4. text = String(nilaiempat); O  $\hat{Z}$ kembali ke halaman pilih level nilailevel4.addEventListener (MouseEvent.CLICK, NILAILEVEL4); function

NILAILEVEL4(e:MouseEvent) : void{

gotoAndStop(35);

}

42.Frame keluar aplikasi (di scene 2)

stop();

{

ets

 $\bar{\mathrm{g}}$ 

Saifuddin Jambi

ya.addEventListener(MouseEvent.CLICK, keluarr); ಸ

//keluar dari aplikasi

function keluarr(event:MouseEvent):void

NativeApplication.nativeApplication.exit(0);

tidak.addEventListener(MouseEvent.CLICK, kembali); ပ္မွ

 $H$ kembali ke halaman utama

function kembali(event:MouseEvent):void

gotoAndStop(6, "Scene 1");